# **NOTE TO USERS**

**The original manuscript received by UMI contains pages with indistinct andlor slanted print. Pages were microfilmed as received.** 

**This reproduction is the best copy available** 

## **UMI**

Time-based Management and **Visualization** of Personal Electronic Information

by

Kelvin Shek Yiu

A thesis submitted in conformity with the requirements for the degree of Master of Applied Science Graduate Department of Electrical and Computer Engineering University of Toronto

O Copyright by Kelvin **Shek Yiu,** 1997.

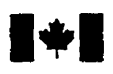

**Acquisitions and Acquisitions et** 

Ottawa ON K1A 0N4<br>Canada

**National Library 15th Bibliothèque nationale and property of Canada Bibliothèque nationale and property of Canada du Canada** 

services bibliographiques

**395 Wellington Street 395. rue Wellington Canada Canada** 

Your file Votre reference

Our file Notre référence

The author **has granted** a nonexclusive licence allowing the National Library of Canada to reproduce, loan, distribute or sell copies of this thesis in microform, paper or electronic formats.

The author retains ownership of the copyright in this thesis. Neither the thesis nor substantial **extracts fiom** it may be printed or otherwise reproduced without the author's permission.

L'auteur a accordé **une** licence non exclusive permettant à la Bibliothèque nationale du Canada de reproduire, prêter, distribuer ou vendre des copies de cette thèse sous la forme de microfiche/film, de reproduction sur papier ou sur format électronique.

L'auteur conserve la propriété du droit d'auteur qui protège cette thèse. Ni la thèse ni des extraits substantiels de celle-ci ne doivent être imprimés ou autrement reproduits sans son autorisation.

0-612-29420-X

# **Canada**

### **Abstract**

TimeStore is a personal information management system that takes advantage of **human** autobiographical memory. information such as email messages, tasks, calendar events, and notes are plotted on a two dimensional graph where time is displayed dong the **x-axis** and the names of message sender are listed along the y-axis. Timestore also uses full text searching to replace the need of a semantic hierarchy to categorize information.

This project included a redesign of Tirnestore where **many** of the usability and functionality problems with the previous prototype were resolved. A usability study **was** conducted using Microsoft Camcorder to capture on screen interactions and **users'** thoughts spoken aioud for later andysis. The user evaluation indicates that users find time-based visualization and full text searching useful. Suggestions for improvements in TimeStore and the data capture tool are presented in the final chapter.

### lable **of** Contents

 $\overbrace{\hspace{25mm}}^{}$ \_\_\_

 $\ddot{4}$ 

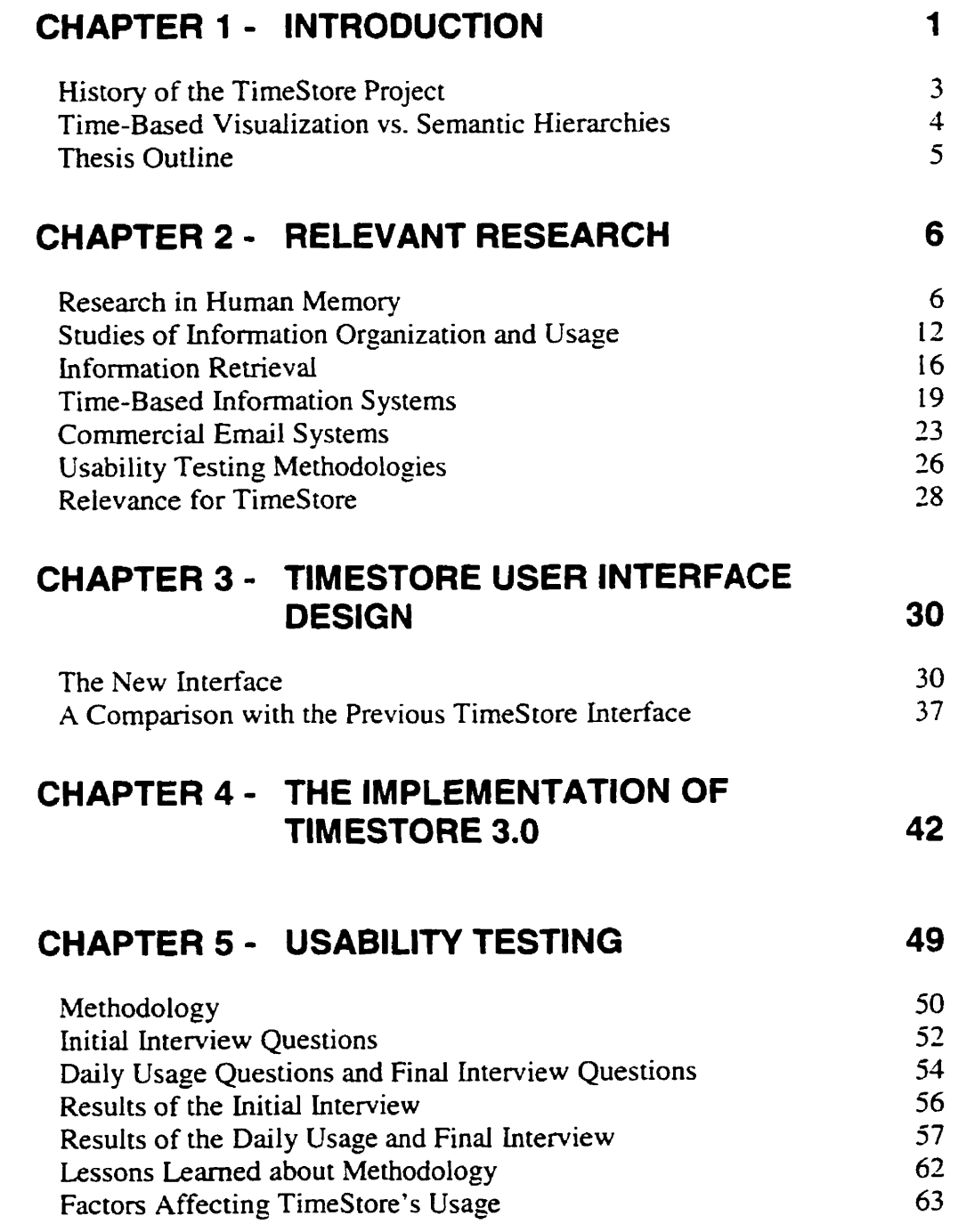

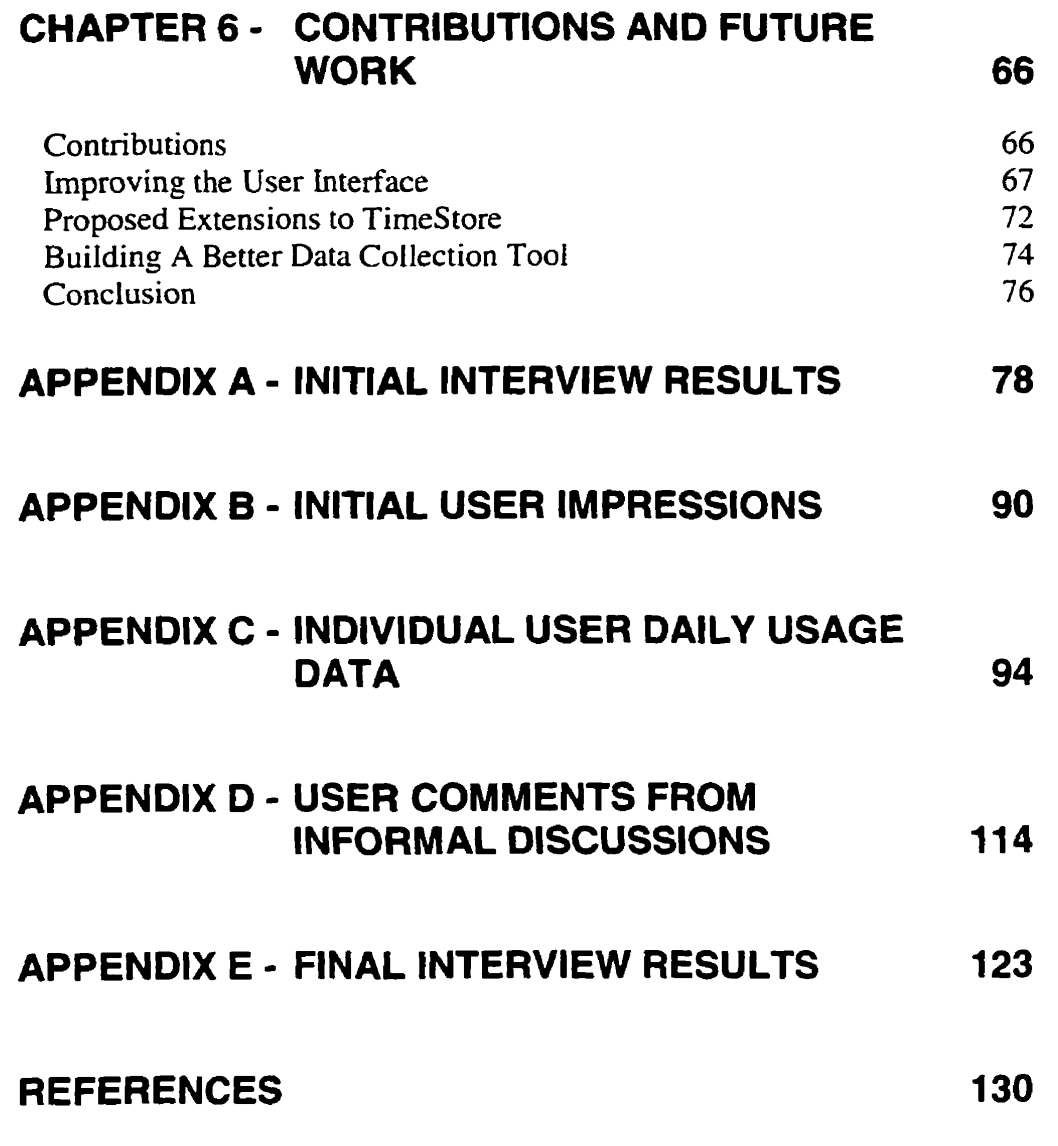

 $\mathcal{L}_{\mathcal{A}}$ 

## **LIST** OF **FIGURES**

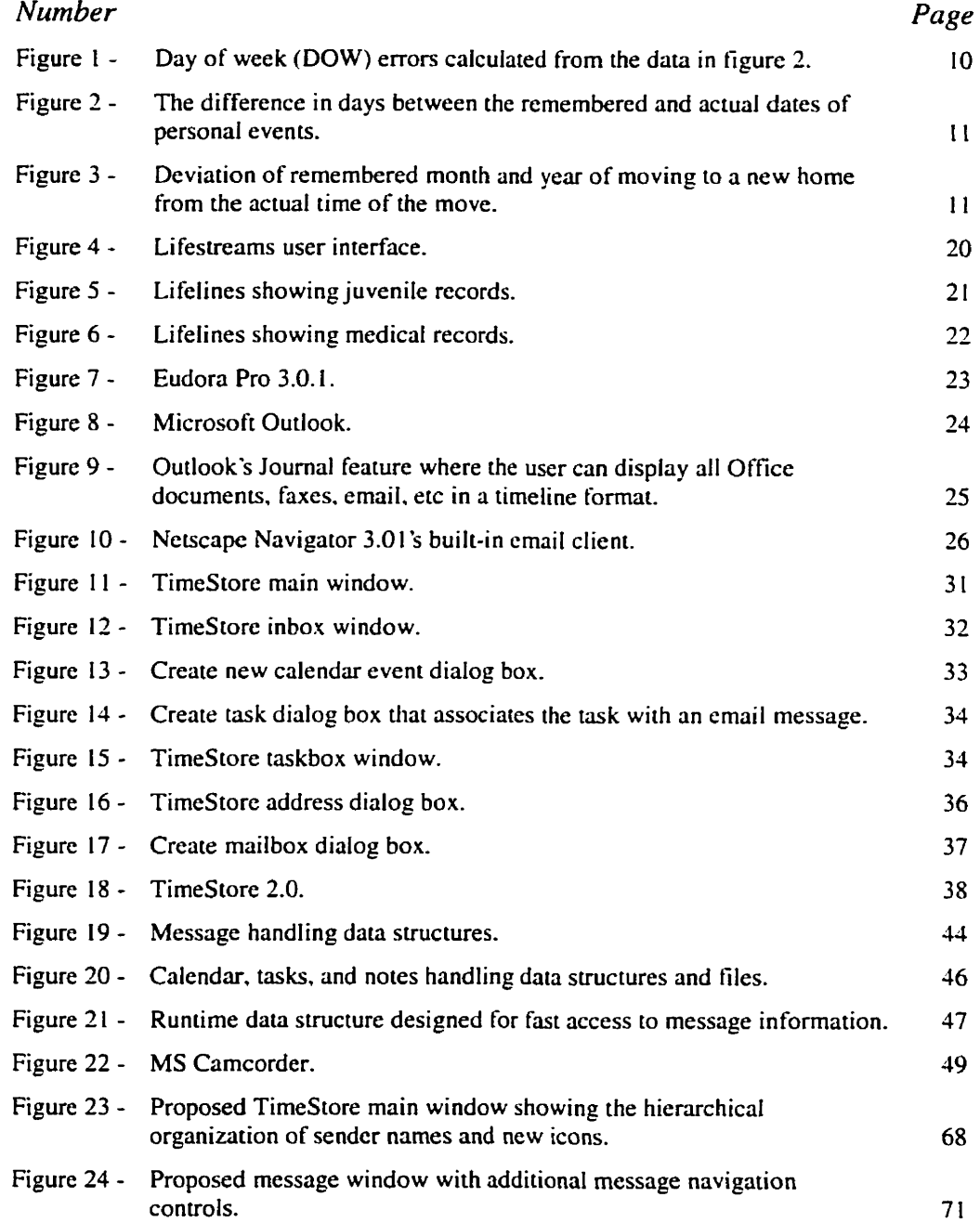

### **ACKNOWLEDGMENTS**

**1** wish to thank everyone who **has** helped me to complete this thesis. **tn**  particular, **1** like to thank the following people and groups:

- Professor Ron Baecker, my thesis supervisor, for providing research directions, for providing **many** opportunities to demonstrate my work, and for providing feedback at every stage of the thesis, even under severe time constraints.
- NSERC, for funding this research.
- Eric Smith, for his Macintosh programming expertise **especially** at the beginning when **I** knew nothing about programming the Macintosh.
- Blair McLeod, for doing a superb job in keeping the **lab** working, despite everything.
- Byron Long, **Joanna** McGrenere and Alex Mitchell, for many useful suggestions and help.
- Aleksandra Jovicic, for her help in both programming and testing of TimeStore.
- Leo, Tyrone, Diana, Laureen, Pancy, Howard, and Karen, who have kept me sane throughout the research, for **many** enlightening conversations about **anything** and everything, for **al!** their support, and for showing me the light at the end of the tunnel when **it was dark.**
- Ellen, my mother, for having faith in me from start to finish, and for instilling the value of higher education in me from the very beginning.

# Chapter 1

# Introduction

Email overload is a growing problem for many users in the workplace [Fitzmaurice, Baecker, and Moore, 94; Whittaker and Sidner, **961.** Users often have trouble in retrieving messages for use at a later time, or remembering to reply or to act on a particular message. There are two causes for this problem. The first is due in part to the problems associated with maintenance and retrieval in a semantic hierarchical (file and folder) structure and the fact that current email systems only provide functions to create and maintain a semantic hierarchy. The second is that current email systems are designed around the assumption that messages are informationai, that they are read upon **mival,** and that important messages are **filed**  immediately.

The use of a semantic hierarchy for filing presents many problems when dealing with a large volume of data. Filing data is cognitively intensive but users do not usually notice this because the tirne spent seems small compared to the time they spend on creating or using the data. Although users preferred to browse through a hierarchy when searching, the maintenance of a hierarchy is time consuming. Maintenance of a semantic hierarchy for a small number of personal files is simple and straightforward. However, maintaining for an email system is different. Hundreds of new messages can arrive each day. and the user may not have time or **want** to read al1 messages. Since the amount of time the user spends on each message can be very small, the filing time becomes a significant portion of the total amount of time the user spends on email.

Furthermore, filing adds no value to the information except that it facilitates efficient retrieval of messages for later use. Since most users keep a majority of messages they may newr access again [Silver, 96; Whittaker and Sidner, 96], spending a large amount of time on filing is a waste of time.

Of course, people's emaii use does not corne to a standstill when the number of incoming messages is tremendous. Users have ways to cope with the present volume of data. However. we feel that current email systems do not assist the user **as** much as they should. **Users** should be able to retrieve what they need from a large volume of email quickly and effonlessly.

Email systems are being used for task management as well as for communication and filing [Whittaker and Sidner, 96]. The basic assumption that email is a form **of** asynchronous communication is inaccurate. Research has indicated that email messages are also used for purposes such as document delivery and archiving, work task delegation, storing personal names and addresses, and scheduling appointments.

TimeStore is an email system that uses the time of arrival as the principal arrangement to display electronic mail. Time-based visualization has the potential to complement or replace the traditional email systems. We designed and built TimeStore around the philosophy that the user should not have to do any filing.

### **History of the TimeStore Project**

Our project started with a study on how users organize their computer environment [Fitzmaurice. Baecker, and Moore. 941. The 14 subjects (Mac. **DOS, UNM,** VMS) **dl** used a semantic organization for their filing. File organization **was** strongly influenced by the visual display of the system. Subjects did use time stamps and date notations were used in naming files and folders. This finding led to the first TimeStore prototype.

Long **[94]** implemented this prototype to study tirne-based visualization as an alternative to folders for organizing and retrieving email messages. The original version **was** an add-on for the Macintosh version of Eudora. Time was represented along the x-axis of a two-dimensional graph, the message senders were listed dong the y-axis and messages are displayed as dots.

Subsequently, an Eudora user study and a TimeStore user study [Silver, 96] found that the addition of a time-based system did aid in email retrieval. Users were able to see patterns and trends of correspondence activity and the **lack** of dots acted as a reminder to contact a specific person or to reply a certain message. As users were reluctant to give up semantic hierarchies, support for Eudora **mai1** folders was added.

In this thesis, **we** redesigned and reimplemented TimeStore, **taking** into account many of the problems and suggestions from previous research. We **also** significantly enhanced its functionality and conducted a usability study of TimeStore with the use of a real-time screen and audio capture tool.

### **Time-Based Visualization vs. Semantic Hierarchies**

Research into dating accuracy in human autobiographical memory indicated that the use of time is a relatively poor retrievai cue [Brewer, **881.** Despite this fact, why use time as the primary method for accessing personal electronic information?

Our goal is to design a system that **cm** file **al1** data automatically while keeping it accessible to the user. In an environment where the filing is not performed by the user, such as in a shared file system [Berlin *et al*, 93], or with a rule-based email filing system [Silver, 96], users often have trouble locating the desired documents. This may be reiated to the depth of processing [Gleitman. **911** where the user forms retneval cues due to the mental processing needed to categorize and file the document. When this retrieval cue is no longer present. semantic hierarchies are not as useful in retrieval.

The problem with a semantic hierarchicai based automatic filing system is that the user will not have the benefit of forming any retrievd cues about the location of the document. Instead, the user must reconstruct the location using other cues. Consequently, the **ease** and accuracy of retrievai normally found in a user maintained semantic hierarchy is iost.

Time-based visualization offers the user additional retrieval cues by allowing users to cross reference email messages with personal events. If **users** are able to recall events accurately, they will be able to use the time of the event as a retrieval **cue** to find the associated messages. We hypothesize that the automatic fiiing in a time-based visualization system may overcome the

problems associated with semantic hierarchical **based** automatic filing systems.

### **Thesis** Outline

The following chapter covers many relevant researches in **human** memory, information organization, information retrieval, and time-based systems. Chapter 3 gives a detailed description of the TimeStore interface and a cornparison with the previous version. Chapter 4 provides a description of the technical implementation in the TimeStore prototype. Methodology and results of the usability study are discussed in detail in chapter 5. **Finally,** the final chapter concludes with a discussion of the contributions of the thesis, implication of the results and possible future work.

## Chapter 2

# Relevant Research

The design of Tirnestore is based on research from studies in **human**  memory, information organization and usage, time-based visualization, **curreni** commercial email systems, and usability methodology. The following research has helped guide the design of TimeStore.

### **Research in Human Memory**

An effective retrieval system must take advantage of the way human memory operates. The ability to remember is dependent on success in *encoding and retrieval.* 

### *Encoding*

Theories viewed human memory as two distinct systems: short-term and long-term mernories. Information is encoded. and placed into the short-term memory. The encoded information must remain in the short-term memory through **a** process called *maintenance rehenrsal* before **entering** the longterm memory [Gleitman, 91]. The longer information remains in the shortterm memory, the more likely it will be transferred into the long-term memory.

However, some **argue** that the length of time in short-terni memory has little benefit in **aiding** recail [Craik **and** Watkins, 73: and Rundus, 771. One factor that affects recall is the *depth* of *processing* [Craik and Lockhan, 721. In one experiment, subjects who used the meaning to encode **has** a much higher rate of recall than subjects who used shallow encoding such as typeface or colour.

#### *Reirieval*

Recognition of an item **is** easier than free recall. Factors that affect the ability to recall include **how** the original information is encoded, how well the information is organized in memory, and how unique information is from one another. The *Encoding Specificity Principle* [Gleitman, 91] states that retrieval is most likely if the context at the tirne of recall approximates that during the original encoding. Subjects who were presented with a list of words had better recail if they were asked in the same room.

Information that is related to that already in memory **has** a higher rate of recall. This is called *elaborative rehearsal* and is different from *maintenance rehearsal.* Elaborative rehearsal refers to all mental activities that reorganize of information that enables a more efficient storage in the long-tem memory [Gleitrnan, 9 11. niis process can also relate information **to** other information. which enhances the effectiveness of retrieval.

### **Theories of Forgetting**

Memories tend to decay over time. As new information is recorded in the long-term memory, items that are similar have a poorer chance of recall. This is due to *interference* between similar items [Gleitman, 9 **11.** The information is still held in long-term memory, but is rendered inaccessible. Forgetting can also be caused by a *change in retrieval cues*. Memories that are acquired **at a** cenain location may experience a decrease in the chance of retrieval when the location has been changed. Therefore, if there are a large number of similar events that occurred in a short period, the user will have a high chance of not remembering **any** individual event.

### *Types* **of** *bng-tenn Memory*

In general, there are two types of memory. *Semantic memory* deals with the meanings of words and concepts while *episodic memory* deals events in one's life [Gleitman. 911. **.4** concept related to episodic memory is **aurobiographical** *memon.* which cm be viewed as a superset of episodic memory that includes some aspects of semantic memory for the **purpose** of storing **al1** events. and facts related to oneself [Conway. 901.

### **Th** *eories* **of** *Autobiographical Mernory* **for Time**

Life is a succession of related events that occur in chronological sequence. Without temporal organization in autobiographical memory, awareness of one's history would be impossible. The following is a Iist of observations of autobiographical memory [Conway, 90].

- Recent events are **well** remembered.
- Different **tasks lead** to the sampling of different **sets** of **mernories.** The focus of the retrieval process depends **on** the specificity on the reuievd cue.
- Exact dates are not stored in memory.
- Distinctive **events** are **remembered.** routine events **are** forgotten. This is consistent with the interference effect,
- When the date is not known. **subjects** tend to **date** events more recentiy than they actually are (forward telescoping). The error increases with increasing retention **period.**

Psychological research **has** suggested various theories for time. The reconstmctive theory [Friedman, 93: Larsen, Thompson. and Hansen 961 states that Our perception of tirne in the past is reconstructed from general knowledge about time patterns (i.e., temporal schemata) rather than retrieved [Thompson, Skowronski. Larsen, and Betz, 961. However, we can learn and remember dates just iike any information. Subjects who date diary events reported about 10% of all successful recall of the exact date of an entry [Thompson, Skowronski. **and** Lee, **881.** On the other hand. research suggests that calendar time is not explicitly represented in mernory because dates alone are the worst retrieval cue for recalling events [Brewer, 1988].

| <b>Actions</b>    |      | Thoughts          |    |
|-------------------|------|-------------------|----|
| Time              | 25   | Time              |    |
| Location          | -33. | Location          |    |
| $Time + location$ | 49   | $Time + location$ | 14 |
| Thought           |      | Action            |    |

**Table 1. Recall ntes to different type of cues for ri person's actions or thought (Conway**  1990. based on Brewer 88). For example. using time alone, the percentage of correct recall for actions is 25% while the percentage of correct recall for thoughts is only 7%.

Lnfrequent location and goal-related actions have a positive effect on recall since they are more distinctive from other memories. Memorability of thought **was** found associated with high levels of excitement. The retneval cue is the strongest when the action is coupled with thought (see Table 1).

Studies in dating accuracy suggested that knowledge about cyclic time patterns (such as year, month, etc.) is the major source of information to date events that occurred in the past. Such cyclic schemata is very important for cognition [Friedman, 931. Subjects in a **diary** experiment were consistently recalling the day of week accurately at least  $60\%$  of the time (see Figure 1) in various studies [Thompson, Skowronski. Larsen, and Betz. **961.** The accuracy rate for an absolute correct recail **was** around 45% (see Figure 2). For more distant events (a **few years** in the past), subjects were able to recall the month correctiy in close to 40% of the cases (see Figure 3) [Larsen. Thompson, and Hansen, 961. It is interesting to note that the day of **week was**  immune to forgetting as separate studies varying in retention time from 1.5 months to **10** months resulted with the same pattern.

Important as cyclic schemata are, hurnan Iife is linear. Cyclic schemata alone cannot account for the fact that we can recall events in chronological order. Some researchers believe that we can rernember certain events with the exact date. Called *landmarks*, such events are the link between personal/subjective and social/objective time.

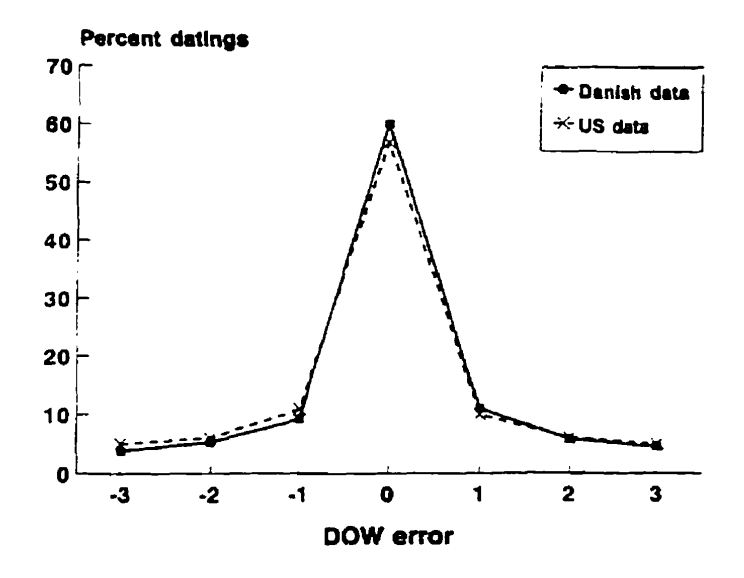

**Fipre 1** - **Day of week (DOW) errors calculated hm the data in figure 2. Reproduced from Thompson. Skowronslu. Larsen. and Betz. 96. Subjects' recall of the day** of **week is very accunte to within a day.** 

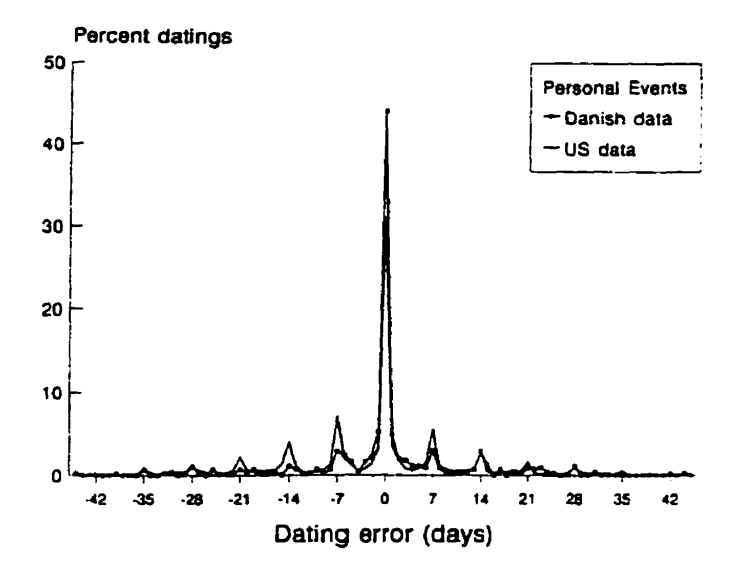

**Figure 2** - nie **difference in days between** the **remembered and** muai **dates of personal events. tested <sup>1</sup> week after a 3 to 4 month diary period. Reproduced from Thornpson. Skowronski. ben. and Betz. 96. Subjects recail of the exact day is not as accunte as the DOW error. Only 45% of the recall were accu rate.** 

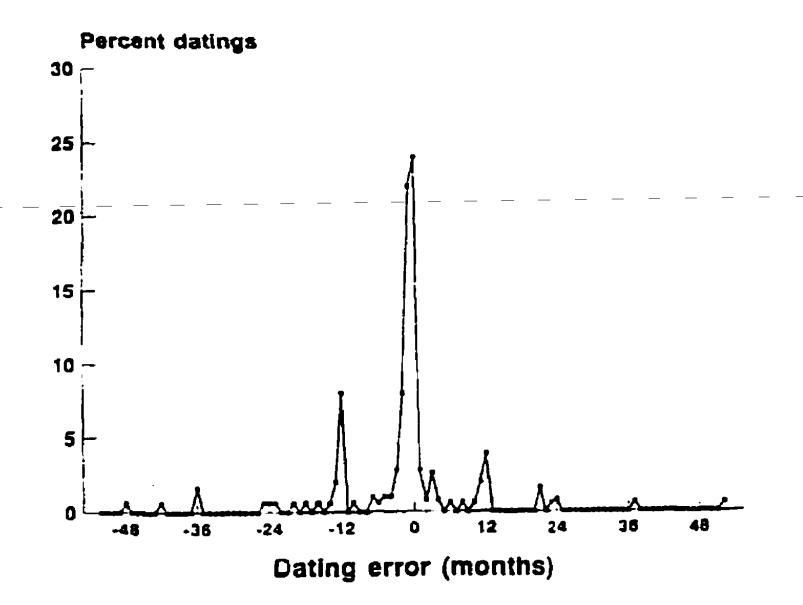

**Figure** *3* - **Deviation of remembered month and year of moving to a new home from the actual tirne of the move. Reproduced from Thornpson, Skowronski. Larsen. and Betz. 96. Subjects remember the monch much better than the year.** 

Barsalou proposed a hierarchical structure that focus on *extended* event **time**  *lines*. Extended event time lines may run in parallel or overlap and are consist of extended events that may have subparts further down the hierarchy. Schooler [Schooler and Herrmann, 92] suggested that autobiographicd memory distinguishes between *periods* (long-term thematic generalizations). *episodes* (sequential narratives of specific events or sets of interrelated events), and *moments* (isolated and often vivid instants in time).

What we can conclude from all the research in human memory is that people's recollection of when an event occurred is not perfect. Therefore, a time-based visualization system must provide ways to cross-reference highly mernorable events with other data that may not be as memorable in order to increase the retrieval accuracy. In addition, the system must **also** expect that the user will not be able to remember the exact date, and therefore may need a few tries to find the data the user needs.

### **Studies of Information Organization and Usage**

Understanding how people organize their electronic data, especiaily their email messages. is vitai in designing a system that organizes data automaticdly. The following research has helped guide the redesign of TimeStore.

An early study into how people organize their office environment [Malone, **831 was** the first to point out the importance of both filing and reminding functions. Organizations ranged from being very messy to very neat. The most important organizational units were files and piles. The main distinction is that files are labeled and **arranged** in some systematic order

while piles are not intentionally arranged in **any** order. However, piles are often semi-organized in an inverse chronological order. Subjects also noted difficulty in classifying information for filing **and** the difficulty often leads to vaguely classified piles on top of desks and tables. It is interesting to note that Malone suggested using time of creation to classify information automatically.

Research on group memory in the TeamInfo prototype [Berlin. Jeffries, O'Day, and Paepcke. 931 illustrated the difficulty in finding a set of category labels that everyone in the group will agree. Berlin descnbed **his** users **as**  being different along five different dimensions:

- *1. Purists* **and** *profiferators:* Purists store things in one place and are willing to search multiple places for them. Proliferators want to be able to find related items in one place and they are willing to have virtual copies **al1**  over the place.
- 2. *Semanticists* and *syntacticists*: Syntacticists prefer to use episodic clues for retrieval while semanticists prefer to use semantic clues. Episodic dues are acquired from particular events (episodes) from one's own life while semantic clues concem more with the meanings of words and concepts.
- *3. Scruffies* and *neamiks:* Scruffies want to minirnize the up-front cognitive load of organizing information while neatniks prefer to use fine-grain hierarchical organization to minimize the effort required at search time.
- 4. *Savers* and *deleters:* Savers keep things around even the subject may not be directly related. Deleters want to delete all items that seem unrelated at the moment.
- 5. The expected purpose for which the item is saved: The role of the person and his expected Future tasks dictate in which category the person files things.

Barreau and Nardi [Barreau and Nardi, 95, Nardi, Anderson, and Erickson, 951 conducted separate studies on file organization among DOS, Windows, OS/2 and Macintosh users. There were many similarities among PC (DOS, Windows, and **OS/2)** users and Mac users:

- 1. Preference for searching for files by location. Users preferred to browse lists of files rather than to remember the exact file name or to use text searching. Barreau and Nardi hypothesized that the preference is **due** to a greater sense of control. **The** task also engages the rnind and body to a greater extent. They aiso noted that users are more willing to use logic based search techniques when accessing remote machines that are not organized by the user.
- 2. Location of files served as a reminding function. Users are more likely to place files at locations that they will see often to remind the users to do certain tasks. This is one of the reasons that users prefer location-based filing.
- Use of ephemeral, working, and archived information. Ephemeral information has a very short life and includes things like (some) **email,**  "to do" lists, news articles downloaded from databases, etc. Mac users tend to keep such information on the desktop or in the top directory. This can be a problem if the user has to ded with a large quantity of ephemeral information. Working information is used more frequently and **usuaily** is related to the users current work needs. Users have no trouble finding such information; they can remember the spatial location. Archive information is often only indirectly related to the user's current work. Users reported difficulties in selecting files to place in the archive.
- Archived files **are** less important to regular users. The study of archived information **has** been emphasized since researchers usually archive more information **than** regular users.

Barreau and Nardi felt that the study of ephemeral information would help regular users **deai** with the potentiaily large quantity of ephemeral documents. They also felt archived information **can** be handled better through tools that were designed with such a purpose in **mind.** 

Fertig, Freeman, **and** Gelernter **[96]** support the position of Barreau and Nardi that current systems do not handle ephemerai information well **and**  users prefer to browse a list of files rather than use a text search tool. However, they argued that users preferred location based searching over logical searching using a search tool because of inadequate tools, not because location based searching actively engages the mind. They also argue that users use locations for rerninding simply **as** a coping mechanism. Location based storage are more useful for a small collection, and do not scale well to a large collection of information. The fact that users do not make use of old archived information is because it was not convenient to store and access older information.

Research into how people use email has identified that email systems are used for task management as well **as** for communication and filing [Whittaker and Sidner, 961. **Task** management demands that information relating to current tasks is readily available. Users must be reminded about when to finish their tasks.

Email that tends to be left in the inbox cm be categorized into 4 basic types:

- *To dos are* messages, which assigns a task for the user. Sornetimes a task can span over many days and users usually leave such messages in the inbox to remind them for the uncompleted tasks.
- 2. To reads are long informational documents that do not require a reply. **Users** may not have time to read such messages, and so they are left in the inbox, to remind the user.
- *Messages of indeteminate starus are* informational messages whose significance cannot be determined when it first arrives. The significance of such messages may depend on events after the arrival or subsequent messages. Therefore. the user Ieaves them in the inbox.

**4.** *Ongoing correspondences* are messages that are part of incomplete, ongoing threads of conversations. The user may leave such messages in the inbox because they are unable to reply imrnediately. They may be waiting for messages from other people.

**In** terms of filing habits. this study confirms what others have found. The filing strategies of usen can be categorized into three types. No *filers* do not file messages **away.** *Frequenf Jilers* usually file messages as they arrive and had a more effective folder structure. Finally *spring deaners* only file messages sporadically and had a less effective folder structure.

Shneiderman and Plaisant [94] propose that organization be "role-centered" ihat places the emphasis on the users' tasks rather than "document-centered". **In** their proposed Personal Role Manager. tools should be designed to support users in managing their multiple roles in an organization. Each role includes a vision statement that rerninds users of their goals. a list of people which the user interacts with in this role, a task hierarchy, and a schedule.

### **Information Retrieval**

Undentanding how people retrieve their eiectronic data was **very** important in the redesign of TimeStore.

Erickson and Saloman [91] discuss some of the interface issues of a desktop information retrievd system. They were able to use DowQuest, which is a full-text retrieval systern that gives users access to six months of news in the **Dow** Jones News Service. They found that uses had high expectations of the intelligence in the retrieval engine. When the system retums irrelevant articles. the **users** assumed the system was no good. or no relevant files

existed. They also found that by shielding the user from complex query languages, the user actually lost control of the search in some cases.

Users had two types of questions: *ad hoc* queries for answers to a specific question or *on-going* queries to keep up to date on a particular topic. In dealing with dynamic information such as the Dow Jones News Services, they found that problems arise when the user executes the **same** query on different dates where the resuits of the same query will be different. On*going* queries present more problems because they will generate an increasing number of results over time. These queries must be made more specific. Also, terminology may change over tirne and the queries rnust be updated to be effective. Erickson and Saiomm called this a **mismatch:** a static query cannot remain effective in a dynamic database.

The INFOSCOPE [Fischer and Stevens. 911 project looked at the information overload problem with Usenet News. There were roughly 400 newsgroups in 199 1. That number has since grown to about **12000.** The flow of information consists of four stages:

- *1. Send time processing* is the work done to send a message.
- *2. Read rime processing* is the work done to search for the information of interest.
- 3. *Storage tirne* is the time when users Save the message according to some retrievai semantics. The range of granularity can be from saving to a flat file. to coarse-grained (a folder structure), to sorne other **fine** grained where files can be retrieved using rules.
- 4. *Question rime* is the tirne it takes a user to retrieve previously stored information.

Fischer and Stevens based their research on the hypothesis that senders will not expend the effort to classify messages but readers will spend limited effort to organize since there **is** a direct benefit to them. The flow of information **can** be analyzed using two models. The **situation** model is used to analyze the users' needs in terms of their current task and context, while the *system* **model** is used to andyze the organization of the information space presented to the user. The task of mapping the user's personal situation model to the global system model consumes cognitive resources.

Programmers must navigate through large amount of information (code, program output) and most do it with ease. Altmann, Larkin, and John **[95]**  suggested a cognitive computation mode1 based on the study of a skilled programmer. The model **has** three components: knowledge, an encoding mechanism provided by the supporting cognitive architecture, and mechanisms for memory retrieval. Knowledge is divided into three categories: expert, extemal. and situation. Expert knowledge includes expertise on the task. External knowledge rests in the display, combined with internal knowledge to extend the user's effective memory. Users acquire situation knowledge when they work in an environment and their subsequent actions in navigation often depend on what they **saw** earlier.

Their findings were the following: Situation is encoded in long term memory automaticdly as a byproduct of problern solving. Activating such mernories requires recreating a working mernory context similar to the one in which they were encoded. When a memory was encoded in a situation other than the current, this requires **search** to find the right context. This approach to memory management, with most of the effort for retrievai occurring at retrieval time, has been used in other models that learn and use recognition

knowledge in situated tasks. Deliberate **search** of long term memory is a fallback strategy. Such a search uses semantic cues to recreate goal conditions and image cues to recreate display conditions that can trigger mernories of previous situations that **may** lead to navigation.

### **Tirne-Based Information Systems**

Ln addition to Tirnestore. there are two other projects that we **know** of that uses time to organize data automatically. In this section, we present a short description for both the Lifestreams and the LifeLines projects.

The Lifestreams project [Carriero. Fenig. Freeman. and Gelemter. 95: Fenig and Freeman. 95: Steinberg. **971** completely **rethinks** the way we deal **with**  eiectronic information (see Figure 4). **A** Lifesueam is a collection of information organized into a **Stream** of chunks. Each Lifestream is used to store a particular type of information. Data units **(chunksj** in the sueam are arranged chronologically. **but** the user cm choose another viewing method if needed.

**Lifestreams** is desiped based on **five** observations:

- 1. "Names" and "Directories" should be junked. Users should only have to name objects whenever they feel like doing so. Most documents have narnes that are meaningless for retrieval **purposes** and naming **such** data **is** a **waste** of the user's tirne. Directories or folders at the present are too **static.**
- *2.* The system should provide logic for finding a **chunk** or group of chunks.
- 3. The system should provide logic for summarizing or compressing a large group of related chunks to the user a concise ovewiew.
- 4. "Compatibility" should be automatic. Instead of using the computer as a device for storage and **managing** information, the computer should be used as a viewing device, like a television. A Lifestream can be accessed from **any** available "viewport"
- 5. Explicit file-storage management should be **junked.**

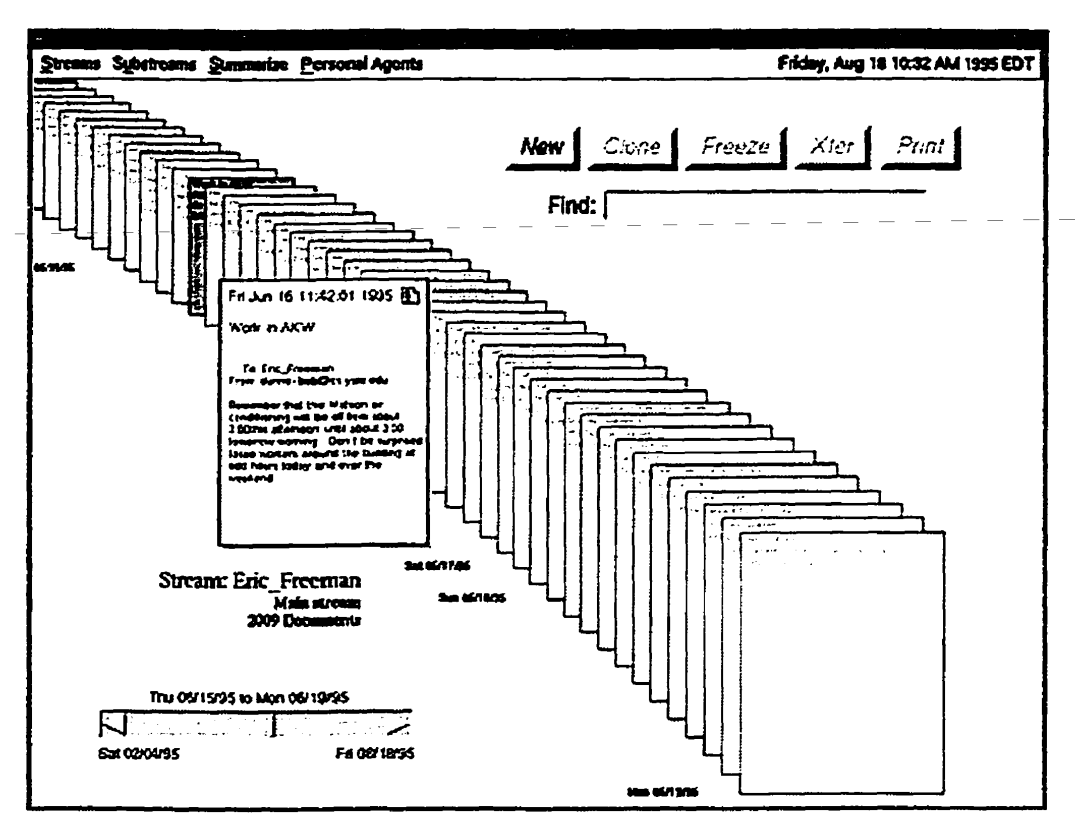

Figure **4** - **Lifestrearns user interface. Documents arc arnnged in a "stream" that is organized by time.**  The slider is used for fast scrolling through the stream. Reproduced from Carriero. Fertig. Freeman and **Gelernter [96].** 

The LifeLines project [Plaisant, Milash, Rose and Widoff, 96] looks at how personal histones, youth records (see Figure 5) and **medical** records in particular (see Figure 6) **can** be effectively visualized. It uses graphicd time **scales** with horizontal **lines** representing data that is more or less continuous **such** as **legal** check ups. Icons are used to represent discrete (less frequent) events. Other line attributes such as thickness and colour are used to represent relationships or to highlight significant events.

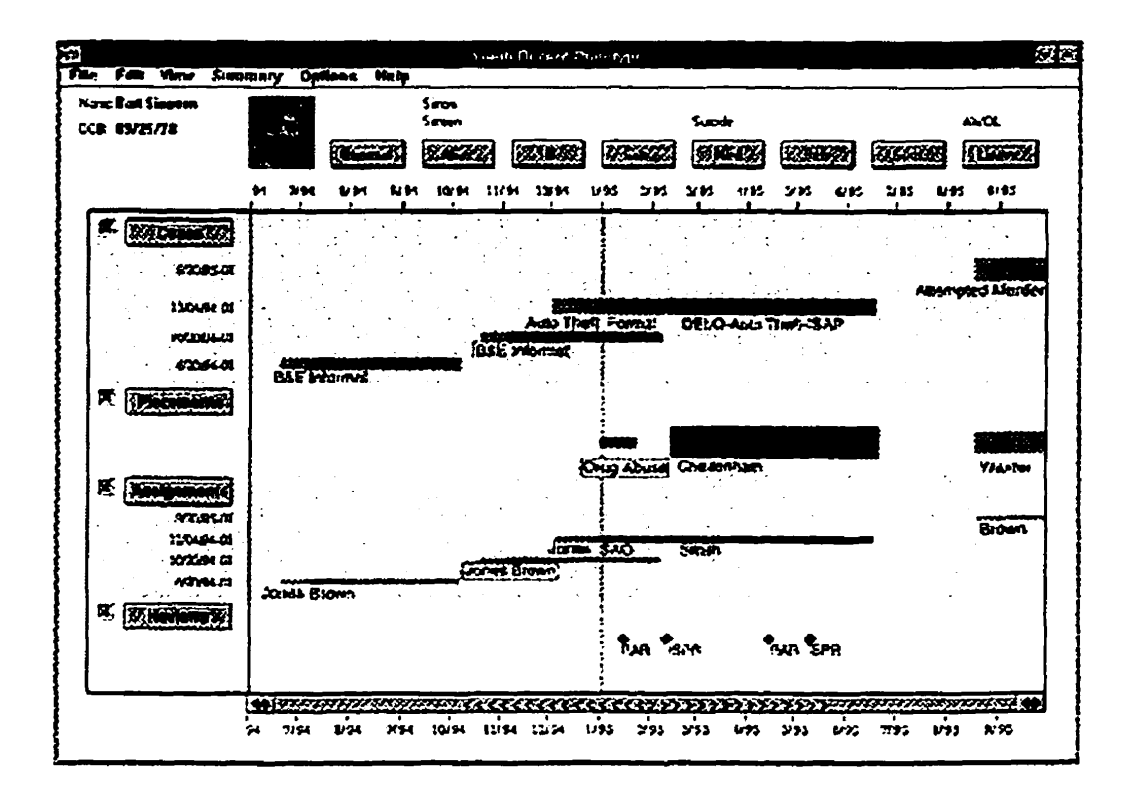

**Figure 5** - **Lifelines showing juvenile records. This record shows cases. placements. assigned workers and reviews (y-ais). Notice the ovcrview enables the user to zoom into my one pan. Reproduced frorn Plaisant. Milash. Rose and Widoff [96].** 

LifeLines addresses the problem of information overioad by using an overview. Plaisant did not use scroll bars in the initial overview because the entire image may not be viewed and the user may be unaware that a significant part of the data exists. Completeness must have priority over detail. **Once** the user **has** recognize a portion of data that **he** must work with. he can expand that part. LifeLines accomplishes this objective through the use of silhouettes and shadows. LifeLines can organize complex data into a

**hierarchy. The user** can **expand, contract or directly manipulate the headings as requüed.** 

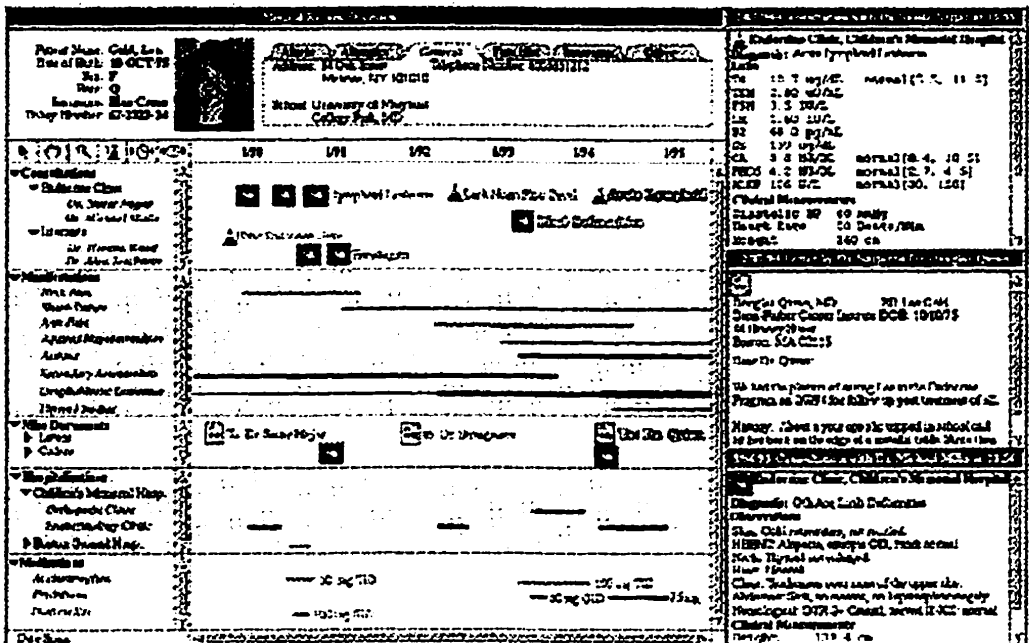

**Figure 6** - **Lifelines showing medical records. ln this application, the line thickness is used to show the severity and dosage. A portion of the cornplex hicmchy cm be coilapsed to pmvide an overview. Reproduced from Plaisant. Milash. Rose and Widoff [96].** 

**Plaisant also did a user study on a prototype of LifeLines. The features missing were:** 

- **1. The ability to show future events, such as scheduled events.**
- **2. The display of exact dates.**
- **3. The marking of informal groups of related cases or events.**
- **4. The integration with data entry techniques.**

### **Commercial Email Systems**

In this section, we present three of the most popular email systems on the market today. Al1 of the users in the usability study use one of these systems.

Eudora (see Figure 7) **was** one of the first email clients available for either the PC or Mac [Qualcomm 971. It organizes email messages in folders, **and**  the user can specify "filters" where the system will automatically move a message into a specific folder. Each folder is displayed **as** a list of messages. A click on one of the column labels will cause Eudora to sort the **List using**  that field. The user *cm* open a message by double clicking on a message.

|  | Earland Pro - flut      |                                                                            |  |                    |   | 意回及                           |
|--|-------------------------|----------------------------------------------------------------------------|--|--------------------|---|-------------------------------|
|  |                         |                                                                            |  |                    |   | letal w                       |
|  |                         |                                                                            |  |                    |   |                               |
|  | Eudora                  |                                                                            |  |                    |   | 3001202                       |
|  | d In                    | Cider Seminars A 12:07 AM 4/11/97                                          |  |                    | 2 | CIDER SEMINAR - FRIDAY APRI   |
|  | Dut.                    | tyrone@poboxes.c 02:28 AM 4/11/97                                          |  |                    | 4 | multimedia                    |
|  | Trash                   | Team AnchorDesk 04:41 AM 4/11/97 S                                         |  |                    |   | <b>Feud Threatens HTML</b>    |
|  | DGP                     | Sarah Cherian                                                              |  | 09:38 AM 4/11/97 2 |   | H.A.Sc. Thesis Oral Presents  |
|  | EECG<br>Internex Online | Sarah Cherian 09:51 AM 4/11/97 3                                           |  |                    |   | Thesis Oral Presentations:    |
|  | Interauote              | sonu singh                                                                 |  | 12:55 PM 4/11/97 2 |   | Re: multimedia                |
|  | Mercury Mail            | Jordan Swartz 04:30 PM 4/11/97 2                                           |  |                    |   | (Fud: ** plse call)           |
|  | Misc                    | t.liaw                                                                     |  | 05:07 PM 4/11/97 5 |   | HICROSOFT Bids to Acquire Co  |
|  | Other Internet Stuff    | tyrone@poboxes.c 05:12 PH 4/11/97 5                                        |  |                    |   | Corel Sells Off Hultimedia 1  |
|  | Personal                | MarketUrap@news. 03:00 PM 4/11/97 15                                       |  |                    |   | Market Wrap - Fri Apr 11 195' |
|  | I hesis                 | alan Fono                                                                  |  | 10:03 PM 4/11/97 3 |   | Engineer and Lawyer joke      |
|  |                         | poweekdirect@lis 10:39 PH 4/11/97 11                                       |  |                    |   | PC Week Direct April 11, 195. |
|  |                         | MicroWarehouse 09:57 AM 4/12/97 9                                          |  |                    |   | HicroWarehouse Blowouts'      |
|  |                         | Anthony/DB-22/Ne 03:12 PH 4/12/97 7                                        |  |                    |   | [Fwd: Just click, read and L  |
|  |                         | MarketWrap@news. 03:01 PM 4/12/97 15                                       |  |                    |   | Market Wrap - Sat Apr 12 195. |
|  |                         | The Future Super 10:09 PH 4/12/97 9                                        |  |                    |   | The Future SuperStock--DRYD   |
|  |                         | Ronald Baecker 03:29 PH 4/13/97 2                                          |  |                    |   | Re: Greetings, how goes the.  |
|  |                         | MarketUrap@news. 03:00 PM 4/13/97 15                                       |  |                    |   | Market Wrap - Sun Apr 13 19f. |
|  |                         | 1er                                                                        |  | 11:03 PM 4/13/97 4 |   | Re: Greetings, how goes the   |
|  |                         | tyrone@poboxes.c 04:16 AH 4/14/97 3                                        |  |                    |   | nointcast                     |
|  |                         | tyrone@poboxes.c 05:00 AM 4/14/97 5                                        |  |                    |   |                               |
|  |                         | Team AnchorDesk, 03:04.AH 4/14/97 10<br><b>CASICA DATESTING DE CARS ES</b> |  |                    |   | Beware the ESD Boondoccie     |

**Figure 7** - **Eudora** Pm 3.0.1. Eudon **allows** the user to maintain messages in a **hierarchicat** folder structure. **FiIters** are used to automaticaily file messages into **specific** folden. In **this** example, the content of the **inbox** is show.

Microsoft Outlook (see Figure 8) is the first commercial system that combines email, task management, contact management, **and** other personal information into one package [Microsoft 971. Outlook **was** released eight months after the first TimeStore 3.0 prototype was built. Like Eudora, it uses a hierarchicd folder structure to organize email messages. The most distinctive feature of Outlook is the AutoPreview feature where the first three lines of the body of the message are displayed for unread messages. Outlook also **has** a feature similar to Eudora's filters where messages can be filed automatically.

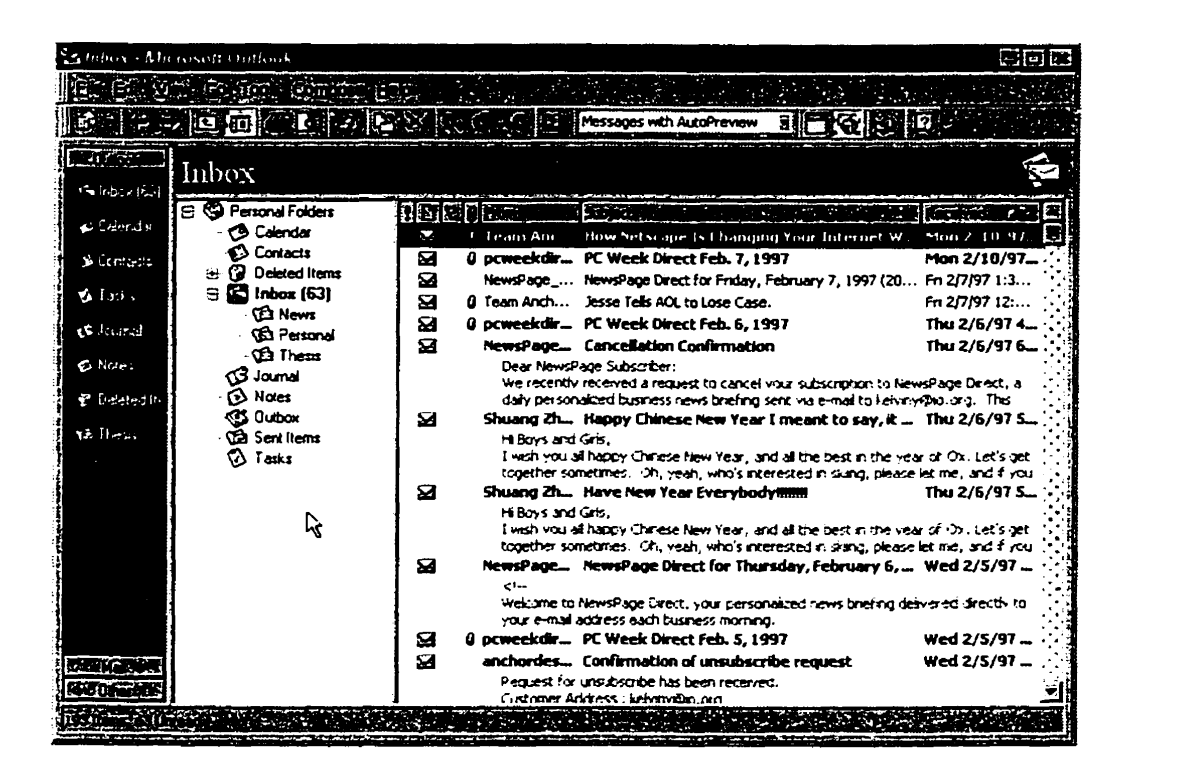

**Figure 8** - **Microsoft Outlook. Sirnilar to Eudora. messages are organized into folders. The content of each folder is displayed in a list. The bodies of unread messages arc shown in the same window of the header so that the user wou1d not have to open the message.** 

Outlook's Journal feature (see Figure 9) uses a timeline to display email messages, faxes, and other Office 97 documents. Each document **is**  represented by an icon. If there are multiple documents created on the sarne day, Outlook will display all of them in individual icons listed in the same column. Unfortunately, there is no way to specify how the y-axis is to be used in the **display.** Outlook does aliow the user to group documents of the sarne type into collapsible sections.

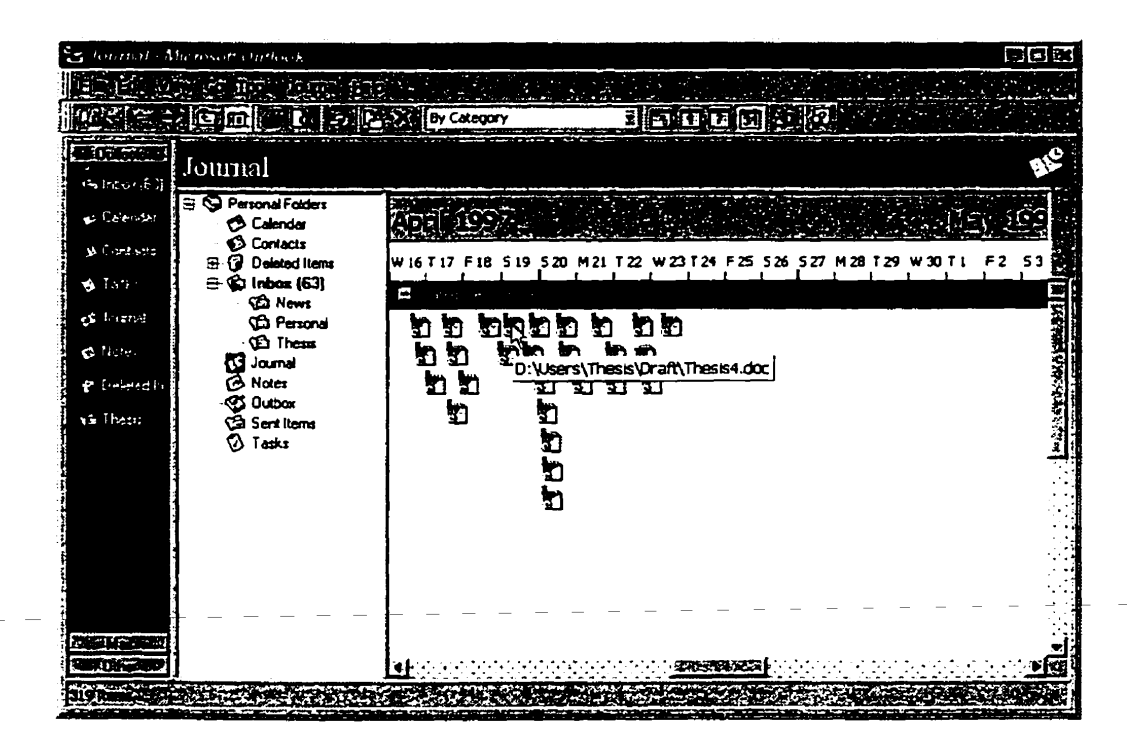

**Figure 9** - **OutIook's Journal feature where the user cm display all Office documents. faxes, email. etc**  in a timeline format.

Netscape Navigator [Netscape **961** is the most popular browser for the World Wide Web. The built-in email client (see Figure 10) is different from the others. Navigator also allows messages to be organized into a hierarchical folder structure. However, it **does** not provide an automatic filing feature like

the others. One area in which Navigator excels is in ailowing **users** to browse through their messages. A single click on the message's header will **bring** up the message in the bottom part of the window.

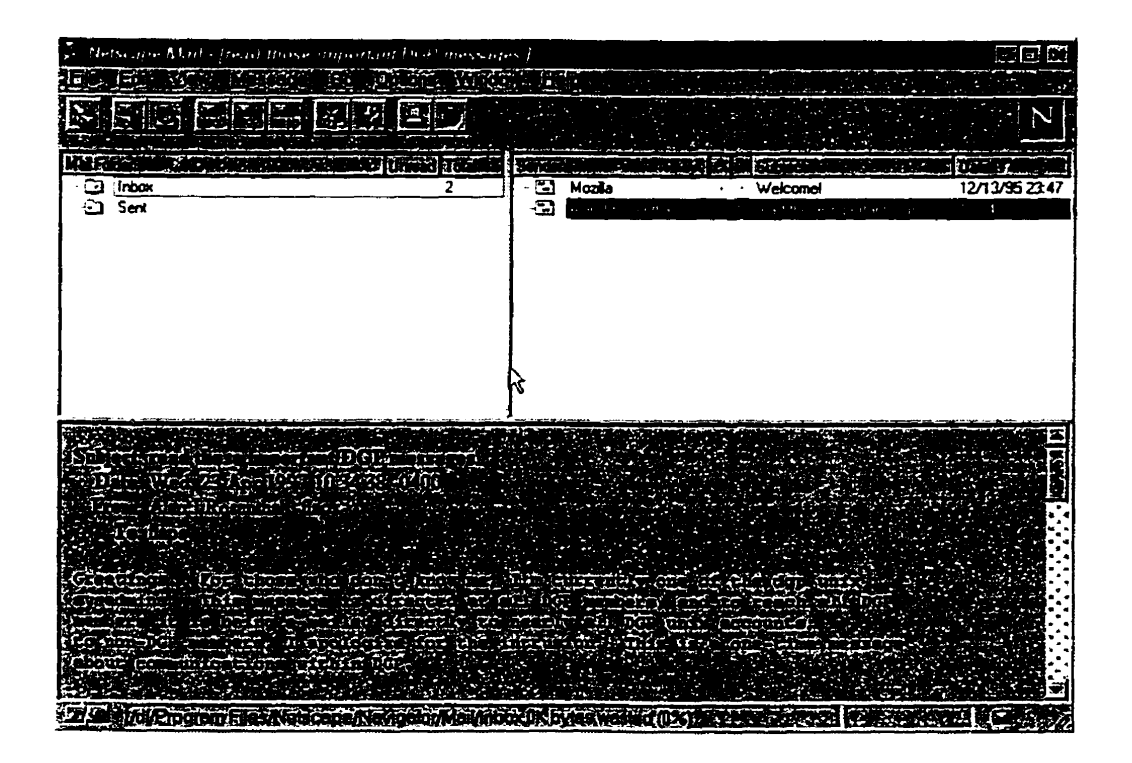

Figure 10 - Netscape Navigator 3.01's built-in email client. The user can open a message by single clicking on a message. This is more efficient **than** the **orhers** but limits the number simultaneous message windows to 1 unless the user opens a **sepante message** window by using a button on the toolbar.

### **Usability Testing Methodologies**

Usability studies cm **be** categorized into two basic types. One type consists of studies that are performed in a controlled environment where subjects are asked to perform pre-defined tasks. The other evaiuates users in their normal work environment and data is gathered using qualitative interviews and

questionnaire. None have tried to observe users using software prototypes for long duration.

Evaluating software in the users' natural environment requires new methods and tools [Posner. Baecker, and Mitchell, 971. in order to gather data about how actuai system usage. the experimenter must ideaily be omnipresent, able to reconstnict al1 details about user actions and system responses, and unobtrusive. This is impossible, but the authors have a number of suggestions that can be used to form the foundation of a new methodology.

- Build technology with data analysis in **mind.**
- Iteratively design the study. Run pilot tests and pretests on "users" as **many** times **as** needed and adjust the study as necessary and promptly.
- Collect redundant data without overloading the user using a variety of methods such as questionnaire, think-aloud protocol, interviews, etc.
- 4. Save history of software interactions.
- Use video recording selectively.
- Record surrounding events in context, such as record think-aloud audio in synchronization.
- 7. Begin analysis immediately.
- Use visualization tools for improved analysis.
- Consider the hternet as an evaluation tool so that users in remote locations **can** participate in the study.

In the user study of the previous version of TimeStore, Silver [Silver, 96] used a combination of program instrumentation and think-aloud protocol recorded using a **tape** recorder in an attempt to study real software usage. The program instrumentation consists of recording ail user interactions to a
log file. **A** copy of the user's Eudora TOC (table of contents) files **was** saved with the log file. The experimenter could then Iisten to the audio tape and recreate the user's actions with TimeStore. The combination of program instrumentation and think-aloud protocol **was** very helpful in anaiyzing users' usage patterns. To improve the methodology, Silver suggested creating a small program that could use the data in the log files and drive TimeStore. Another suggestion **was** to add digital sound recording capability to TimeStore so that the audio clips could **be** synchronized with the log playback.

# **Relevance for TimeStore**

Research into information organization such as work done by Barreau and Nardi [95] and Whittaker and Sidner [96] showed that current information systems do not provide adequate support for ephemeral information. TimeStore attempts to address these issues by allowing the user to track their calendar and tasks with their email messages. Support for ephemeral information is provided by the notes feature and the large description field in each task.

**tn** the research of Erickson and Saioman **[91].** they concluded that users had very **high** expectations in the intelligence of a full-text search engine. **Users**  are quick to conclude a system is no good if irrelevant results are returned **by**  the system. TimeStore did not directly address the problem with search engines. Rather, TimeStore displays the search result in a timeline, and the user can use other information in the display, such as the date or sender name, to help them Iocate the message they need.

The use of a timeline allows users to use their autobiographical memory to **help them iocate events and messages in time. Understanding how human memory uses time as a retrieval cue is vital to an effective design of a timebased visualization system.** 

Other time-based information systems such as Lifestreams [Carriero, Fertig, **Freeman and Gelernter, 951** and **LifeLines [Plaisant** *et* **al,** 961 **offered insights into how others design time-based information systems. Tirnestore draws from their strengths and applies them to the problem of** personai **information and email.** 

# Chapter 3

# TimeStore User Interface Design

This chapter describes the interaction, display, and major features of TimeStore version 3.0, followed by a cornparison with the previous version of TimeStore.

## The New Interface

TimeStore 3.0 manages email but also **has an** additional objective: to provide integrai support for task management as well as other personal information where time is the **primary** method for access.

TimeStore plots information as dots on a two-dimensional graph (see Figure II). Time is represented on the x-axis **and** is shown at the top of the window. The timeline is continuous and the user **cm** choose **the** beginning of the tirne period to view. Navigation in the timeline **is** achieved by using the arrow buttons beside the timeline or by dragging the timeline directly. The user can choose between viewing the timeline by month or by day.

| <b>TimeStore 3.0 - Main View</b>                                  |           |             | Г. |
|-------------------------------------------------------------------|-----------|-------------|----|
|                                                                   |           | 2 - 2 - 5 - |    |
| Ë<br>Ø,<br>프<br>ã,                                                |           |             |    |
| Ş<br>亳                                                            | 引きの<br>o۳ |             |    |
|                                                                   |           |             |    |
|                                                                   |           |             |    |
|                                                                   |           |             |    |
|                                                                   |           |             |    |
|                                                                   |           |             |    |
|                                                                   |           |             |    |
|                                                                   |           |             |    |
|                                                                   |           |             |    |
|                                                                   |           |             |    |
|                                                                   |           |             |    |
| ۱<br><b>Ann-Barbara Graff, 2 messages</b>                         | مستقينا   |             |    |
| 0 unread, 2 read, 0 replied                                       |           |             |    |
| تنتق                                                              |           |             |    |
| سيتون<br>Ä.<br>-37<br>y.<br>۳<br>19.AT                            |           | 11 TP       |    |
| تتور<br>ь,                                                        |           |             |    |
|                                                                   |           |             |    |
|                                                                   |           |             |    |
|                                                                   |           |             |    |
| Time Store 3.023 (c): 1945 Kei in Starting Chiners and Store that |           |             |    |

**Figure 1 1** - **Tirnestore main uindow.** 

The display is split into three areas. The top portion displays a calendar. a **task** list and a notes list. The middle section displays the messages as dots with the sender narnes listed the y-axis. The bottom section lists the information in detail when the user clicks on a dot. Positioning the mouse pointer over a dot will display a balloon showing the number of read, unread, and replied messages. Al1 unread messages are displayed as red dots in the

main display **while** messages that have been read or replied are shown in blue.

Tirnestore's approach to the **inbox is** different from most email systems. The inbox is one view into the mailbox where **oniy** recent **and** unread messages are listed (see Figure 12). The content of the inbox is generated **dynamically.**  Messages that have been read automatically disappear into the main display **and** will not be included in the inbox the next day.

|                                                            | TimeStore 3.0 - Inbox |                    |                                                                                                    |  |
|------------------------------------------------------------|-----------------------|--------------------|----------------------------------------------------------------------------------------------------|--|
|                                                            |                       | k Kasang Kabupatén | Galemen Trest Recordigion                                                                                                    |  |
|                                                            | $E$ $\mathbb{E}$ $S$  |                    |                                                                                                    |  |
| <b>Januar</b>                                              |                       |                    | <u> Gundên</u>                                                                                                    |  |
| ម្មក្រះុក្រ                                                |                       |                    | Hat with a concept in the following                                                                                                    |  |
| sprach.                                                    |                       |                    | ri vationa albécantor li sacili avi e livati i                                                                                                    |  |
| dina pia                                                   |                       |                    | JOGERA (PLAN), NG BI ALAM (NG OR) AN PUNO AN                                                                                                    |  |
| प्रमित होता.<br>$\frac{1}{2}$ (iii) $\sqrt{1+\frac{1}{2}}$ |                       |                    | Lomen Collection (April 1989) deception and collection in the April 1970 of<br>Johann (1911) Geologia Allango an Eorchúmhoga (a an o 72 D27) 1728 a                      |  |
| <b>BATTELL</b>                                             |                       |                    | ិស្សិតប្រឹក្សាអ៊ីស្រុកក្នុងក្នុងព្រះស្រុកក្នុងព្រះស្រុកក្នុងព្រះស្រុកក្នុងក្រោម ( <mark>ស្រុក)</mark> ស្រុក                                                              |  |
| 2076701                                                    |                       |                    | imagnita valda Smutikamas ka inkaris la mi du Nova                                                                                                    |  |
| mar                                                        |                       |                    | A shinin aikin a shekara ta shekara ta 1910 a ta 1911.<br>A shekara ta 1911 a shekara ta 1911 a ta 1911 a ta 1911 a ta 1911 a ta 1911 a ta 1911 a ta 1911 a ta 1911 a ta |  |
|                                                            |                       |                    |                                                                                                    |  |
|                                                            |                       |                    |                                                                                                    |  |
|                                                            |                       |                    |                                                                                                    |  |
|                                                            |                       |                    |                                                                                                    |  |
|                                                            |                       |                    |                                                                                                    |  |
|                                                            |                       |                    |                                                                                                    |  |
|                                                            |                       |                    |                                                                                                    |  |

**Figure 12 - TimeStore inbox window. Only new and recent messages are shown here.** 

The **calendar** is organized by date (see Figure 13). The user **cm** use **this** to record important dates such as holidays, special events, etc. The description area acts as a notepad for the user to write down other information related to the event. **The** user can **access** information in the calendar by **clicking** on a

dot on the calendar line and double clicking on **any one event** listed at the bottom of the main window.

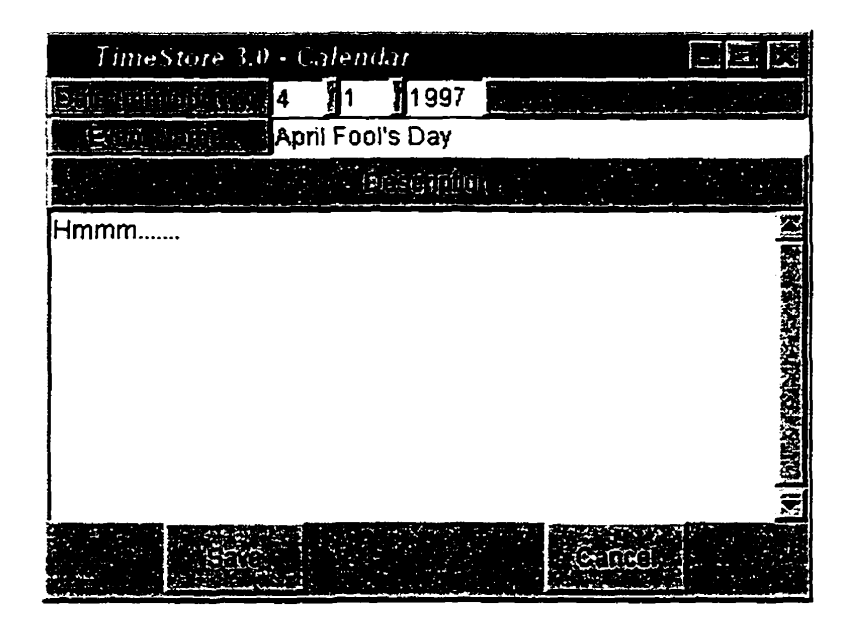

Figure **13** - **Create new cdendar event dialog box.** 

TimeStore provides integrated task management by allowing the user to create tasks from within the message window, **inbox,** and main window. **Tasks** created this way are associated with a message and the user can record additional information about this task that **was** not part of the message. The User can click on the "View Mail" button to read the associated message.

The tasks are organized by due **date** (see Figure **14).** The interaction with tasks **is sarne** as **with the** calendar. The main difference between tasks and calendar technically **is** a status field and incomplete tasks are listed in the taskbox window (see Figure 15). However, we **have** separated **the two**  because personal events and the **things** a person **has** to do are different.

| LimeStore 3.0 - Lish<br>総过仪                  |
|----------------------------------------------|
| $17$ 1997                                    |
|                                              |
| Prepare Resume to Nortel                     |
|                                              |
| Covering Letter, Resume.<br>Research Company |
|                                              |
|                                              |
|                                              |
|                                              |
|                                              |

**Figure 14** - **Create task dialog box that associates the task with an enrsiil message.** 

| TimeStore 3.0 - Fash List |                                                     |                                                   |                         |  |
|---------------------------|-----------------------------------------------------|---------------------------------------------------|-------------------------|--|
| <b>DIGHT HOD</b>          | 일 <i>대</i> 10년 학부 : 1<br>SW.                        | 的复数性                                              |                         |  |
|                           | FÉBI<br>$\mathcal{L}_{\mathrm{c}}$<br><b>MARKET</b> | <b>SALE OF A</b>                                  |                         |  |
| 1645.                     | <b>MARK A RANGE A MARK</b><br>$\cdot$ .<br>- 4      | <b>Drawdollon</b><br>ø                            | <b>THE PIER PRODUCT</b> |  |
| <b>GRANDERS</b>           | Britain Research and find                           | Alburging Lawren Gramma, Graffen at Graffe Artist |                         |  |

**Figure 15** - **Tirnestore taskbox window.** 

In addition to creating a task for reminding purposes, TimeStore also allows the user to **mark** a message. By marking a message, the dot representing that message will appear in the display in red, rather than blue. We feel that the red dot, combined with the name of the sender and the time is enough to remind the user **about** a particular message. This feature is useful in handling to *read* messages. Aiso, giving the user the ability to associate messages with tasks provides another opportunity to form a retrievai cue for the message based on an action, which improves the general accuracy in dating messages [Brewer, 88].

Ephemeral information [Barreau and **Nardi, 951** that cannot be classified as a task or event **can** be recorded using Tirnestore's notes feature. The note list is organized by time of creation. This organization is adequate since the dating accuracy for short-term information is very good. Aiso. the user do not have to **narne** the note since narning **cm** be cognitively intensive and poorly constructed names may not **aid** the retrieval process.

Address book information can be accessed by double clicking a name (see Figure 16). TimeStore automatically creates a record for each message sender when the user decides to enter **any** address book information. This is in contrast with other email systems where address book entries must be explicitly created. Names can also be merged together by dragging one name to another. This is useful because messages from senders who have many email address can appear under a single name.

| TimeStore 3.0 - Address Book                                             |                               |                     | 唐国國                 |
|--------------------------------------------------------------------------|-------------------------------|---------------------|---------------------|
| $\left[\frac{1}{2},\frac{1}{2},\frac{1}{2}\right]$<br>wong<br>信呼<br>∦Leo |                               |                     |                     |
| Software Engineer<br>3500                                                |                               |                     |                     |
| <u>Garth an</u>                                                          | Spar Aerospace Ltd.           |                     |                     |
| 事前回感触声观                                                                  | lewong@spar.ca                |                     |                     |
| Work<br>رہ و                                                             | (905) 790-2800<br>.<br>Ari    | 4260<br>$(\Xi)$     |                     |
| Fax<br>ټ د                                                               |                               | ël                  |                     |
| Home<br>$\bullet$ $\bar{?}$                                              | (905) 669-5097                | ें हैं .            |                     |
| pəq                                                                      | L                             | 愿源                  |                     |
| $\mathcal{F}_{\mathcal{A}}$                                              | <b>Additional information</b> |                     |                     |
|                                                                          |                               |                     | 答案                  |
|                                                                          |                               |                     |                     |
|                                                                          |                               |                     |                     |
|                                                                          |                               |                     |                     |
|                                                                          |                               |                     |                     |
|                                                                          |                               |                     | <b>SANSANASI ID</b> |
|                                                                          |                               |                     |                     |
|                                                                          | $\cdot$ Grad                  | <b>Urtaken Kepa</b> |                     |

**Figure 16** - **Tirnestore address dialog box. A double click on any name will bting up the address book entry for that sender.** 

In place of the traditional folders, TimeStore provides a search tool for creating **dynamic** mail foldes. Sinular to the substream concept found in the Lifestreams project [Fertig, Freeman, and Gelemter, 961, users **can** specify keywords to search for in certain fields in the message (see Figure 17) to create mailbox views. The result of such a search is displayed in the same form as the entire mailbox. Moreover, new messages that satisfy the specified criteria will be included automatically, and messages can appear in

multiple views **which** eliminate the problem that a message can only appear in one folder.

|                                                    | TimeStore 3.0 - Create New Mailbox              | ا د اند ا |
|----------------------------------------------------|-------------------------------------------------|-----------|
|                                                    | <b>Little Gallery New Mailbox</b>               |           |
|                                                    |                                                 |           |
|                                                    |                                                 |           |
| $\mathfrak{t}\mathfrak{t}\mathfrak{t}\mathfrak{t}$ |                                                 |           |
|                                                    |                                                 |           |
|                                                    |                                                 |           |
|                                                    | equentification in allow which $\mathcal Q$ are | foi       |
|                                                    |                                                 |           |

**Figurc If** - **Create maiIbox dialog box.** The **Iayout is** very **simple for quick searches.** 

# **A Comparison with the Previous TimeStore Interface**

The **original** Tirnestore user interface **was** developed for an initial study in time-based visualization as an alternative to using a semantic hierarchy for filing and retrieval (see Figure 18). Email was a convenient place to start. Although TimeStore 2.0 **was** useful in helping users in retrieving older email messages, the original design did not study in sufficient detail how users use email and the interface itself **has** a number of interaction problems. The following is a Iist of the problems in the previous version of TimeStore and their resolution in the current version.

|                             |          | TimeStore |                |  |
|-----------------------------|----------|-----------|----------------|--|
|                             |          |           |                |  |
| Deird Re M. Brooks          |          |           |                |  |
| Marizhavashti Kali          |          |           |                |  |
| <b>Anders Sendberg</b>      |          |           |                |  |
| <b>Richard Scott</b>        |          |           |                |  |
| Eric Tolle                  |          |           |                |  |
| Shelby Bebb                 |          |           |                |  |
| Dirk Bach                   |          |           |                |  |
| Patrick Baldwin             |          |           |                |  |
| <b>Bruce Baugh</b>          |          |           |                |  |
| can3bcps96bs47a.dnet.ac.ukl |          |           |                |  |
| Paul Bealdey                |          |           |                |  |
| Garry Beime                 |          |           |                |  |
| Edward Bernosky             |          |           |                |  |
| Mchael Blank                |          |           |                |  |
| Dan Bongert                 |          |           |                |  |
| Anthony C Brewer            |          |           |                |  |
| btyler@imse.edu             |          |           |                |  |
| Benjamin D. Buckner         |          |           |                |  |
| Cass Roberts Buscher        |          |           |                |  |
| Robert E Calder             |          |           |                |  |
| Scott M. Campbell           |          |           |                |  |
| <b>Casca</b>                |          |           |                |  |
| Wyn Chen                    |          |           |                |  |
| ckober@dttus.com            |          |           |                |  |
| <b>Yincent J Coccre</b>     |          |           |                |  |
| <b>DO CARA</b>              |          |           |                |  |
|                             | ◆ 柳川松野神話 |           | 医阴道检查检胆道检查检查检查 |  |

**Figure 18 – TimeStore 2.0. The size of the dots represents the number of messages. The section below the timeline is the "most frequent list" of senders.** 

1. TimeStore 2.0 seems to work well for more distant messages, but not as well for recent messages.

The problem with using a timeline to locate recent messages is that the number of recent messages is relatively small and the user have a very good idea of the location of the message is within a list. The timeline view actually hides information from the user. Therefore. TimeStore 3.0 uses a separate inbox window to show recent and unread messages.

2. TimeStore 2.0 provides no hierarchical organization structure. Currently, user can maintain multiple mailboxes using Eudora Pro - a commercial email package that TimeStore 2.0 depends on for sending and retrieving email. TimeStore 2.0 only provide separate views for the individual mailboxes. Users commented that they would like the ability to create views.

TimeStore 3.0 tries to address this problem by using the search engine to create mailbox views. However, TimeStore 3.0 does not support a hierarchicai structure for the mailbox views and does not provide a way to manually include a message into a particular view.

One user had trouble remembering when a particular message arrived. He prefemed to search for messages based on the position of the message in a list in an Eudora mailbox window.

The problem is related to the fact that autobiographical memory is not 100% accurate **and** users **may** not be able to recall when a particular message **has** arrived. However, TimeStore 3.0 tries to address this problem by using a smail list at the bottom of the main window to display messages. If a user is unable to remember exactly when a message arrived but can remember whom the sender was, the user can click on a succession of dots and search for the messages.

The ability to show whether a message **has** been read or not is missing in TimeStore 2.0.

This has been resoived by including the status of the message in the main window and in the inbox.

Users reported that the empty areas in TimeStore 2.0 between dots were ambiguous.

This is partially due to the use of different sizes of dots to represent different nurnber of messages. TimeStore 3.0 uses a fixed size dot and the number of messages dong with other information is given in a bailoon-

TimeStore 2.0 lacks visual feedback from clicking on names and dots.

This **has** been addressed by drawing a black outline around a dot when the mouse cursor is inside the dot and changing the colour of the dot to black **when** the user clicks on the dot.

Changes in the list of names when the user scrolled through time caused some confusion. TimeStore 2.0 only listed narnes that had sent mail in a particular time period. This is a problem if the user **is** viewing a time period to search for a person that is not listed. Unlisted names are also used by users as a reminder to get in contact with someone.

The current system does not change the name list when the user moves around in time. However. the user **has** an option to block out names that they have not contacted recently.

8. The size of the dots in Tirnestore 3.0 does not convey a clear meaning as to how many messages it represents.

This information in TimeStore 3.0 is now presented by showing a bailoon **when** the mouse cursor is inside a dot.

9. When the user cIicks on a dot in TimeStore 2.0, al1 of the messages that the dots represent are displayed. This annoyed some users especially if there are a large number of messages.

When the user clicks on a dot. TimeStore 3.0 will only list those messages at the bottom of the main window. The user can open each individual message.

10. in TimeStore 2.0, changing a person's "real name" with a click on the narne **has** caused some problems. Sorne users expected that by clicking on a name would display all messages from that sender. Some preferred the single click to highlight the entire row of messages, while others preferred to have the change name feature hidden in a menu. Single clicks on the main window that results in a new window popping up are very annoying.

To keep the interface consistent. a single click on the name performs no significant action (it only displays the total number of messages sent by that person on the status bar at the bottom). A double click will bring out the address book feature in which the user **can** change the **name** as well as to track data such as address and telephone number for that person.

11. TimeStore 2.0 provided no function to organize email by subject.

Version 3.0 does not attempt to address the problem associated with conversation threads. The user can use the search feature to create a mailbox view with a subject line. **in** the **message** window, the user **has**  the option to create a **mailbox** view with the current subject line as the default used by the search tool.

12. Most users complained that the date ribbon at the top did not seem clickable. Once they understood its function. they felt that the changes in the view were not expected.

This feature has been removed, replaced by the ability to navigate the timeline by dragging the date ribbon. Changing the display granularity is now a menu item.

13. Uses expected to be able to scroll continuously through time using the horizontal scroll bar. TimeStore 2.0 does not allow continuous scrolling.

TimeStore 3.0 now supports continuous scrolling of the timeline.

14. Other information in Eudora that the users took advantage of such as the size of message, whether the user **has** repiied or not, label, and prionty **was** not available in TimeStore 2.0.

TimeStore 3.0 only **tracks** the status of the message. The display of other information is not implemented due to time constraint.

15. Users also suggested that TimeStore 2.0 could be integrated with calendar and address book functionality.

This **has** been implemented in the version 3.0.

In conclusion, the TimeStore 2.0 interface did not take into account many issues in interaction design. For exampie. many areas on the screen that will react to mouse clicks were not obvious to **many** users. The lack of feedback in some operations also bothered some users. We **feel** that the new interface is a major improvement over the previous version. Users' reactions to the new interface are descnbed in Chapter 5.

# Chapter **4**

# The Implementation of TimeStore **3.0**

The current version (3.0) **has** been completely rewritten as a cross platform application because we wanted a wide range of **usen** from different computing platforms to be able to try TimeStore.

TimeStore is built on top of Sun Microsystems's TcUTk version 8.0 alpha 2 [Sun 971. TcUk is a cross platform scripting **language** that **cm** be used to implernent GUI interfaces very **quickly.** The functionality of **TcüTk**  applications can also be extended by writing C functions **and** associating C functions to Tcl/Tk commands. The resulting program consists of a main executable **and** a number of script files.

We chose  $Tc1/Tk$  because of its cross platform abilities, its ease of use, and its ability to add Our own C extensions. TcVTk provides a set of **API** calls for services **such as** file *VO,* sockets, and memory allocation which result in a single C source code that can be compiled for Unix, Windows 95 / NT, and the Macintosh. Only the Macintosh version requires some additional code for proper data initialization. At the time of writing, TimeStore has been tested on Windows 95, NT, PPC and 68K Macintosh. **Sparc** and **x86** Solaris, and FreeBSD Unix. Theoretically, it should compile on any platform that is supported by **Tcl/Tk.** 

TimeStore only implements the most basic functions of the SMTP and POP3 protocols. Certain features were omitted to facilitate quick software development. **Many** "convenience" features such as having the option to manage messages on the mail server or the ability to determine which messages on the server are new have **been** omitted. Therefore, TimeStore must download all messages from the server to determine if the messages are new or old. Local **area** network users would not notice a large difference. However, dialup users may notice slow mail download if they choose to leave messages on the server.

TimeStore is an independent **ernail** system for obvious reasons. Data is kept in nine different files. First, **al1** narnes and email address dong with separate *iDs* are kept in one file (see Figure 19). Al1 email messages are kept in a single file with an index file that contains information such as a name ID, email address ID, subject. and the received date. Address book, calendar, **tasks,** and notes are stored in their own separate files except that **any** large text field is stored in a common text file. Finally, the mailbox view information is stored separately.

At startup, TimeStore loads all index files into memory. Although this scheme is not **very** efficient, it is adequate to handle the mailstore in the study. The index for each message takes up less than 200 bytes, and so a mailstore with 4000 messages would use about **800K.** However, if TimeStore was to be used regularly over a long period of time, then additional support must be built to archive parts of the mailstore.

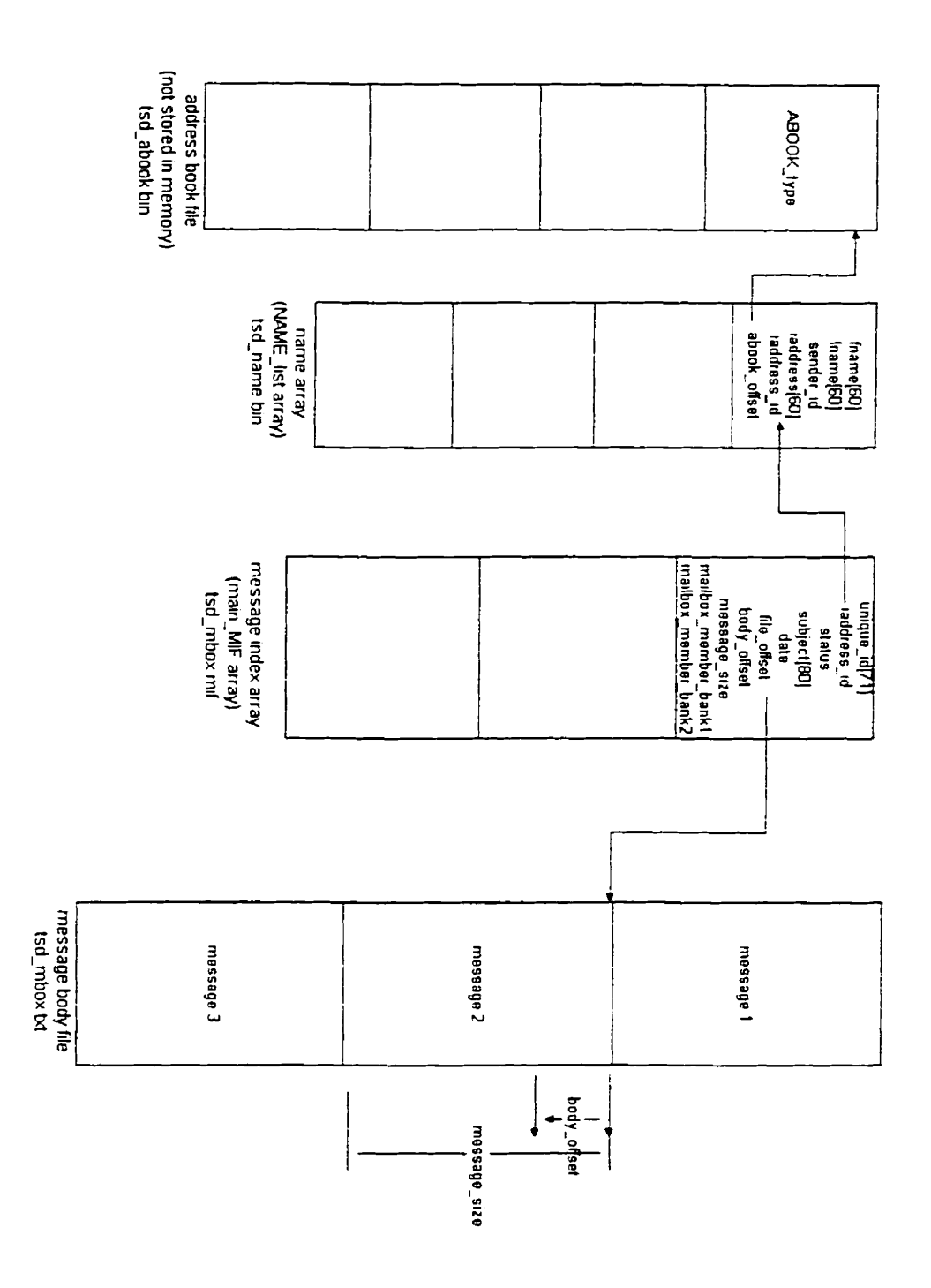

**Figure 19** - **,Message handling data structures. The structures are stored on sepante files. Only the NAME-list and main-MIF mys are loaded in mernory. The name in pmnthesis is the variable narne. which cm be iound in the source code. The name of the data file is shown after the arny variable name.** 

**The** *iaddress-id* field in the message index array indexes a name record in the name may. Ernail addresses are unique and if a sender **has** more than one email address, he or she would have more than one record in the name file. The *file-offset* field in *a* message index record is an offset into the *tsd\_mbox.t.rt* file, which contains al1 messages. The *message-size* field stores the exact length of the message in bytes. The *body-offset* stores the number of characters to skip from the file offset to the beginning of the actual message content.

The *message\_member\_bank1* and *message\_member\_bank2* fields in the message **index** record are used to track which mailbox view the message belongs. Each of the two fields is a 32-bit number is used as a bit mask. The mask is calculated from using the formula  $2^{(mailbox view ID)}$ . If the ID is greater than 32 then *message\_member\_bank2* is used. Both fields are initially zeroed.

The calendar, tasks, and notes data structures are organized much as messages are organized (see Figure 20) with one exception. The three data types share a cornmon file *tsd-misc.txt* to store the variable arnount of **text** in their description fields.

At runtirne, an array **called** the *dgrizph* **is** built from the message index array (see Figure 21). Each element in the *dgraph* array corresponds to one time unit (day or month) and is the head of a linked list. in this linked list, each element represents one sender and has an array of pointers *(dlist)* that references the **main** message index array. Al1 messages from this sender that was received on this time unit will be listed in the *dlist*. The runtime data structure for the calendar, tasks, **and** noies are organized in a similar fashion.

![](_page_54_Figure_0.jpeg)

Figure 20 - Calendar, tasks, and notes handling data structures and files. All structures shown are loaded in memory except for the misc. text file. The name in parenthesis is the variable name, which can be found in the s

![](_page_55_Figure_0.jpeg)

**Figure 21** - **Runtime data simcture designed for fast access to message information,** 

A separate array of pointers to the *NAME\_list* array is constructed at runtime with only the names that TimeStore needs to display. The use of such a pointer **may** also eliminated the needed to re-sort the **main** narne array. TimeStoreïs drawing algorithm **is** very simple. With each element in the *dgraph* array, it foIlows the linked iist down. With each element in the linked list. it detemines whether some of the messages referenced are either marked or unread. If so, the dot is drawn in red. The y coordinate of the dot is determined by locating the sender's name (in the **narne** pointer array), and then using this position and multiplying by the height of one line in the listbox.

When the user moves the mouse pointer over a dot, the mouse position is noted. The **x** coordinate is used to locate the dgraph array element. The y coordinate is used to generate the position in the narne pointer array, which is then used to get a sender ID. This **ID** is used to traverse through the linked list to find the specific elernent, which references the messages represented.

# Chapter 5

# Usability Testing

**Our** objective in the usability testing was to **understand** whether time-based visualization is useful. Moreover, we also wanted to know if the integration of other personal information into an **email** system is useful.

Usabiiity data **was** gathered using a combination of qualitative interviews, audio recorded think-aloud sessions. and screen / audio capture by the user's cornputer using Microsoft Camcorder (see Figure 22) on Windows 95 [Microsoft **971.** Camcorder is a free utility that **cm** be downloaded from Microsoft's website.

| - Untitled - Microsoft OfficeCam | 医屈次 |
|----------------------------------|-----|
|                                  |     |
| <b>Alan Issuer</b>               |     |

**Figure 22** - **Micmsoft Camcorder. Notice it has a very simple interface for recording movies. However.**  it **lacks ri pause button which users would find useful.** 

Carncorder **has** a very simple interface. Ali the user **has** to do is click on the record button and Carncorder **will** begin recording immediately. The use of Camcorder **is** not automatic and the usen have complete control as to when to use it.

Camcorder was originaily designed for recording short demonstrations on the PC with optional audio capture. It **has** an option for creating highly compressed stand alone executable movie files for **easy** distribution. However, we had a few technical problems with Camcorder. The most severe is that the user cannot disturb the PC when Camcorder is busy compressing a movie. The result can be a corrupted movie. Another problem with Carncorder is that it requires **an** enormous arnount of free disk space on the user's boot drive. Although Camcorder uses a special compressing video codec that can result in highly compressible movie files, it must write out the movie to disk uncompressed during a recording session. The disk space required is roughly 7.7 **MB** per minute for screen resolution of 1024 by 768 pixels **and** 16 bits per pixel. The sarne 1 minute file *cm* be compressed to about **500K** using standard utilities such as WinZip. A discussion of possible improvernents to Carncorder for use with usability research **can** be found in the next chapter. Note that Carncorder must be installed first because the movie files make use of the compressing video codec that is installed with Camcorder.

# **Methodology**

We wanted to test the system with users from a variety of backgrounds. The usability study for the previous version of TimeStore **was** Iimited to Macintosh uses using Eudora. The current version of TimeStore **is**  implemented to operate on different platforms (Windows 95, Windows NT, **MacOS,** and most flavours of **Unix).** However, due to the jack of screencapturing tools available for Unix and technical problems with the Mac version of TimeStore. this study was done with Windows 95 users only.

Users selected for this study range from a novice computer user (1 year experience on Windows 95) to advanced (more than 5 years on Windows). Five Windows 95 **users** were recruited based on their (1) diverse email systems; (2) open-mindedness with new software; (3) enthusiasm for the study;  $(4)$  diverse background;  $(5)$  Fast computer (Pentium class) and  $(6)$ multimedia support on their PC. The users were interviewed and the screen recordings collected weekly.

Initially, a short interview **was** used to gather basic user data and information on how they use email. Users were then given a short demo and training session in order to highlight the various features. After the user had a chance to try out TimeStore for a few minutes. the user's initial impressions were recorded.

Users were then asked to use TimeStore as their prirnary **email** system while keeping their old email system as a backup and for feaiures not implemented in TimeStore. During a two to three week test period, users were asked to use Carncorder to record their TimeStore sessions. A microphone was provided to record the user's thoughts expressed aloud. The result is an AVI movie file that can be played back on any Windows PC using the standard MediaPlayer.

Originally prograrn instrumentation **was** coded into TimeStore but the code was causing instability on the pilot user's PC. Consequently it **was** disabled and al1 data was collected solely with Camcorder.

# **Initial Interview Questions**

Al1 interviews were informal. The initial interview took place afier a short demonstration of Tirnestore. The purpose of the interview **was** to gather basic information about the user, their **current** email system. and their email usage pattern. Some of the questions asked in this interview were the **same** as the ones in the previous Tirnestore study [Silver, **961.** 

#### *General In formation:*

- 1. What is your occupation?
- *2.* **How** many **years** of computer experience do you have?
- 3. What platforms have you used in the **past?** Descnbe the level of expertise on the computer systems that you have used? (novice. competent, guru)
- 4. What is the platform you are using now?
- 5. What applications do you usually run on your computer?
- 6. How many years **have** you been using email?

#### *Information on User's Current Email Usage:* -ppppppp-------------

- **1.** What is your **primary** email system?
- 2. Why did you choose this program?
- 3. How many **ernail** accounts do you use with this system?
- 4. How **many** ernail messages do you have in your system?
- 5. How **many** messages in general do you receive in a day?
- 6. How **many** messages are from mailing lists, and how many are directed to you **personaily?**
- 7. How often do you check for new messages?
- 8. How **many** locations from which you access your email? How do you access your mail rernotely?
- 9. Do you use the status settings **(Eudora** Users only)?
- 10. Do you use the prionty settings? Labels (Eudora Users only)?

#### *Reading and Fihg* **Strategies:**

- 1. What is the percentage of messages that you read completely?
- **2.** What is the percentage of messages that you keep?
- 3. **How** do you categorize your mail (a single inbox, multiple mailboxes, etc)?
- 4. How many messages are **in** the **inbox** (if mail system supports an inbox)?
- 5. What type of messages do you save? Delete?
- 6. Do you delete messages that were filed?
- **7.** How often do you clean up your mailboxes?
- 8. Do you use the rule-based filtering feature to file messages (if applicable)?

#### *Retn'eval Strategies:*

- **1.** How often do you need to retneve old messages? Usually from how long ago?
- *2.* What is your **usual** strategy when you need to retrieve older messages?
- 3. How often do you have problems finding a message?
- 4. What problems have you experienced when you are trying to locate a message?
- 5. When you have problems locating a message. what information do you remember about the message but could not **make** use of in the search?

6. When you do have problems locating a message. where you able to find the message in the end? How long did it take you?

#### *Inirial Impression* of *Tirnestore*

- 1. What do you like about TimeStore?
- 2. What don't like about TimeStore?
- 3. Do you **think** TirneStore will be useful to you? For which tasks?
- 4. Do you think you will be using the Calendar feature?
- **5.** Do you **think** you will **be** using the Tasks feature'?
- 6. Do you think you will be using the Notes feature?
- 7. Do you **think** you will **be** using the Address Book feature?
- 8. Do you think you will **be** using the Mailbox View feature?
- 9. Other **specific** comrnents on the interface. interaction styles, etc.

# **Daily Usage Questions and** Final Interview Questions

As mentioned before, **users** were asked to think-aloud when they are using TimeStore. The result was then captured into a rnovie file. At the **end** of each day. the users were asked to answer a set of questions if relevant.

- 1. What did you do with TimeStore today?
- 2. What did you like about TimeStore?
- 3. What areas in TimeStore were superior to your usual email system?
- 4. What did you dislike about TimeStore?
- 5. What areas in TimeStore were inferior to your usual email system?
- 6. Describe **any** problems you had with TimeStore today. Were they severe?

7. Do you have any suggestions for improving the user interface?

A brief weekly interview would also be held to gather other comments that the questions rnay have missed. Users were encouraged to freely discuss what they think about TimeStore.

#### Final Interview **Questions**

The objective of the final interview was to determine if the user's impressions of TimeStore had changed. We also wanted to **know** what their opinion of the systern **was after** four weeks of regular usage. in the final interview, the users were asked the following questions:

- 1. Did you like using TimeStore?
- 2. What did you like?
- 3. What did you dislike?
- 4. Do you like the time-based concept? Was it useful?
- 5. Did you find the calendar feature useful?
- 6. Did you find the task feature useful?
- 7. Did you find the association of messages with tasks useful?
- 8. Did you find the notes feature useful?
- 9. Did you keep persistent mailbox views? Why or Why not?
- 10. What would make TimeStore better?
- 1 1. **If** TimeStore **was** built with al1 the features that most email systems have (better SMTP/POP3 support, mailing list support, MIME / BinHex decoding, etc), would you keep using TimeStore?

### **Results of** the Initial Interview

The highlights of the results are discussed in this section. Please see Appendix A and B for individuai responses to the questions.

#### *Results* from **the** Questionnaire

The size of the users' mailboxes ranged from under 500 to over *2000*  messages. **Users** received between 10 and 40 messages per day. Oniy one user subscribes to **many** (5) mailing lists and he reported that he **was**  overwhelmed by the number of messages. In general, users read al1 of their personal mail but only skimmed through mailing list messages.

Ail users have simple categorization in their mail folder hierarchy. Users mainly categorize messages by sender (friend, user  $X$  in department  $Y$ ) or by origin (mailing list **2).** This may be due to the fact that 3 (out of 5) users are administrators (2 network administrators. 1 Web adrninistrator) **and they mainly** deal with people nther than with projects. One user did not need to categorize her mail **because** the mail client in Netscape Navigator provides basic conversation thread tracking. **Semantic** categorization used by the othen are limited to categories such as meeting minutes, mailing list information, job search related, and jokes. The depth of the hierarchy for dl **users** in the study **was** at most two.

Al1 the users in this group needed to access their email away from their desktop machine. Their method for remote access is to use telnet to access their Intemet service provider, and then use a text based prograrn like **elm**  and *pine.* Users were careful not to disturb **their** mailbox since they wanted to be able to keep a copy on their desktop cornputer.

When users needed to retrieve past messages, they could usually remember which mailbox the message belonged. Then, the user would search through the list using both **name** and subject fields. It is interesting to note that al1 users sorted their mailbox by time, and they had some idea as to the sequence of messages in the mailbox. When they scanned through the list past a certain point, they knew they had missed what they were looking for.

#### *Results fiont Discussions afer the Initial Interview*

Users (3 out of 5) liked TimeStore from the start. They dl liked the fact that TimeStore automaticaily categorized their messages by sender and they could see patterns in their correspondence with others. In addition, they **al1**  liked the ability to associate a message with a task **and** the fact that tasks appear in the timeline. The system administrators commented that TimeStore provided no easy way to delete a group of messages. A few users had trouble distinguishing between caiendar and tasks, and none of them thought that the notes feature **was** useful. A rnajority of usen thought the mailbox view was "cool" and one user commented that it can be used to track ongoing conversation with a group of people.

### **Results of the DaiIy Usage and Final Interview**

The purpose of the study was to determine if TimeStore **was** useful and to find ways to improve it. User responses were generally positive. The users' comments are categorized into two parts: interface and functionality.

#### *Zntetfiuce*

Al1 but one liked the time-based visualization for email messages. **Al1** users commented that they could see trends of correspondence with their friends and associates. Two users who did not like the time-based visualization for tasks preferred to see a regular calendar in the table format. There was also some confusion to the time used. Users were expecting the time sent was used in the display but the time received was used. **in** addition, some users complained that they have to scm up to the timeline to see the date. They preferred to see the date on the balloon itself, and a better indication of which date and **name** a dot represented when the mouse pointer enters a dot. A few users thought TimeStore took up too much screen space and there was no way to change the font size in the window.

A very important discovery **was** that users were not able to remember the exact date a message arrived **as** often as we had originally thought. They often had to click on a few dots in order the find the desired message. One user commented that TimeStore made it "more difficult" to read messages because he rnust locate the correct date, then double click on the correct message in order to read it. Another user commented that messages are displayed instantaneously when a message is selected (single clicked) in Netscape Navigator. TimeStore required the user to locate the desired message, possibly clicking on a few dots, then double click on the message. Tirnestore's display of messages in separate windows also slowed the message reading process. One user cornmented TimeStore could open the message by double clicking on a dot. If there were multiple messages then TimeStore could open the first message.

The "Create **Mailbox** View" dialog box could be improved. The "logical operator" radio button **was** intended to select the logical operator to apply for different fields (from, subject, body, cc). However, one user who tried to search for two words in the message body thought the logical operator **was** to

be applied to the two words. As a result, TimeStore did not generate a useful mailbox view.

Users also did not like to search for outgoing messages by scrolling to their own name in the main display. They wanted to **know** who the recipient of the message **was** and preferred to see the outgoing message listed with any incoming messages from that person. The original intention for listing al1 outgoing messages in the user's name **was** so that if the user had to send mail frorn another location, the user **can** ''cc" a copy to his email account. TimeStore will display it dong with other outgoing messages.

A user cornrnented that the colour coding scheme of the dots in the main display should be consistent throughout TimeStore. He thought the inbox as well as the bottom list should use red to highlight unread and marked messages.

TimeStore plotted dots using email addresses. If a person had multiple ernail addresses. the narne would appear many times. The user cm merge names together by dragging one name to another. **Al1** users appreciated this feature but we underestimated the number of people with many email addresses. Therefore, TimeStore was changed to automatically merge two names if their spelling were the sarne. The user has an option to mdo a merge. Users also **asked** for the ability **to** select and merge multiple narnes rather than being forced to merge only two names at one time.

There were other minor usability bugs in TimeStore. A user opened a message but forgot she **must** select "reply" in the menu to reply to a message. She imrnediately started typing in the message window **md**  TimeStore falsely allowed her to do so. Another problem was that the colour

chosen to represent "today" in the timeline was too bright and users had trouble reading it.

#### *Functionality*

All users had difficulty in differentiating between calendar and tasks. Users only used tasks. However, one user cornmented that if calendar events **can** be set to recur after a certain interval then it would be easier to distinguish between the two. Users did not find a use for notes because they rarely have information that is not related to a task that they have to do. One user commented that notes were more like "journal" or "diary" and he thought "notes" **was** not an appropriate description for the feature. He **also** mentioned that rather then having a separate notes feature, the user should be able to associate notes with a sender and a certain date.

Most users thought that the ability to associate a message with a task **was**  useful. However, one user cornrnented that it would be more usefui if the content of the message was copied into the description area in the task dialog **box.** Users also demanded more support for cleaning up the mailstore. For example, users wanted the ability to delete al1 messages from a sender, or ail messages in a mailbox view.

A minor annoyance in the task dialog **box was** that user must enter the day of month as **an** integer. Users complained that they prefer to select the date from a calendar in table fom. Currently, users have to go back to the main window or use another calendar to find the correct day. Moreover, some users did not make use of the status ("in progress" or "complete") but preferred to delete tasks when they had finished them. Another problern with tasks is that Tirnestore requires tasks **to** be associated with a paticular due date. However, users said that are certain tasks that "they just have to do" but did not **have any** pürticular due date. It is "a hassle to have to figure out the due date".

Only one user used the rnailbox view consistently. He did so to help him **find**  messages from a mailing list that was of interest to him. He did not subscribe io any mailing lists before because they brought too **many** messages and not al1 messages were interesting. However, he subscribed to mailing lists again because he thought TimeStore could help him by only showing messages that **he** was interested in. He also used mailbox views to help track an ongoing conversation with a few of his friends.

The inbox was confusing for one user. The user expected the inbox to only contain new messages. One user did not use the inbox because he did not read **al1** of his incoming messages. This problem becarne more apparent when a user subscribed to mailing lists because TimeStore's mailbox view was able to let him filter out messages of interest. He stopped using the inbox and found new messages by moving the main display horizontally so that "today" is on the left edge, then scrolled down to search for new messages.

"Cut and paste" functionality was omitted in the coding stage and was not discovered by the pilot user because he did not use TimeStore to compose or reply to messages. Other users **who** did not use TimeStore to send or reply to email used TimeStore much more after "cut and paste" was available.

An interesting insight occurred during a **final** interview session. The user comrnented that TimeStore **has** made hirn view his ernail more like a database than messages in folders. As a result, the user's expectations of TimeStore grew and TimeStore's inability to provide other statistics to

answer questions such as "Why can't **1** view by how much time **1** spent on a person?" became apparent.

## **Lessons Learned about Methodology**

Al1 users were somewhat reluctant to think-aloud, especially at the beginning of the study. One user "had to constantiy remind hirnself that he **is making** a movie and someone else will be observing the movie, but some things comes so naturally it wasn't **worth** mentioning". This brings up a problem with the think-aloud protocol in a setting where no one is monitoring the process. In a usability lab, the expenmenter **cm ask** the user specific questions if the user is not talking or not being clear about his intentions and expectations. In this study, this **was** not possible since the movies are collected once a week and the user cannot be questioned until a week later. A partial solution **is** to play the movie back to the user at the next meeting and **ask** the question then, but the user may not be able to recall his exact thoughts.

Think-aloud evaluation depends on verbal data from subjects which implies accepting the subject's interpretation of them [Ericsson and Simon, 931. The effect of verbalization is dependent on whether the verbalization brings new information to the subject's attention. Verbalization that involves explicit explanation can alter the structure of the subject's thought process **because** of the subject's focus on procedures. During a think-aloud session. subjects are asked to do something more than they normally do while thinking. When the task processes require a lot of working memory, subjects often stop verbaiizing and remain silent as is observed in the study.

The explicit action to record the movies is both a problem and a solution. **By**  allowing the user to control when to begin the recording and which movies to keep, users feel less intirnidated about this study. However, the explicit action **has** also "put pressure" on the user. thereby affecting the thought process.

Camcorder **was** never designed to be used to record uninterrupted in the background. It caused one user's machine to crash often. The software **is** also a memory hog and machines with less than 32 Mb of memory took a large performance penalty. Moreover. it required a lot of disk space on the user's boot drive when it is recording. When disk space ran out, the result **was**  usually a corrupted movie file without warning. Therefore, users **were**  always worried about running out of disk space. However, once the recording is complete, the movie files have a very high compression ratio (95%) and can be stored very efficiently.

### **Factors** Affecting **Tirnestore's** Usage

User motivation level is major factor in deciding how much TimeStore is used. Most users' usage of TimeStore dropped significantly after the second week, which coincided with when they were familiar with most of Tirnestore's features (and quirks). One user felt that "he has an obligation to make interesting movies" **and** therefore, when he thought that he had done everything, TimeStore **was** used less and less. Most of the movies showed the user using TimeStore to retrieve and read email. Moreover, **asking** users to change their email habit temporarily is a burden and this may **be** the reason why users do not use TimeStore as much after the first week.

The second factor is that TimeStore is not a polished piece of software. There were **many** "rough spots" where conveniences were sacrificed for quick development. The initial version of TimeStore that the pilot user
received did not have "cut and paste". As a result, his usage of TimeStore dropped significantly after the first few days. When "cut **and** paste" **was**  added, his usage of Tirnestore increased for a few days then dropped again because TimeStore did not support attachments. One user commented that "the missing features caused him to alter his normal way to use email." Therefore, at times he would feel less motivated to use TimeStore.

The most important factor is that email is one of the users' most sacred data. Users must be convinced that by the end of the study, they will not lose any data. Moreover, they must be able io transfer the data that they created with the new system back to their original system. This is especially true for TimeStore since the user would not want to create duplicate data simply for the **sake** of participating in the study.

There is no easy solution to the problem of synchronization of data. On one **hand,** TimeStore could rely on extemal applications as in the case for TimeStore 2.0. However, this lirnits the design flexibility and complicates the technical implementations to the point that the range of users we can study is limited to a small number of systems we can support.

There are two ways to deal with the synchronization problem. One solution is to build a system that integrates with existing systems searnlessly. The user **can** change data in one systern and the change would propagate to the other systern automatically. This solution would work well if the user's system has an open architecture and additional functionality can be included with **ease.** 

The other solution is to design the system to work independently. Support for the users' existing systems can be implemented with one-time import and export functions. The user can synchronize his data at discrete points during the usability study. This allows more flexibility in the design but the system that we impiement must contain al1 the features users normally would use, including those that may not directly relate to the study.

Both solutions to the synchronization problem involve intimate knowledge of data organization in other applications. However, to export data back into the **users'** system would require full knowledge of the data organization and this may be impossible.

We incorrectly assumed that if users find a certain feature convenient then they would use it. This **was** the case with the calendar, tasks and notes features. Al1 of the users thought they were usehl but most had limited use for these features. Further usability studies should be based on a iarger study group and the use of software based organizers should **be** taken into account.

In hindsight, the user selection should have considered the use of electronic organizen and contact managers in addition to general email usage. This work is a conceptual study of linking all personal information together into a single interface. We had hoped the tight integration into their email interface was enough to get people started using TimeStore to organize their tasks. This assumption **was** incorrect and users' usage of the task management features **was** not consistent. Tirnestore's usehlness in the short terrn is dependent on its ability to import the user's existing data and the ability to allow the user to continue using his **ernail** without **any** interference. However, adding support for existing contact managers and organizers would be impractical, especiaily for a short study. Moreover, finding users who fit the criteria and who are willing to participate in the study is even more difficult.

# Chapter *6*

# Contributions and Future Work

The TimeStore Project is a **work** in progress. We begin this chapter by listing the contribution of this thesis, and then discuss three **areas** for future work: user interface, technical enhancement to the software, **and** better data capture tools.

# Contributions

This thesis is the result of work done in three stages. First, TimeStore 2.0's interface was redesigned based on recommendations from Silver [Silver 96] and other researches. Support for additional data such as caiendar, tasks, notes, and address book **was** included into the new interface. Then, TimeStore 3.0 **was** completely rewritten using **TcliTk** to include features such as a continuous timeline, full text searching, support for addition data, basic intemet mail support, and cross platform capabilities. Finally, a qualitative usability study with a novel data collection and playback methodology **was** designed **and carried** out.

# **Improving the User Interface**

The usability study has revealed a number of shoncomings in the TimeStore user interface. The most severe is that users are not able to rernember the exact date for many messages. Consequently, the user must click on a succession of dots in order to find the desired message. How does one improve upon an interface designed around the assumption that users can remember the exact date for a large number of their messages?

Users find TimeStore more usehl for finding messages than their current ernail system despite the fact that they may not remember the exact date. Although users were not aiways able remember the exact date, they were able to estimate the date and use that as a starting point for further browsing. From this point, the users prefer to browse the subject field. Therefore, if the message **was** temporally isolated, the user cm irnmediately locate the message. If not. the user will have to click on a succession of dots and search for the message using the subject field.

To improve the distinction between unread messages and read messages, the dots are replaced by small icons (see Figure 23). The icons are kept very simple since complex icons do not help the user to locate information [Byme, 931. The following is a list of the new icons and what they represent.

- An open yellow envelope represents read messages.
- A closed yellow envelope represents unread messages.
- A rectangle with a line at the top and a small dot near the bottom represents a caiendar event.
- A task is represented by a slanted rectangle with a red dot in the upper left corner.
- **A** white rectangle with a folded corner represents a note.

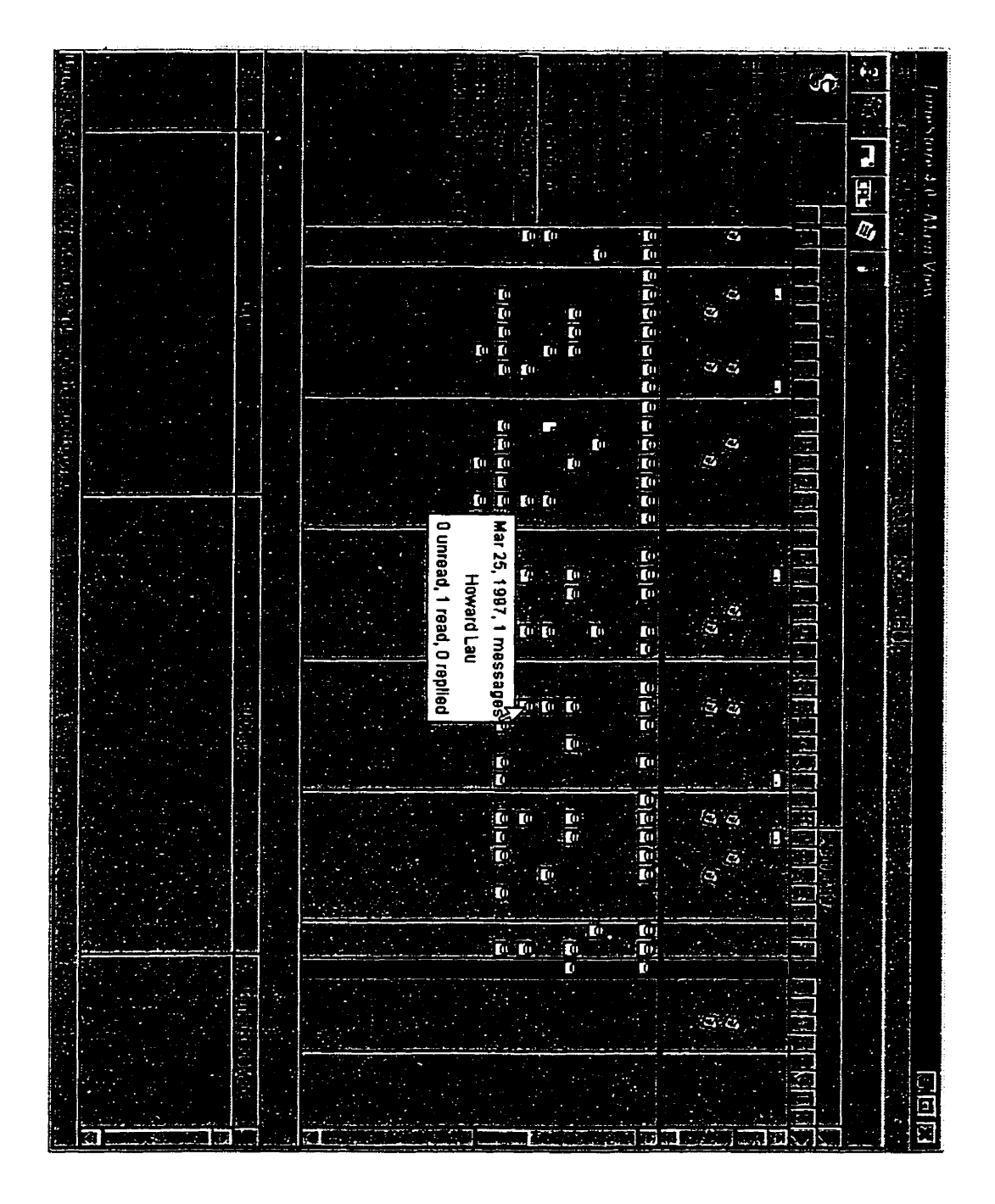

**Figure 23** - **Proposed Tirnestore main window showing the hierarchical organization of sender names and new icons.** 

In the current version of TimeStore, the user must repeatedly browse the srnall list then click on an adjacent dot if the desired message is not found. This can be annoying when the user **can** remember that the general sequence of messages but not the exact date.

One solution is to display messages that range from **x** number of days before to y number of days after rather than just from a single day. The bottom list can be enlarged to display more messages at one time. Its size should also be adjustable. When the user click on an icon, TimeStore will show messages from that day at the centre of the window. Older messages are shown above and newer messages below. The range **can** be set depending on performance requirements or the user's needs.

The overwhelming number of names must be organized more effectively. Users should only see narnes of sender that they know, and TimeStore should be able to hide ail individuai names from sources such as mailing lists, white maintaining access to the messages. As a possible solution. TimeStore can provide the ability to **organize** names in a hierarchical structure. Names can be included into a group by drag and drop or built automatically by using keywords. These narne group folders could be "collapsed" to hide the narnes in that group. Icons the represent a summary of the "collapsed" group **can** be drawn in gray to differentiate them from the regular icons.

The current version of TimeStore can only display messages, because it was designed to be a mail system. However, Tirnestore's display can be extended to include information normally found in contact management software. For example, notes that are associated with a sender can be displayed with a different icon in the main display. Tasks **can** also be associated with a sender. However. the top portion should still display dl of the user's tasks, including those who may not be associated with a sender.

TimeStore lacks a to-do list. Originally, we had hoped that users would use the taskbox as a to-do list. However. those users who used tasks preferred to see dots on the main display rather than having to open the taskbox because they reminded them to click on the icon to find out what they have to do. Users did not use the tasks feature when they had a task that did not have an explicit due date. A possible workaround for such tasks is if the user do not wish to specify a due date, then such tasks will aiways be displayed as today's tasks. This will prevent the tasks from "disappearing" with the moving timeline.

The search engine in the current version of TimeStore is very primitive. **Due**  to the cross platform nature of TimeStore, we could not use an off-the-shelf "component" from companies such as Open Text. A better search engine will improve both the performance and accuracy of the search result. **in** addition, when the user is viewing a message, the keywords in the message that caused the message to be included in the result should be highlighted. This will **aid**  the user when he needs **to** locate the text around the keyword, especially in a long message.

TimeStore also needs better conversation thread tracking. The technical problem is causcd by **email** software that does not include a "In-Reply-To" or simila. field in the header of the message. By including the message **ID** of the previous message, TimeStore cm determine **whether** the incoming message is a reply to a message that is in the mailstore. Users should also be able to go to the next message without having to go back to the main window. There are three possible dimensions in which the user may navigate **by: time of arrivai, sender, and conversation thread. The message window must provide three sets of buttons to direct the window to display the "next" message for each of the three possible dimensions (see Figure 24).** 

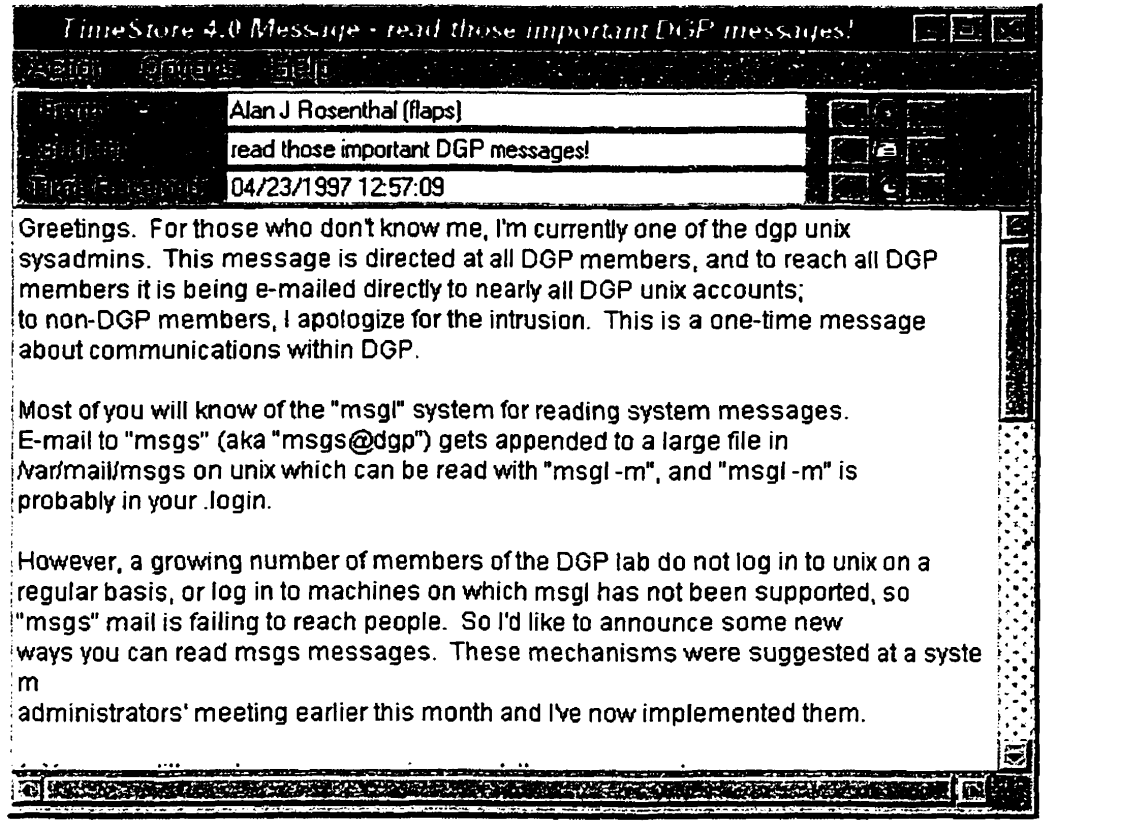

**Figure 24** - **Proposed message window with additional message navigation controls. There are three sets of buttons. The first row will move to messages from the same sender. The second row will move to messages in the sarne conversation. The last row will move to the next message in time (from any sender or in any conversation), When the user clicks on a button. the content of the window is replaced with the content of the next message.** 

**The inbox aigorithm was changed from including al1 unread and recent messages to just including recent messages after the second week of the user study because the assumption that the user would at least skim through al1 messages was incorrect. Tirnestore should also provide alternative** 

algorithms for the inbox. For example. one algorithm would **be** to only list new messages. Another would be to list al1 new messages and unread from the past week. The user should **be** able to choose how the inbox operates.

### **Proposed Extensions to TimeStore**

**A** possible extension to TimeStore is support for PDAs such as the Apple Newton or the U.S. Robotics Pilot. The users do not sit in front of their **PCs**  ail the time. Consequently. they did not use the tasks or notes much because it **was** not convenient. PDAs are designed for dealing with such information and TimeStore **can** provide the interface that links tasks, notes, and messages together.

In addition to the support of PDAs, TimeStore can benefit from a number of smaller technical improvements. Users have complained TimeStore took a long time to complete certain simple operations. The reason **was** that TimeStore performed a full redraw of the window, which also included completely rebuilding al1 data structures and redrawing the entire timeline.

Redrawing the timeline is a very lengthy operation because in order to show a continuous timeline, the entire timeline must be drawn in memory. A possible method to speed up this process would be to draw the timeline in sections. The section that cm **be** seen by the user is drawn immediately. Other sections could be drawn later when TimeStore is idle.

TimeStore requires a lot of memory at runtime because it keeps the indices for al1 messages in memory. **As** the number of messages increases over time, the amount of memory required **wili** also increase. The user will rarely need to access old messages and loading **al1** indices is a waste of memory. The

solution wouid be to only draw the main display with recent data. Earlier messages would be loaded and drawn only when the user navigate backwards in time. Statistical information, such as how rnany messages a sender has sent, can be summarized in another file to combine with the statistics from recent messages.

TimeStore also needs a better POP3 irnplementation that uses the "TOP" command to determine whether a message on the server **has** been downloaded. This feature **was** omitted because of the assumption that the user would use his regular email program to clear the messages on the server. This approach to the problem of maintaining identical data on both **ernail**  programs is not always convenient.

Support for mail attachments is necessary for any future versions of TimeStore. Although this feature **has** nothing to do with research into timebased visualization and management of personal information. it is impractical to expect users to put up with such inconvenience over a long period in a usability study. Other "convenience" features such as selecting the display font **and** colours. name alias. and queuing outgoing **messages**  should also be added especially if a longer duration usability study is used.

TimeStore's support for existing email systems should be improved. At the present, TimeStore can only import mailboxes from Eudora and Netscape Navigator. Additional support for Microsoft Exchange, Outlook and the standard Unix mailbox file used by *elm* should be added. Also export functionality should also be added for all systems supported.

The usability study **has** uncovered a number of problems that should be corrected in the next version. Generally, users **find** Tirnestore useful.

However, some said they would replace their current email system with TimeStore if it **has** many of features in commercial email software such as attachments, and spell check. As mention before, providing **such** features is critical for enticing users to use Tirnestore for long durations.

Another issue that must be resolved in the next version deals with the reference "time" that TimeStore uses to display messages. There are three different "times" that can be associated with a message: the message send time; the time that a message arrives at the mail server; and the time the user downloads the message. Each tirne starnp **has** its own advantages and disadvantages and users have different opinions on which time they prefer to see. Any further research with TimeStore must consider the three different possible time associations. Perhaps TimeStore would **be** able to **track** ail three and give the user a choice as to which one to use for display.

One final note is that TimeStore was built using an **early** alpha version of Tci/Tk 8.0. As with **any** software in the alpha stage, it has some instability problems. The reason we chose to use this version rather than an older, more stable version is because version 8 supports native widgets on both Windows **and** Macintosh. This support is especially important for the Mac version because of the location of the menu is different from that of Windows and Unix. More testing is needed when TimeStore is integrated with the final version of TcUTk 8.0.

# **Building A Better Data Collection Tool**

Clearly, MS Carncorder **has many** flaws, especially in the context of this study. However. the use of such a tool has promise. The ability to analyze the user's interaction along with the user's intentions and expectations offers very rich data, thereby ailowing the usability test to run for a shorter duration.

**Based** on the findings in this study, the ideai recording tool should possess the following features. The tool should be able to wnte compressed video data directly to disk. Camcorder uses a compressing video codec but does not provide a way to wnte to a compressed file. The user should not have to start Carncorder manually. **A** single indicator is enough to inform the user that Camcorder is active. Also there should be a "Pause" button so that the user has control of what is recorded.

Carncorder **does** not record **any** keystroke or mouse clicks. This rnissing feature **was** not a big problem since most of the time we were able to tell what the user **was** typing or where the user clicked on the screen. However, if TimeStore had more keyboard shortcuts, **such** user actions would not be recorded. Another problem is that there **was** no way to tell the difference between a single click and a double click. Moreover, if TimeStore made use of the right mouse button, such data would not **be** recorded as well. Ideally, the tool should show a picture of a keyboard **as** well as a mouse during playback to show what keys and buttons are pressed.

The ideal monitoring tool should have the ability to remind the user to speak if the user did not **talk** as we have found in Our study. However. such rerninders may **make** the recording session even more intrusive **and** may affect adversely the user's actions with the software under study. Agent technology **can** dso be included to monitor the user and **ask** intelligent questions at certain points in a session. **Such** recognition must be programmable by the experimenter because the interaction for each piece of software is different.

Ideally, the tool should only record the parts of the screen in which the experimenter is interested. However, what is applicable may depend on how the user uses other applications with the prototype that we are studying. For example, the user may be looking **ai** a web browser and creating a task. in this case, we will want to record the web browser as well. in other cases, such as when the user is checking private online banking information, we would **want** to block out the web browser then. At other times, such as when the user is composing private email messages, the tool should be able to block out part of the application that is under study. Therefore, it may be impossible to have intelligent blocking of selected windows on the screen. However, if we record the entire screen, the user will feel some pressure and it may affect their usage of the prototype, especially if the duration of the study is long. Ln Our study of TimeStore, al1 of the users expressed concems about the privacy of their email messages.

## Conclusion

Tirnestore version 3 is a big improvement **over** version 2. **Many** of the interaction problems in version 2 were corrected. The result of the usability study **was** rnixed. Although TimeStore was helpful in many of their tasks, TimeStore in its current state is still not good enough for everyday use. Users disliked the fact that TimeStore provided no way to organize names. They thought the mailbox view feature **was** useful, but should be integrated with the main display better. The liked the ability to associate messages with tasks, but they also wanted to have tasks that do not have due dates.

On the positive side, the majority of the users believed the **time-based**  concept is useful. They especially like the fact that messages are

automatically arranged by sender. They also like the ability to see patterns and trends, which can remind them to contact people. However, users cannot remernber the exact date for a number of messages and therefore hiture versions TirneStore must compensate for **such.** Integrating the users' suggestions as well as the recomrnendations mentioned in this thesis would make TirneStore better than **anything** in the emaiI software market today.

# Appendix

# Initial Interview Results

## *General In formation*

**1. What is your occupation?** 

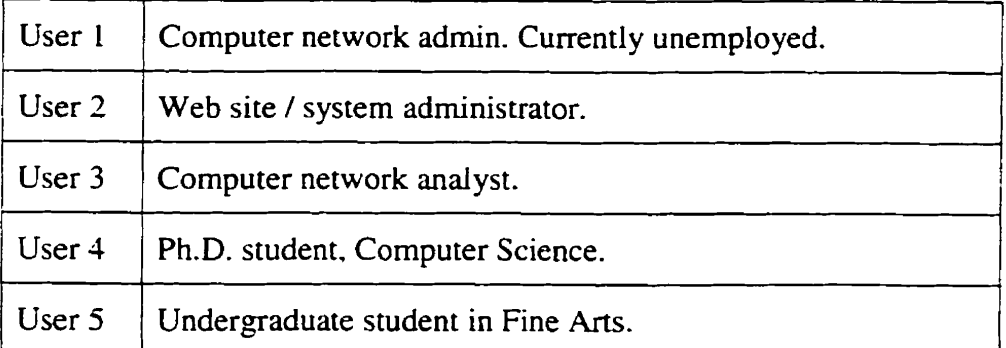

## **2. How many years of computer experience** do **you have'?**

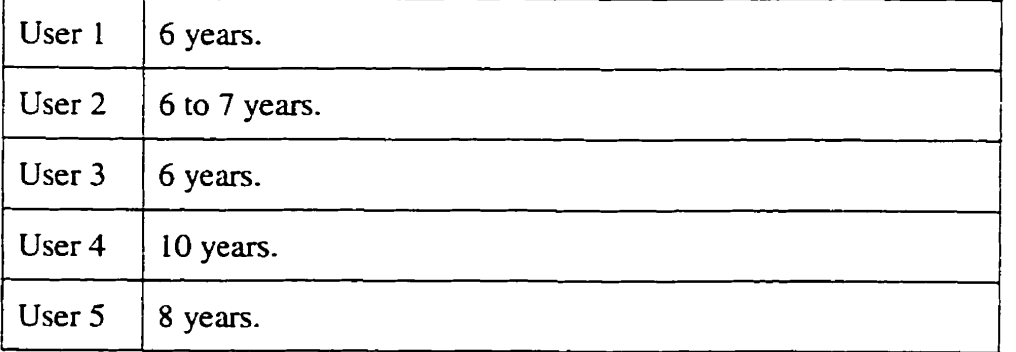

3. What platfom have you used in the past? **Describe** the level of expertise on the computer systems that you have used? (novice, competent, guru)

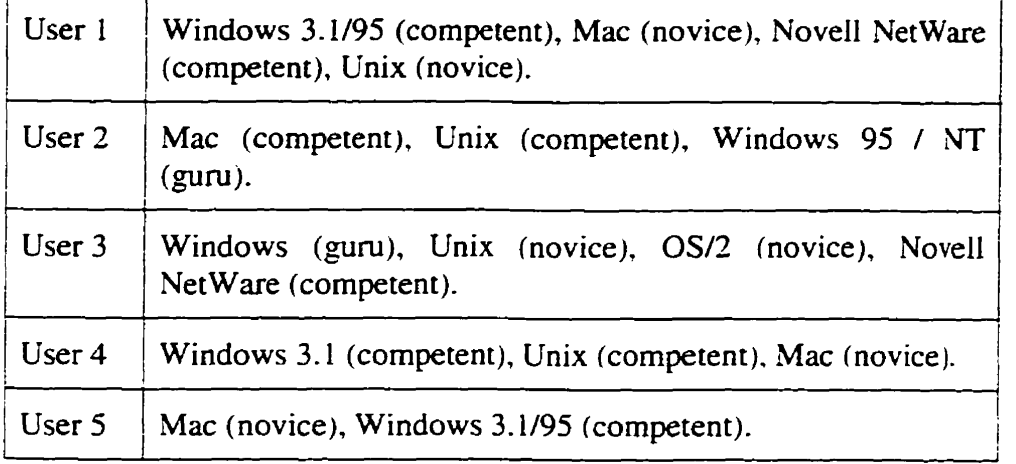

4. What applications do you usually run on your computer?

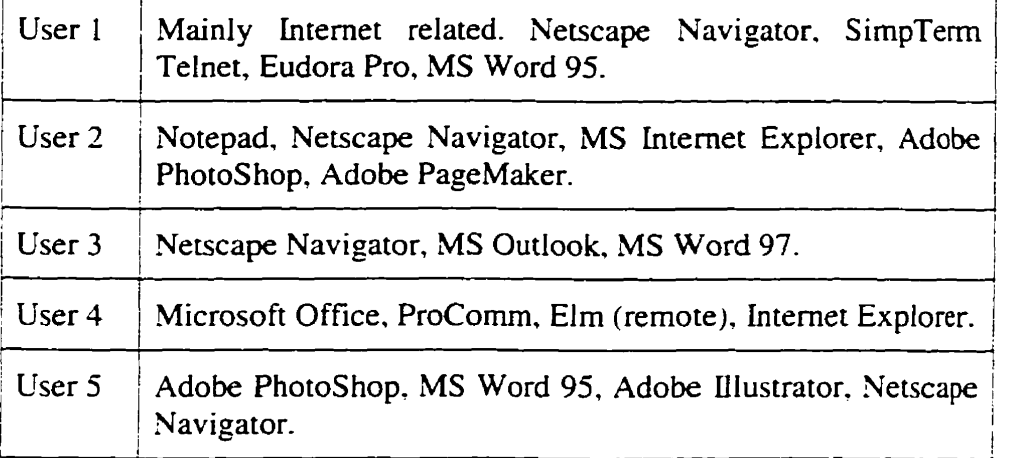

l

5. How many years have you been using email?

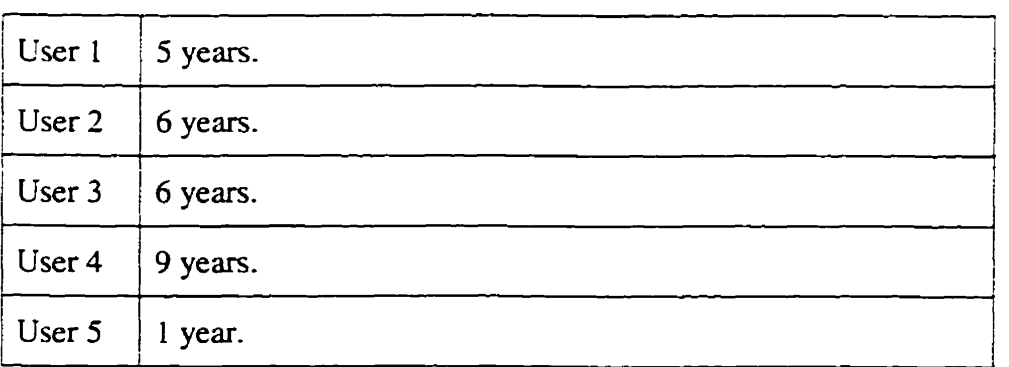

# *Information on User's Current Email Usage:*

1. What is your primary email system?

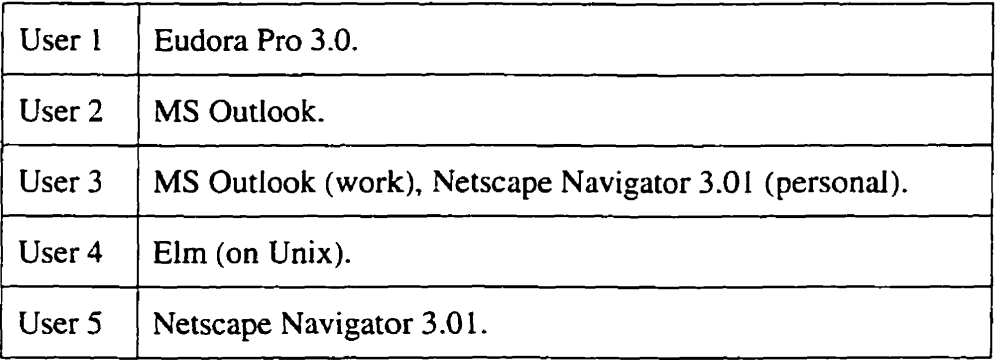

2. Why did you choose this program?

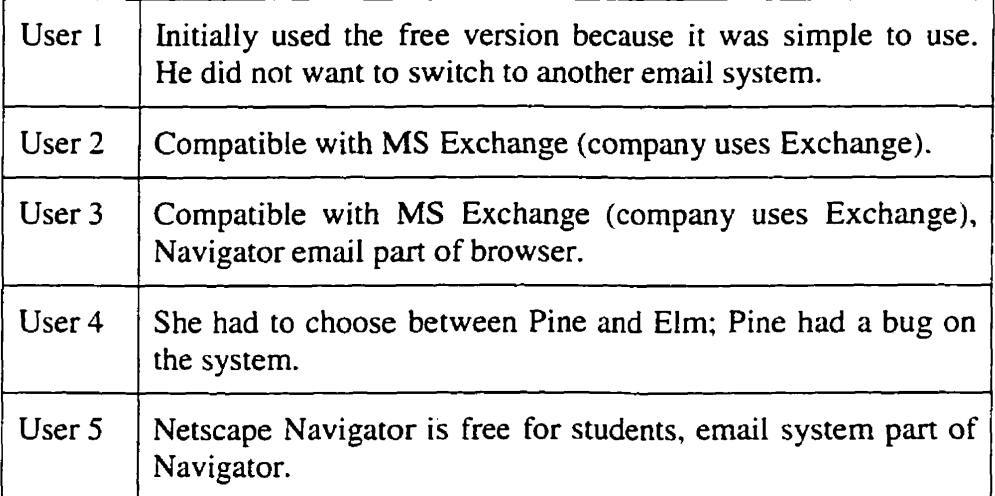

3. How many email accounts do you use with this system?

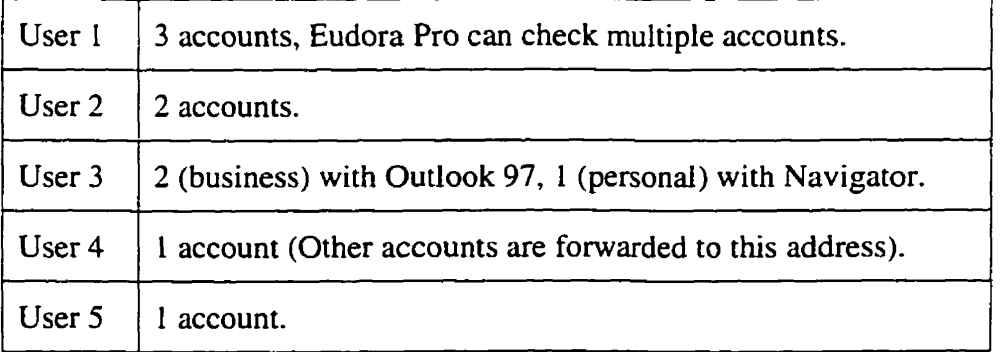

4. How many email messages do you have in your system?

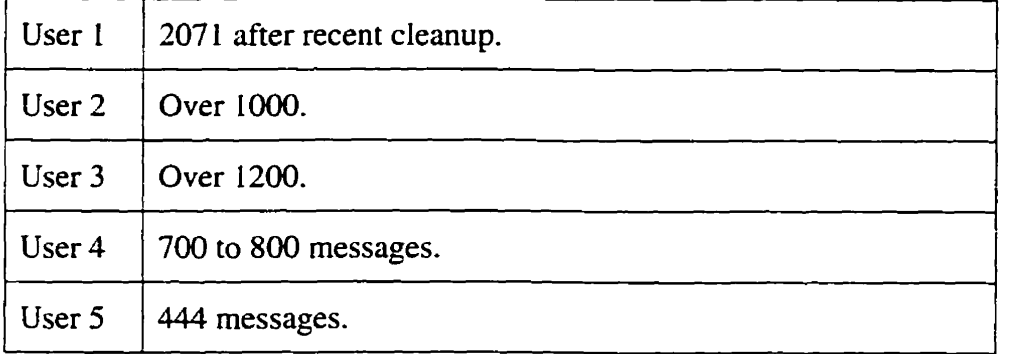

5. How many messages in general do you receive in a day?

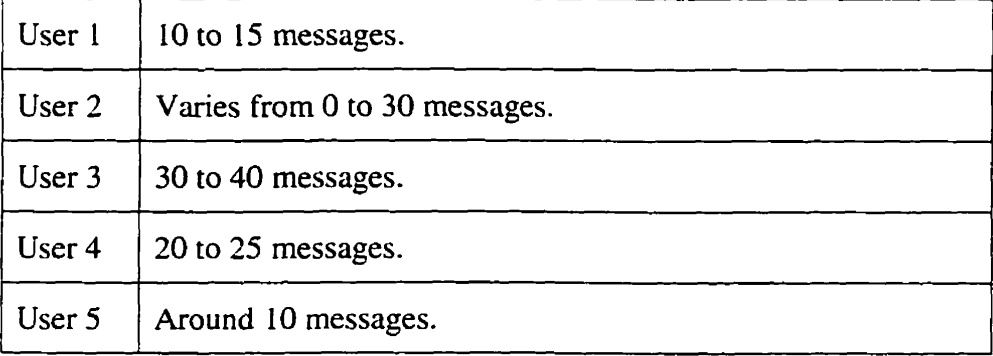

6. How many messages are from mailing lists and how many are directed to you personaily? - - - -

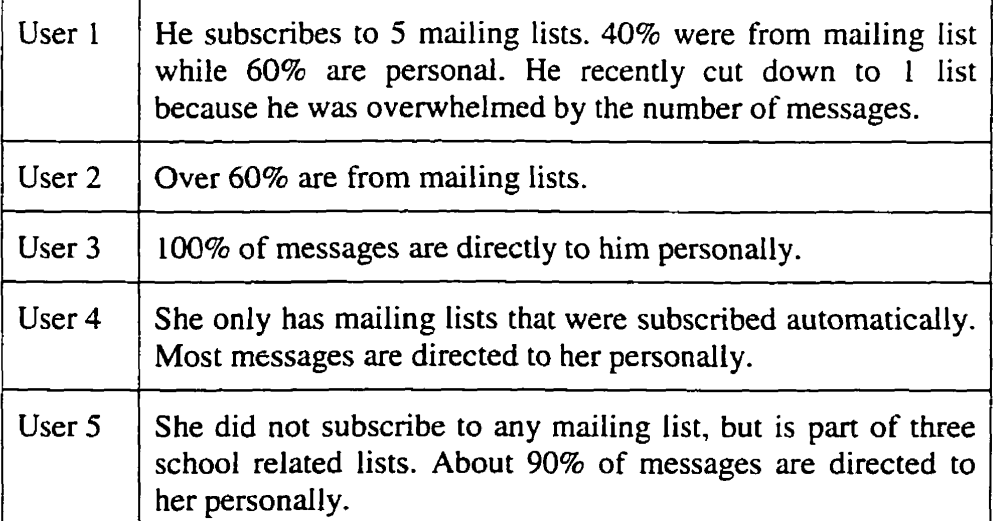

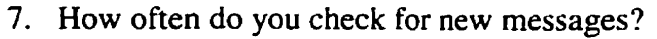

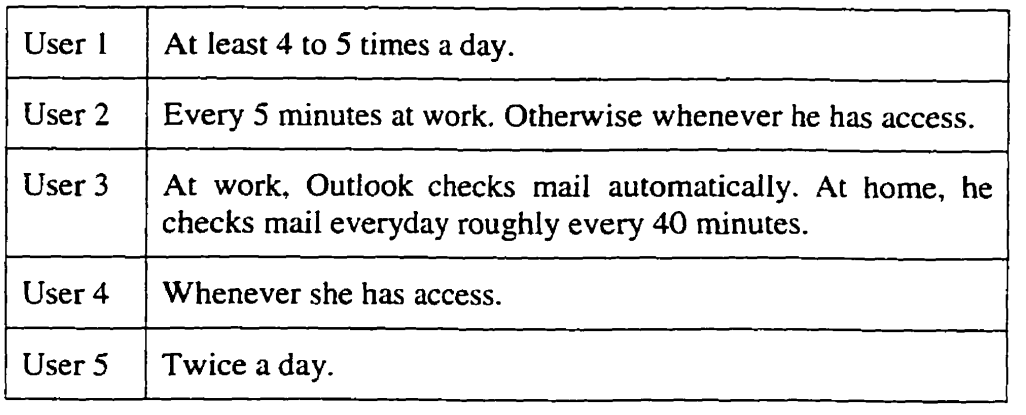

8. How **many** locations from which you access your email? How do you access your mail remotely?

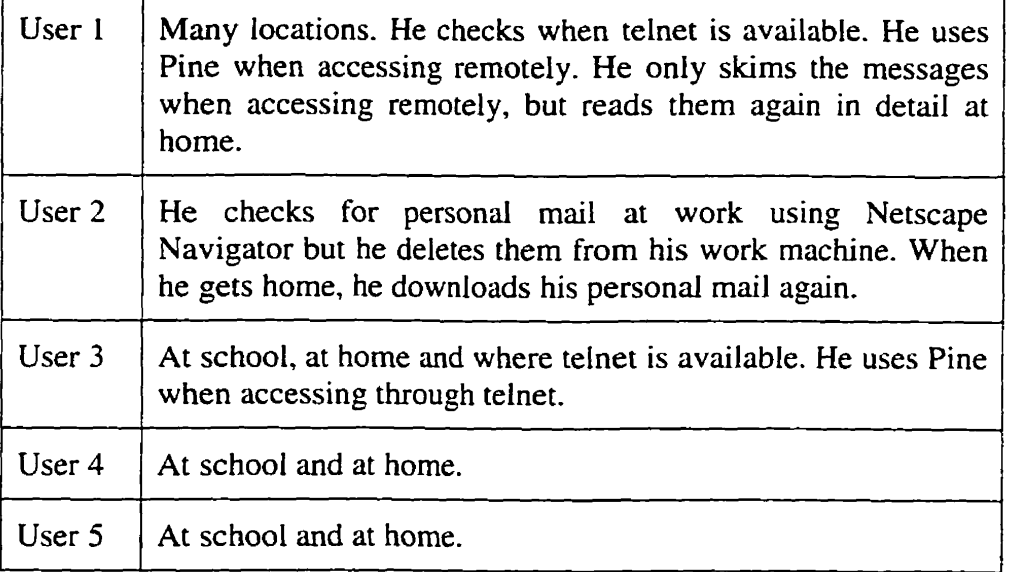

9. Do you use the status settings (Eudora Users Only)?

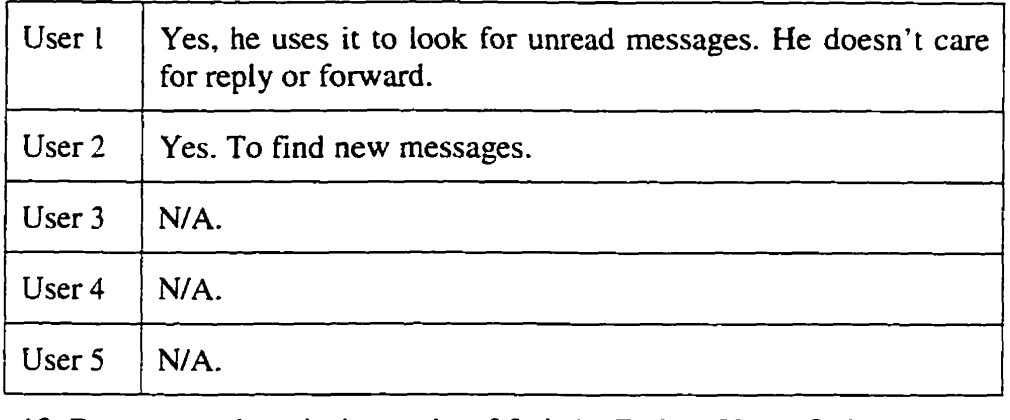

10. Do you use the priority settings? Labels (Eudora Users Only)?

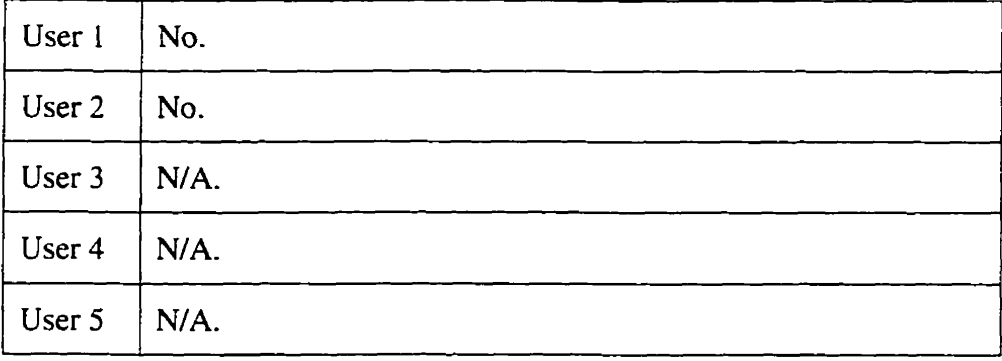

# *Reading and Filing Strategies:*

1. What is the percentage of messages that you read completely?

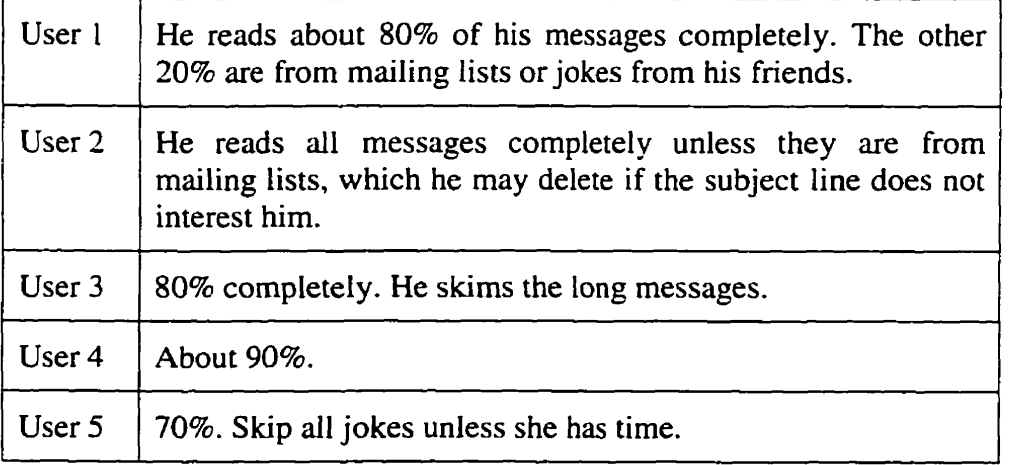

2. What is the percentage of messages that you keep?

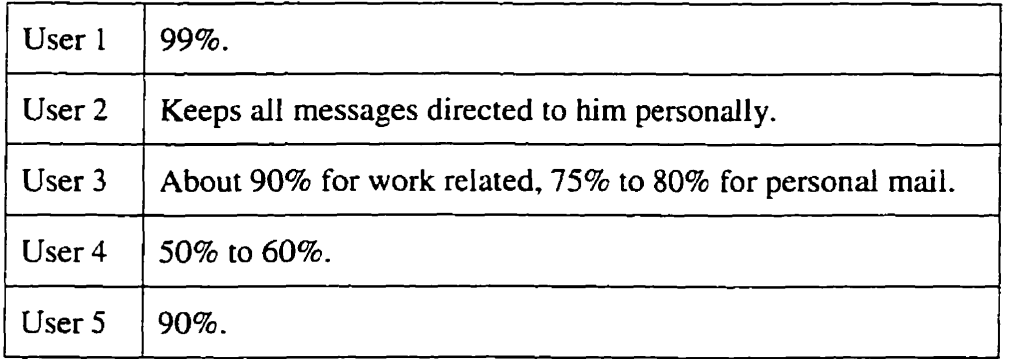

3. How do you categorize your mail (a single inbox, multiple mailboxes, etc)?

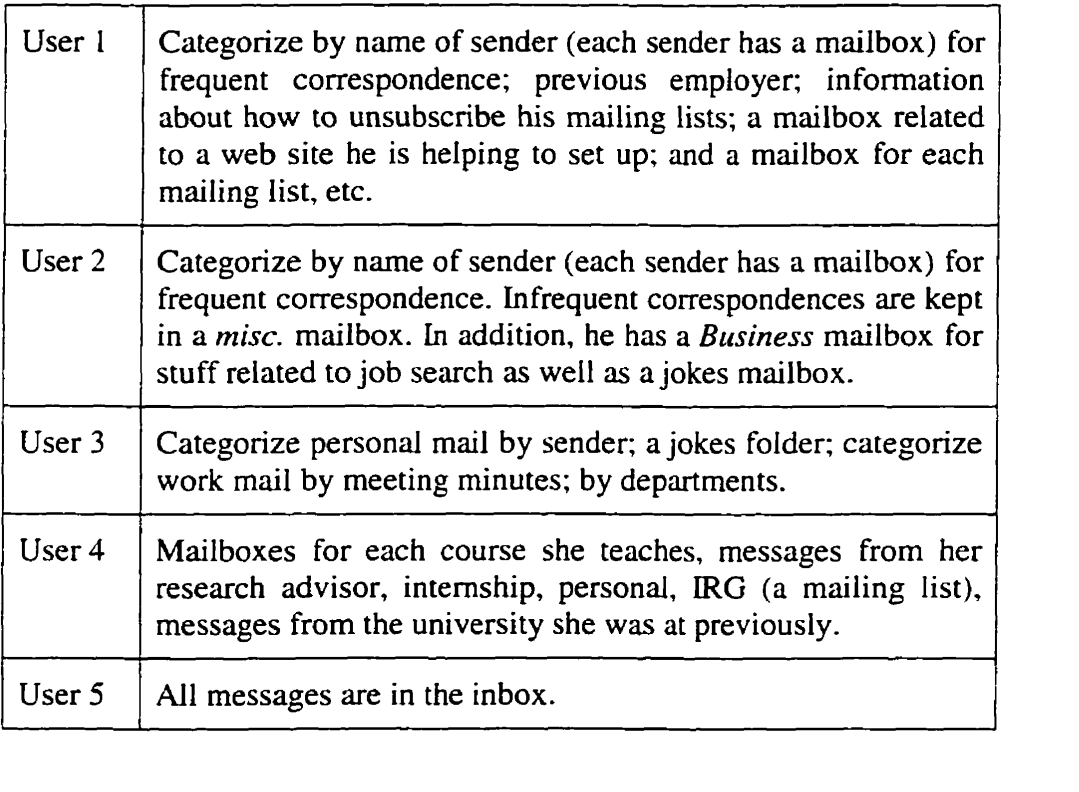

| User 1 | 234 messages.                  |
|--------|--------------------------------|
| User 2 | 39 messages.                   |
| User 3 | 418 messages.                  |
| User 4 | 49 messages.                   |
| User 5 | 444 messages (entire mailbox). |

4. How many messages are in the inbox (if mail system supports an inbox)?

5. What type of messages do you save? Delete?

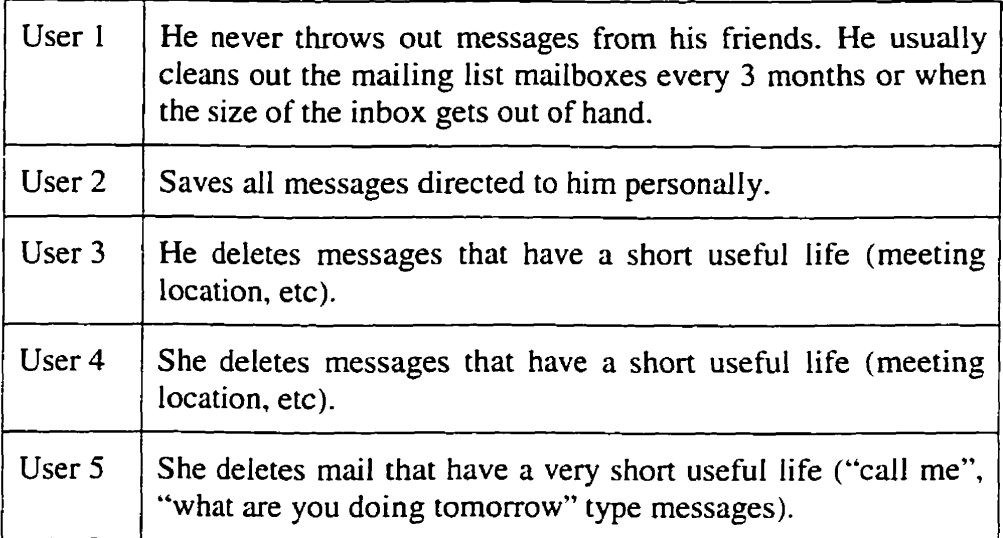

6. Do you delete messages that were filed?

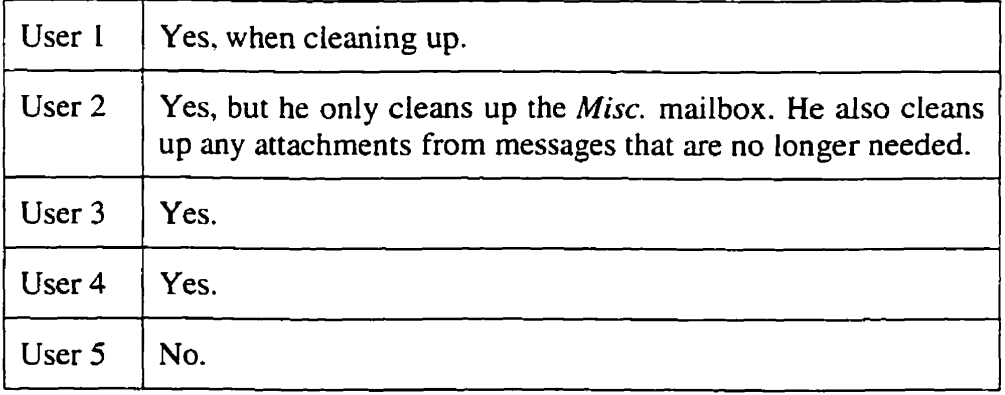

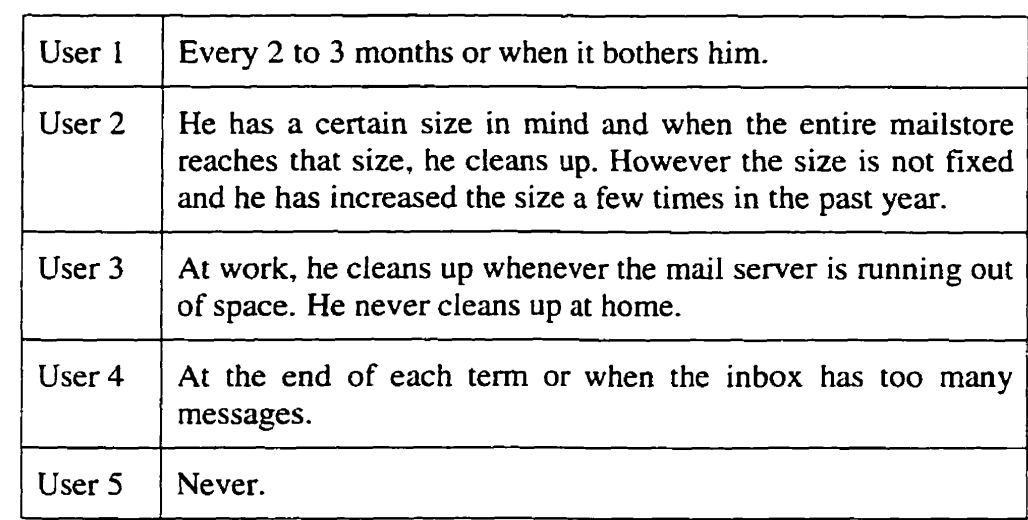

# 7. How often do you clean up your mailboxes?

8. Do you use the rule-based filtering feature **to** file messages (if applicable)?

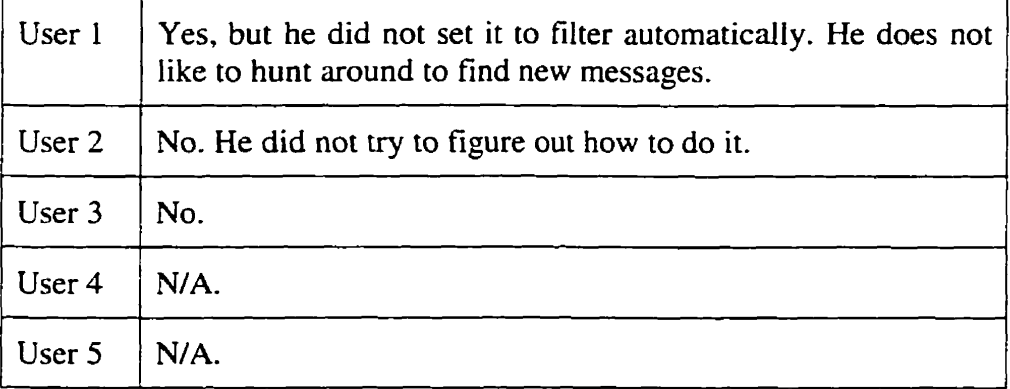

 $\overline{\phantom{a}}$ 

# *Retrieval Strutegies*

1. How often do you need to retrieve old messages? Usually from how long ago?

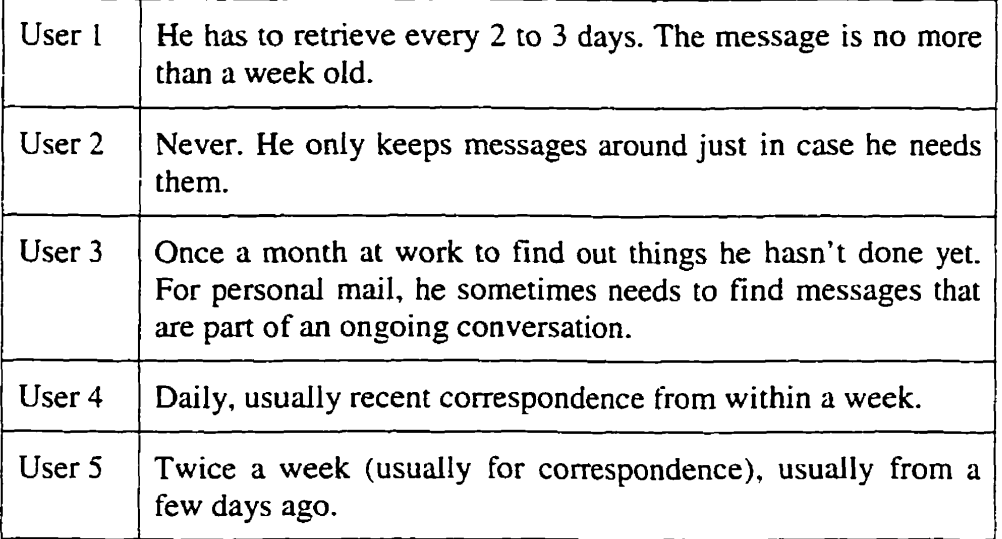

# 2. What is your usud strategy **when** you need to retrieve older messages?

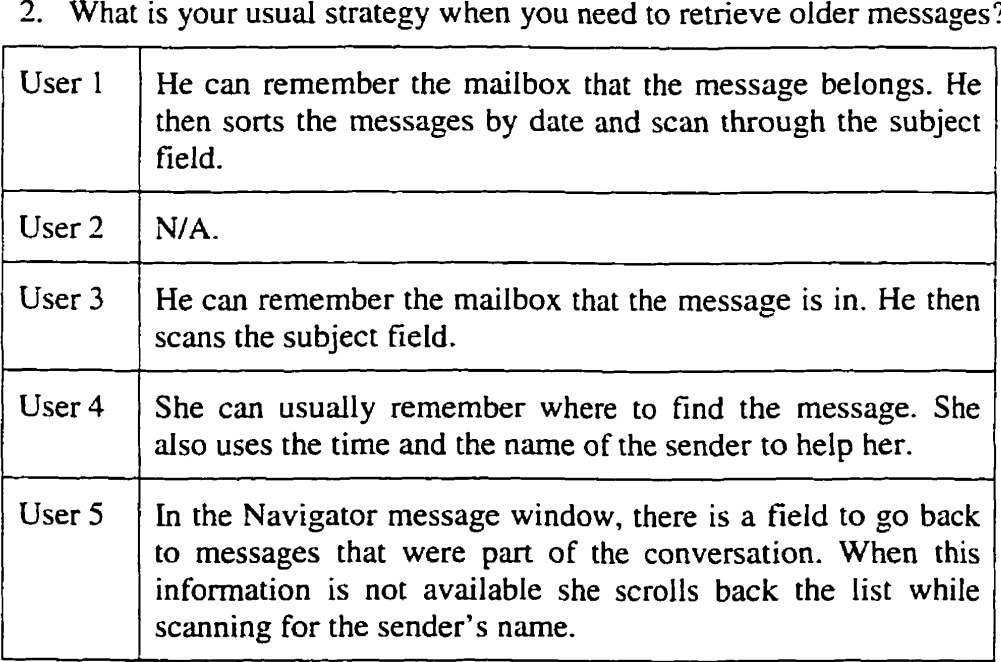

3. How often do you have problems finding a message?

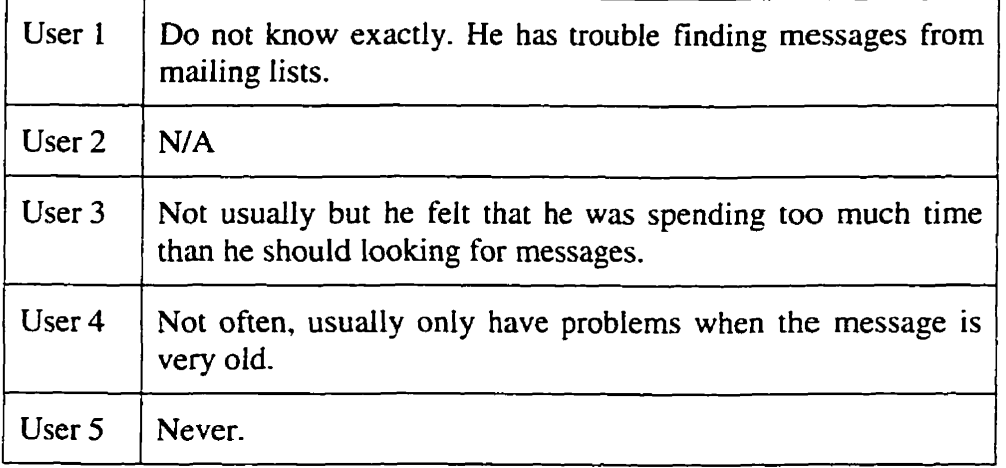

4. What problems have you experienced when you are trying to locate a message?

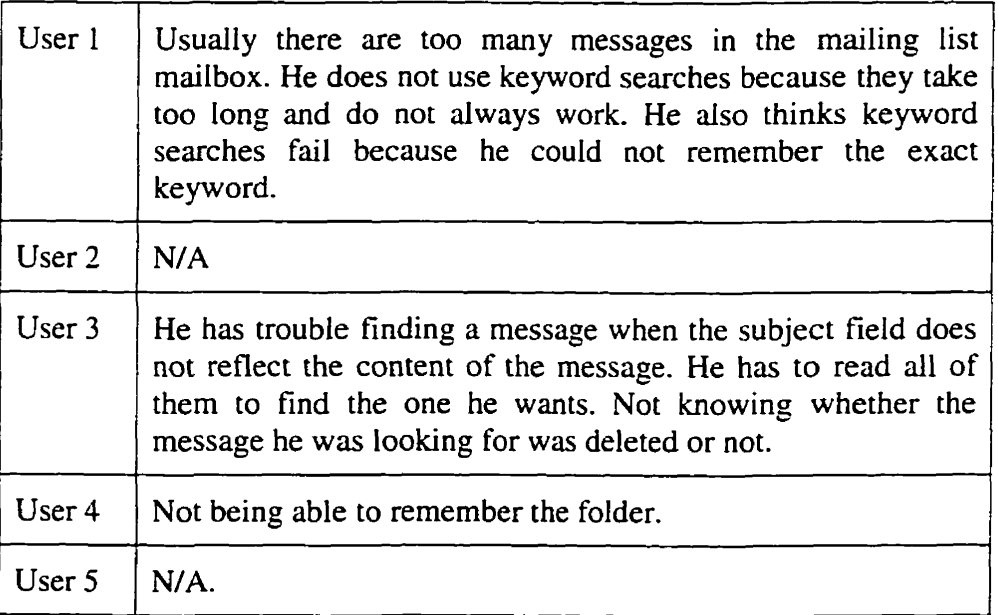

5. When you have problems locating a message, what information do you remember about the message but could not **make** use of in the search?

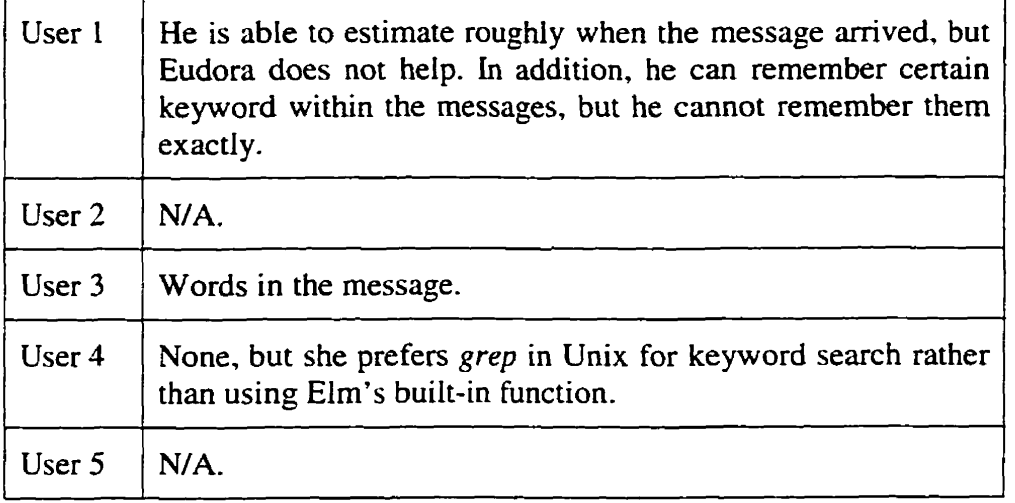

6. When you do have problems locating a message, where you able to find the message in the end? How long did it take you?

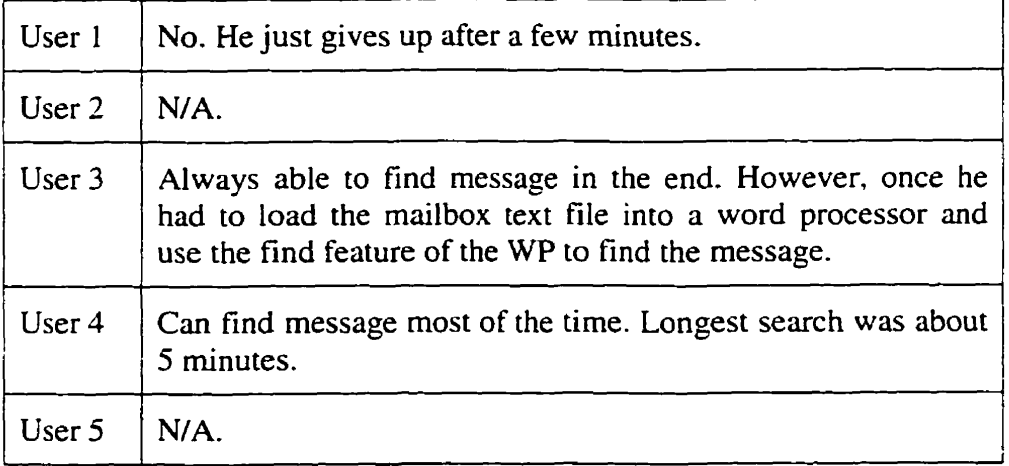

# Appendix

# Initial User Impressions

## 1. What do you like about TimeStore?

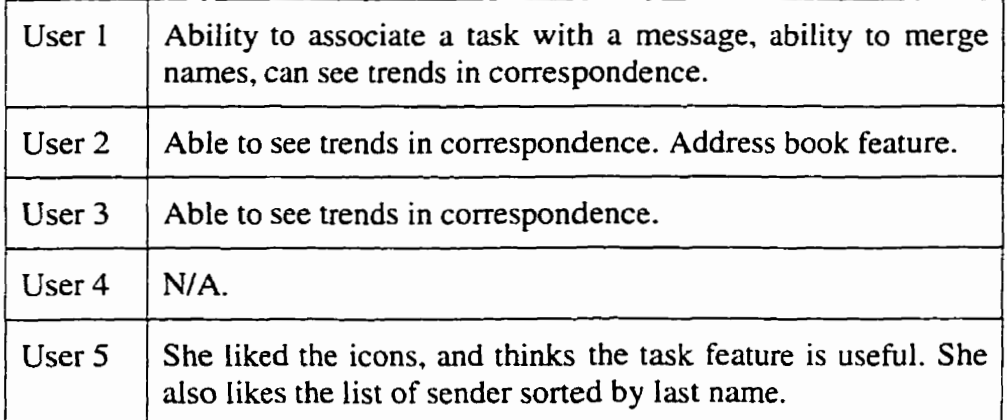

# 2. What don't you like **about** Tirnestore?

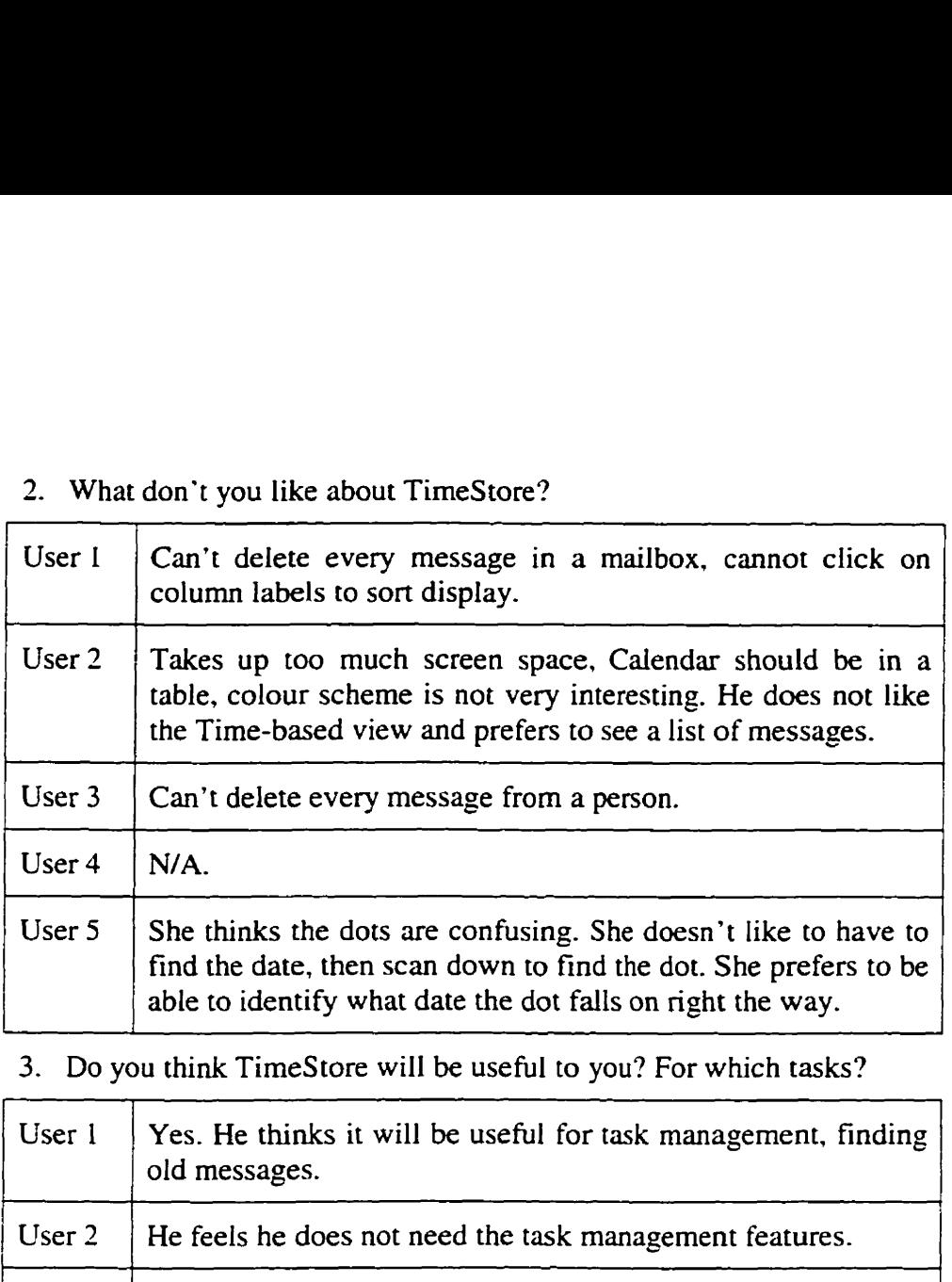

3. Do you think TimeStore will be useful to you? For which tasks?

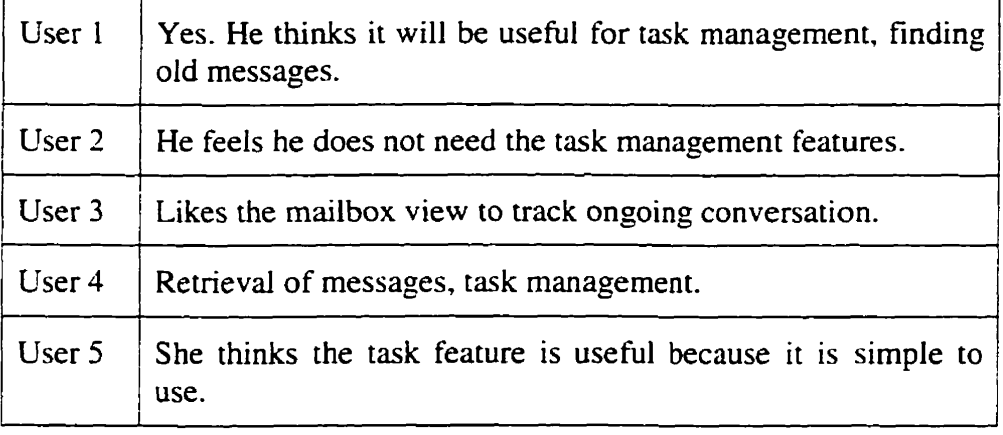

# 4. Do you think you wiil be using the **Calendar** feature?

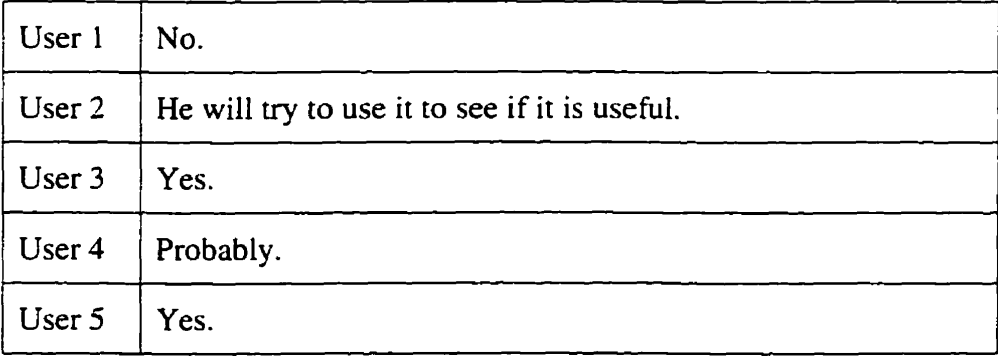

**5.** Do you think you will be using the Tasks feature?

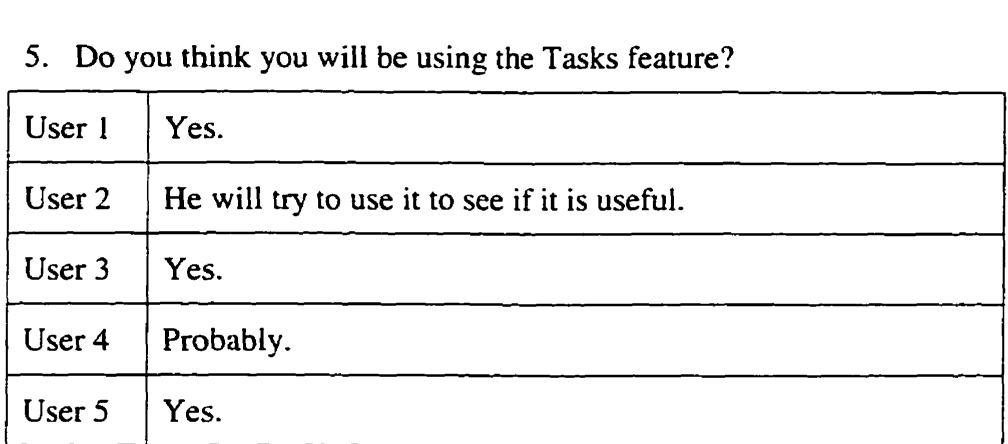

6. Do you **think** you will be using the Notes feature?

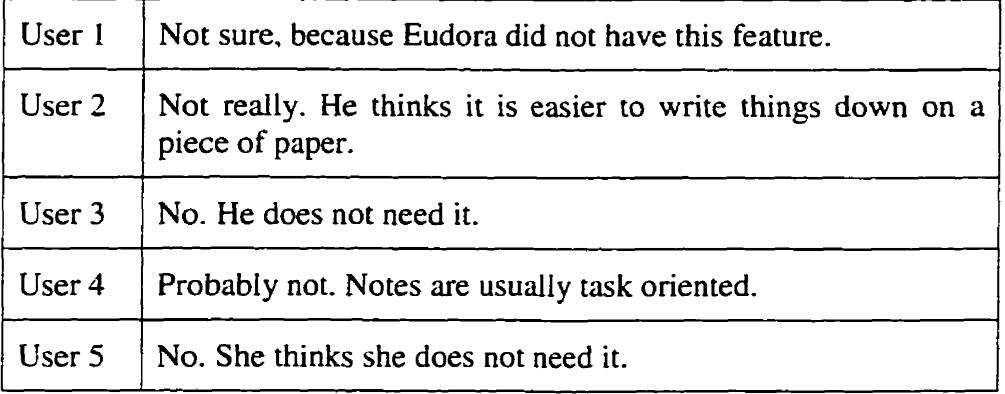

7. Do you think you will be using the Address Book feature?

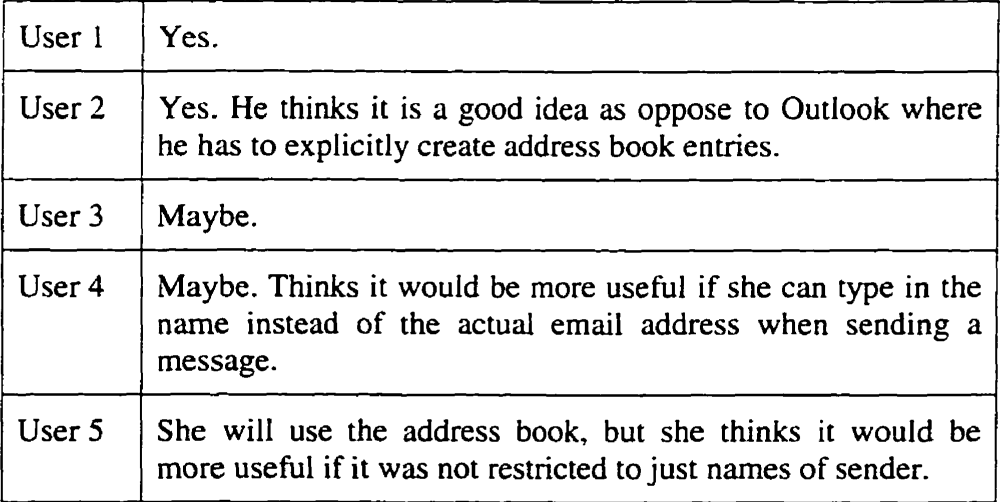

8. Do you think you will be using the Mailbox View feature?

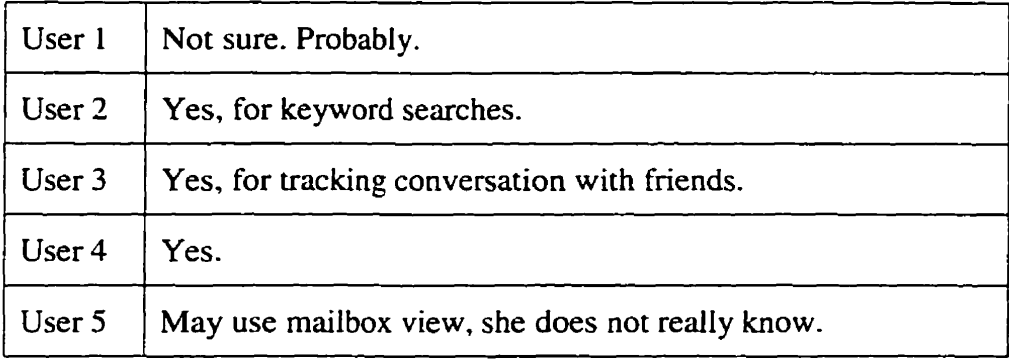

9. Other specific comments on the interface, interaction styles, etc.

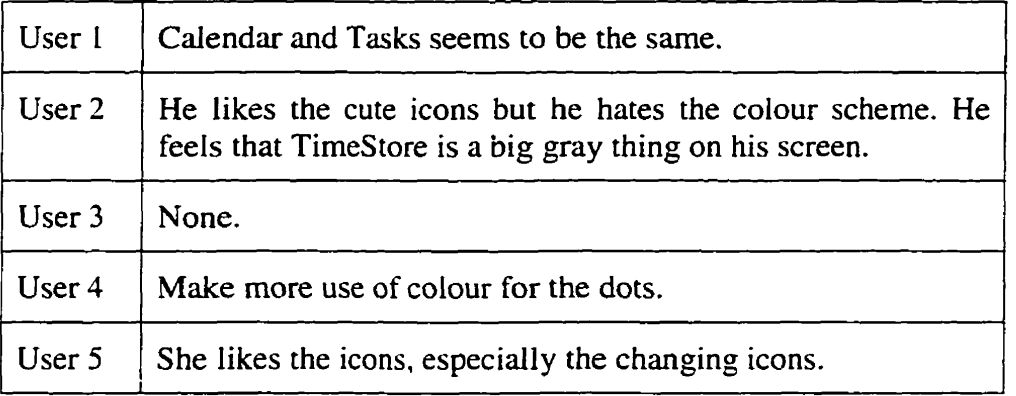

# Appendix C

# Individual User Daily Usage Data

## *User I* **(Pilot** *User)*

### **Session 1 Duration: 3 minutes 14 seconds.**

**He started by clicking on** *Ger New Mail* icon **to check** mail.

**He** then **scrolled up and down the main display to try to look for the new messages. After a little while, he remembered about the inbox and proceeded to use it to** find **the new messages.** 

**Note: an unreproducible bug in Tirnestore** was **discovered. The new messages failed to appear on the main display. As a result, the user was not able to locate them without using the inbox.** 

He then changed the sorting order to son by domain narne for no reason other then to try it out. He looked at the names that did not have a domain narne and commented that he did not **know** what the "0" represented.

He tried to change the narne of a sender by double clicking on a **name.**  Tirnestore **was** not able to **parse** this sender's narne correctly into the last name and first narne fields and both names **was** in the first narne field while the initial **was** in the Iast name field. He re-typed the last name into the last narne field but incorrectly deleted the fint name portion in the first name field. He then clicked on the *Suve* button and closed the address book dialog **box.** 

He **then** tried to find the **sarne** narne that he changed by scrolling vertically. He scrolled through the list a few times before he noticed that the first narne **was** incorrect. He then double clicked on that narne and corrected the first name.

#### **Session** 2

Duration: 1 minute 34 seconds.

He clicked on the Get *New* **Mail** icon to get new mail.

He again scrolled vertically to look for new messages but decided to use the inbox instead since "it is probably faster if **1** used the inbox".

He read 2 messages, then exited.

#### **Session** 3 Duration: 54 seconds.

He checked for new messages.

He read **1** message, then exited.

**A** newer version of TimeStore **was** sent to this user. However, the user's preferences file was overwritten by mistake.

#### Session 4

Duration: **5** minutes 49 seconds.

He tried to check for new messages but could not. He gave up after 2 more tries.

He wanted to create a mailbox view for one of his mailing list. He scrolled vertically and **found** a sender whom he recognized as part of the list. He then scrolled back horizontally by clicking on the lower left arrow beside the timeline. Initially he did not release the button, hoping TimeStore would be able to automatically scroll back 1 day at a time. He discovered that TimeStore did not support such auto-repeat. He then clicked on the sarne button repeated and commented "This is kind of slow". He then remembered that **"1** can drag this" and drag the date ribbon backwards. He clicked on several dots belonging to the sender that he recognized and tried to find a comrnon keyword. He then discovered that the subject lines to **al1** ttose messages started with "Re: **SM:".** He then noticed that TimeStore did not support "Cut and Paste" and commented "it would be a nice feature to have cut **and** paste".

After the mailbox view **was** created, he scrolled vertically and commented **"now** how do **1 know** if **al1** these people belong to this mailing list". He then singled clicked on a few names and checked the email address at the bottom. **"1** assume dl these **names** belong to the mailing list. How do I merge **al1**  these narnes into one?" He scrolled a little more and said, '7 guess **I** have to

**manually** merge ail these names together". He merged a few **and** said. **"1**  guess 1'11 Save some for Iater since **1** don? have the patience to do **al1** of them right now". He **was ''overwhelmed with** dl of **these** narnes" **and** thought it would be nice if there **was** a single command to merge al1 names in a mailbox view.

He then tried two more times to retrieve **new** mail. He then opened the *Preferences* **dialog** box and saw that his narne **has** been replaced. He then fixed this problem but still could not connect to the mail server.

#### Session **5**

Duration: I minute 6 seconds.

He opened the inbox a number of messages containing jokes from one of his friend. He said **"1** ... **get** jokes but most of the time **1** don't read and I keep". He tried to retrieve new messages and was able to do so. He then commented **"1** ... have to start Carncorder before I start Tirnestore or it might get buggy".

He opens the inbox and reads a few messages.

#### **Session** 6

Duration: 2 minutes 7 seconds

He downloaded his new messages. He opened the inbox and read sorne mail.

Session 7 Duration: 42 seconds

He experienced some problems with his DNS setup after a recent cleanup.

Session 8 Duration: 2 minutes 12 seconds The user found and used the **IP** address for the POP3 server and proceeded to use TimeStore again.

He created a **task** from within the message window. However, this task is for Friday and he cornmented he could not easily get the day of month from for use to set up the task.

#### Session 9

Duration: I minute 10 seconds

He commented that he felt ovenvhelmed with the number of names, **many** of which are from mailing lists and are people he does not **know** or correspond. He felt that displaying the subject line instead of names might be more helpful.

#### Session 10

Duration: 1 minute 43 seconds

The user tried to reorganize his TimeStore mailstore by reinitializing his TimeStore mailstore. He felt he had to because the nurnber of names confused hirn.

#### Session **11**

Duration: 2 minutes 3 seconds

He created the same task as the one in session 8.

#### Session 12

Duration: **1** minute 40 seconds

User opened the inbox to get new messages.

User discovered the feature where in a listbox he could **drag** left and right to see hidden text on either side.

He read a few messages from the inbox and exited.

## Session 13 Duration: 1 minute 32 seconds

User created a task by clicking on the *New* Task button on the toolbar. He then drag the dialog **box** down a littie so that he cm see the timeline in the main window undemeath.

User then clicked on a few dots on the task line to check upcoming tasks.

#### Session 14

Duration: 4 minutes 16 seconds

**Bug** with task line redraw afier deieting the last task discovered. The user then cleaned up some tasks in the past by deleting them.

Movie file error encountered. Although it **was** possible to skip the error. the movie screen **was** not **fully** redrawn. User **was** creating a task but had to rely on a paper calendar to enter in the correct date. User also reported that it was inconvenient to have to hold a microphone with one hand. It affected his typing.

#### Session 15

Duration: 1 minute 2 seconds

When the user **was** scrolling the time line by dragging the date ribbon, he cornrnented that the dragging **was** not easy to control.

#### Session 16

Duration: 1 minute 48 seconds

The status (in progress/complete) was not used by this user. He just deleted the task when he has finished it.
#### Session 17

Duration: 1 minute 56 seconds

Tirnestore's tasks **may** move out of view and there are tasks when it may not be possible to attach a due date to.

#### **Session 18**

Duration: **2** minutes 16 seconds

User cornrnented that TimeStore **has** not "outbox" and although he could find **al1** of his outgoing messages, the information about who the recipient was is hidden in the message and he must open the message to find out. User attempted to create a mailbox view for the outbox but he still could not see the recipient of the message.

#### **Session 19**

Duration: 1 minute 24 seconds

User created a task from the message window after reading it.

#### **Session 20**

Duration: 1 minute 1 second

User had no new message but started to comment on a recent TimeStore crash. He said he had two new messages but the system crashed immediately and he **was** not able to Save the movie.

#### **Session 21**

Duration: **2** minutes 47 seconds

User downloaded messages. He then opened a message from the **main**  display because he recognized the red dot and forwarded the message to **another** person.

#### **Session 22**  Duration: **43** seconds

User downloaded I message. He then opened and read the message **from** the main display because he recognized the red dot.

#### Session 23

Duration: 1 minute 30 seconds

User checked messages. User then opened the inbox to read these messages.

#### **Session** 24

Duration: 2 minutes 39 seconds

User downloaded new messages. User then opened the inbox to read some of these messages.

#### *User* **2**

User's hard disk was full and was consistently causing Camcorder to *corrupt rnovie* **files.** *User data* **>vas** *rnainly gnthered* **from** *weekly interviews.* 

#### **Session 1**

Duration: **1** minute 4 seconds

User downloaded some messages by clicking on the "Get new mail" button on the toolbar. He then browsed through his new messages from the main display. The user then scroll forward by clicking on the top right arrow beside the timeline. He then checked his calendar about things **he** had to do.

#### **Session 2**

Duration: **3** minutes 32 seconds

User downloaded some messages by clicking on the "Get new mail" button. He then browsed through a few messages from the **main** display. Movie file **was** cormpted at this point.

#### *User* **3**

For some unknown reason, the audio capture **was** not clear and occasionally the user's speech **was** not audible. Questions about the data were **asked**  during the next data collection session.

#### Session 1

Duration: 6 minutes 33 seconds

TimeStore downloaded dl of his 174 messages on the server (he only deletes the messages of the server once a week). On a slow dialup link **(33.6kps),**  this took about 6 minutes. User decided to stop and Save the movie file fint before continuing because TimeStore caused a system crash in a previous session.

#### Session 2

Duration: 10 minutes 46 seconds

User spent this session merging names together. User spent about 5 minutes to merge narnes together but could not manage to merge dl of the narnes he wanted. He "will do the rest later". User then created a mailbox view using a keyword to track an ongoing discussion with 2 other people. He commented "1 liked that". He then created another mailbox view with a friend's narne in the "from" field. He commented that the TimeStore interface makes it more difficult to find all messages from a single sender.

He uses mailbox view to find the person that he **was** searching for rather **than**  just scroll and find the narne in the main view. [Possible need for improved **narne** manipulation and filtering] TimeStore then crashed **(pari** of the screen in the movie file was corrupted and it **was** not possible to detemine the exact condition when TimeStore crashed.)

#### Session 3

Duration: 4 minutes 56 seconds

User **has** subscnbed to a mailing list and he tried to build a mailbox view using the keywords "ford probe". However, the user clicked on the "Or logic operator" and thought that it Or operation was to be applied to the 2 words. User then changed the keyword to just "probe".

#### Session 4

Duration: 2 minutes 41 seconds

User commented that he would like to see his messages on a per day basis and be able to distinguish between a.m. and p.m. **Ln** addition, he cornmented that he would like to **be** able to *go* to the "next" message in a conversation instead of having to close the message window, search for the next message then open the message.

#### Session 5

Duration: 6 minutes 11 seconds

User tned to create a mailbox view (as in Session 3) but **was** unsuccessful. He then went back to the mailbox view created in Session 3 and browsed through a number of messages. He then changed back to the main view and browsed through some more messages. He then created another mailbox view about "hockey pool" and browsed through the result. There were **many**  messages in the view that was unrelated to the search.

#### Session 6

Duration: 11 minutes 42 seconds

User scrolled down the main display. User avoided the inbox because he does not read all of the messages from mailing list and they are overwhelrning the inbox. He read a few messages. User commented that he wanted the ability to delete all messages from a mailbox view. User created a mailbox view and proceeded to delete ail messages from that view.

User scrolled up and down the main display looking for a **person** who he could not recail the work [email] address. He needed to send this person a message. He gave up after about 2 minutes of scrolling. He then browsed through messages from a person.

#### Session 7

Duration: 5 minutes 7 seconds

User downloaded new messages. **Again,** user cornplains about TimeStore inability to keep **POP3** states and download only **new** messages. Again. user scrolled down the main display to look for new messages. User browsed through some messages.

#### Session 8

Duration: 5 minutes 33 seconds

User downloaded new messages and scrolled down the main display to look for new messages. This tirne the user scrolled horizontally until "today" is at the left edge. He then browsed through the new messages. In this session, an unknown problem in either the server or TimeStore caused al1 messages on the server to appear as **new** even though most of them have aiready been downloaded. User continued to browse through new messages but TimeStore crashed.

#### Session 9

Duration: **1** minute 38 seconds

User created a mailbox view for a single user because he does not like to search for the narne in the main display. User commented that it was okay and switched back to the **main** view. He then opened the inbox and proceeded to scroll down the list. However, TimeStore crashed unexpectedly and the session **was** terrninated.

#### Session 10

Duration: 47 seconds

User started another session after the last crash. He opened the inbox and perfomed the sarne operation that caused the crash. TimeStore did not crash this time and the user was able to scroll al1 the way down the bottom of the inbox. However, TimeStore crashed when he scrolled up a Iittle.

#### Session 11

Duration: 3 minutes 59 seconds

User commented that TimeStore crashed in two previous sessions when he was viewing the inbox. He then created a mailbox view about a topic that he was interested in a mailing list. User "thought [hej had more messages" in the mailbox view. He then opened a message but said, **"1** guess **1** wasn't being specifîc enough in my query" because he could not **find** what he **was**  looking for. At this point, another one bug appeared. TimeStore did not display the cascade **menu** that let the user choose mailbox views II to 20. However, user did not make a comment immediately. He move the mouse over a few dots, then tried to change the mailbox view but could not. He **finally** made the comment. He then shutdown TimeStore and restarted but the bug persisted. He then opened the inbox and browsed through the messages. He then closed the inbox and tried changing the mailbox view again but could not. He gave up and shutdown TimeStore.

#### **Session** 12

Duration: 6 minutes 28 seconds

User said he wanted to clean up his mailbox and also wanted to know if any other programs that he **was** using **was** causing Tirnestore to crash. He scrolled down the main display **first** looking for new messages. User also noticed TimeStore was downloading duplicate messages and he showed a few cases. He opened and read another message, then scrolled down further. He the selected another dot but he seems hesitant in choosing which message to read. After about 15 seconds or inactivity, he finally chose to read a message.

He then noticed an ernail address of a person he emailed frequently but there were not **any** dots. He then remembered that was an old email address. He then scrolled up and opened another message. User continued to scroll up and browsed through recent messages.

#### Session 13

Duration: 58 seconds

TimeStore crashed in a previous session when he was just scrolling up and down in the inbox. (The inbox had over 700 items in it). User wanted to show how it crashed in a previous session. which he did not record. User opened the inbox and scrolled up and down and again, TimeStore crashed.

Session 14 Duration: 16 seconds User wanted to **try** again to see if the inbox consistently crashed TimeStore. He opened the inbox and scrolled down a little. TimeStore then crashed.

#### Session 15

Duration: 4 minutes 34 seconds

User comrnented TimeStore consistently crashes when he is in the inbox and he is going to avoid the inbox. User then wanted to clean up his rnailbox. He selected a dot and proceeded to delete messages from the bottom list. At first, he used the menu function to delete. After **three** tries, he switched to using the keyboard shortcut  $(\langle$ Del $\rangle)$ . He continued to clean up his mailbox, sometimes opening a message to look at the content. User commented that he needed a more efficient way to clean up his mailbox. He mentioned it would have been easier to clean up if the inbox was working properly.

#### Session 16

Duration: 1 minute 41 seconds

User is unable to access mailbox views 11 to 20. He looked at the mailbox views that were accessible. He then opened the inbox **again** and TimeStore crashed. User stopped recording.

#### Session 17

Duration: 5 minutes 32 seconds

User browsed through the **main** display and read new messages. Again, TimeStore **was** downloading duplicate messages **and** the user opened a few messages and confirmed that the messages were old by looking at the time the message **arrived** at the semer. User then moved today to the left edge and continued to read new messages. He notices more duplicate messages. The session ended because the telephone rang.

#### *User* **4**

*Usability test not complete. More data to follow...* 

#### Session 1 Duration: 6 minutes **1** second

User noticed that TimeStore displayed a dot but there were no messages in the system yet. She entered her personal information in the preferences dialog box. **In** the POP3 server narne, she made a mistake typing in machine@domain.name instead of machine.domain.name. She then checked for new mail but could not. She then retumed to the preferences dialog box and fixed the error. She had messages from a few days sitting on the server but TimeStore displays al1 to **be** on the sarne day (user forgot Tirnestore uses time received rather than time sent). She questioned how the messages al1 **appear** on the sarne line.

She then scrolled **up** and down a bit. She could not determine which of the messages were new and which were not. She womed that old messages will get **mixed** up with messages that will arrive tomorrow and TimeStore will show them al1 **as** new messages the next day. She then gave up and exited.

#### Session 2

Duration: 22 minutes 2 seconds

User started up TimeStore. **She** then immediately started to search for new messages before selecting "Get new mail". She then realized this and got new mail. User then browsed through her new messages by going down the main window and opening all her mail.

User wanted to reply to a message and commented it would be **nice** to have a reply button in the message window. She commented that she should open dl her messages. She then questioned about would happen with a double click on a dot. She thought it might be a good idea that a double click will bring up a message especially for dots with only 1 message.

She then created a mailbox view with a few narnes in the "from" field. However, she forgot to give it a meaningful name and she tried to figure out how to change the narne of a mailbox view. Also she typed in three names but only **2** names showed up in the result. She thought her spelling **was**  incorrect and she was checking against the name in the **main** window. (She forgot TimeStore's search is case sensitive.) She then tried to open a message window to look at the exact spelling in the message but could not since the mailbox view dialog box is application modal. She commented that TimeStore should somehow signal the user.

She then created another mailbox view. She commented that **"1** guess you can only have one view up at one time." User then created a calendar event. She then tried switching between different mailbox views to determine what happens with the event when she changed views.

She then created another calendar event, typing in "06" rather than "6" for lune. TimeStore was supposed to **warn** the user but it didn't and the user **was**  Lost. She searched for the event but couldn't find it. She **aiso** question the meaning of the blue dot because the calendar events appear in blue but she "hasn't open them yet".

#### Session 3

Duration: 6 minutes 22 seconds

User downloaded new messages. She then opened a message which she remembered to contain an attachment. TimeStore took roughly 15 seconds to open that message. She cornmented that the windows always open on top of each other and she always had to pull it back.

A bug **was** discovered. The user created a calendar event but it caused other events to disappear. User also commented that it would be better to have a darker line to separate the top **and** middle sections of the window.

#### **Session** 4

Duration: 7 minutes and **12** seconds

User downloaded new mail. She then browsed through the new messages.

#### Session **5**

Duration: 6 minutes 18 seconds

User downloaded new mail. She then browsed through her new mail from the main display. She commented that it would be better to show outgoing messages under the names of the sender, rather than in her name. User commented that the "Get new mail" and the inbox icons are too simiIar and confusing.

#### Session 6

Duration: **5** minutes I second

User downloaded new messages and proceeded to **read** her messages frorn the main display. User then reply to a few messages from the message window. User commented that the message that she "cc" to herself should be displayed in biue rather than as a unread message. User also commented that the icon representing the taskbox is not **clear.** 

#### Session 7

Duration: 1 minute 47 seconds

User comrnented that most email systems she have used do not require her to explicitly check for new messages. She then downloaded and read the new messages from the **main** display.

#### **Session** 8

Duration: 17 minutes 34 seconds

User downloaded new messages. **Again,** she read them from the main display. User then replied to a few messages. User commented that there should be a reply option where TimeStore does not automatically copy the content of the original message into the reply message. User commented that she needed to lookup previous mail that was not available in TimeStore. User also sent a few new messages.

#### *User* **5**

*User's machine /lad limited RAM.* **When** *she used Cumcorder, her systenl*  was very slow. As a result, user avoided using Camcorder. Most of the data *were* **from** *the first week of usage.* 

#### Session 1

Duration: 5 minutes 57 seconds

User **typed** in a message and complained about the message window cutting off words in the rniddle at the end of each line. Also after the user sent the original message, she remember she forgot **to** say a **few** things. She successfully retrieved the incoming message that she replied to by scrolling down the main window and searching for the name. She double clicked on the message and immediately started typing on the message window. Tirnestore did not prevent **her** from changing **the** original message and she did not notice that she had to "reply" first before typing.

User then proceeded retype the message. She complained about the lack of cut and paste feature.

#### **Session** 2

Duration: 1 minute 42 seconds

User replied to another message. She did not like having to delete the original quoted **message** when replying.

#### Session 3

Duration: **5** minutes 43 seconds

User read and replied to **a** message. User stopped Carncorder in the middle of the composition.

#### Session 4

Duration: 45 seconds

User complained that outgoing messages were not displayed properly on some mailers. User did not perform any action in this session.

#### **Session** 5

Duration: 2 minutes 50 seconds

User did not have **any** new messages but she was confused since the inbox **was** not empty. She expected the inbox would only contain new messages. She read the message and closed the inbox. However, the icon on the main display failed to **change and** she checked the inbox **again.** 

#### Session 6

Duration: 26 seconds

User complained about TimeStore was not able to download mail while her **"backup" system had download some messages. Again. user did not perform any action in** this **session.** 

#### **Session 7**

**Duration: 44 seconds** 

**User wanted to delete a message from the inbox. She opened the inbox, then selected the first message and chose delete** frorn **the menu.** 

# Appendix D

# User Comments from Informal **Discussions**

#### *User* **1** *(Pilot user)*

#### **After Initial Interview**

- How do **you** delete every message in a mailbox? Tirnestore **cm** not do  $\bullet$ that,
- Thinks the ability to associate a message with a task would be helpful. Task feature can remind him of things to do.
- Comrnented that the **mailbox** view would be helpful for mailing lists that have a subject line that is more or less the sarne with every message.
- The ability to merge names in the main display was useful since he **has** to set up multiple filters to deal with people with multiple email addresses.
- He felt he should have no problems **using** Camcorder to record **his**  thoughts. However, he cautioned that **some** of **his** friends do not like to talk to a machine and may not talk about the **program** if they were in this study.
- Cdendar and **Tasks** seems to **be** the **same.**
- The different colours in the timeline were not obvious to this user. He did not see that the red represents weekend and green represented today.
- Feels TimeStore is a novelty, but appreciates the overview. **Can** see trends in correspondence.
- Attachment is necessary for him to **be** able to give up Eudora.
- Not sure if he will use the notes feature because Eudora does not have that.
- **Has** trouble adjusting to the new icons in TimeStore. Also must adjust to the timeline view.
- Asked about merging multiple names together at once. (Not supported)
- He tned to change the **ernail** address field because his friend **has**  informed hirn of an address change. Possible need for better handling of the database in the address **book.**
- He tried to use TimeStore to count the total number of messages. He forgot TimeStore can show the number of messages for each sender if he switch the sorting order.
- Asked about displaying by subjects rather than just names in the main display.
- He tried ro click on column labels to change the soning order in the inbox window. However, TimeStore do not allow the different sorting order.
- He questioned whether the inbox could be cleared. The automatic removal of messages chat have been read **was** not obvious to hirn at the beginning.
- He commented that multiple selection of messages was not possible in TimeStore and would **be** useful.

#### **Interview 1 (end of week 1)**

- Missing features caused the user the to alter the normal way he uses email. User noted that the addition of Cut and Paste would aid hirn much more.
- User did not talk aloud about what he **was** doing. He **said** that he had to constantly rernind **himself** that he is making a movie and someone else

will **be** observing the movie, but "some things comes so naturally it wasn't worth mentioning".

- User does not tike to have to click on **several** dots to **find** the correct message. User is unable to recall the exact date the message arrived (User was close).
- User does not Iike to use TimeStore as much because it lacks attachments as well as cut and paste capabilities.
- User liked the task management feature.
- The novelty of seeing **al1** his correspondence is beginning to **Wear** off. Missing features are becoming more annoying
- User does not have to use the mailbox view feature all that much because his categorizations in Eudora were based on senders. **Such** categorization **is** automatic in TimeStore.
- Mailbox view tool is not intuitive.
- User wanted way to group names together.
- User did find the inbox which automatically cleared out useful. However,  $\bullet$ when the user do not have time to read mail, the inbox grows and it would be nice to remove these messages from the inbox without actudly opening them. (Distinction between new mail and unread **mail)**
- User commented on the ability to track the amount of time the user spends on each sender would be useful.
- User thought that explicit action to record al1 screen interactions **has** put  $\bullet$ pressure on him when using TimeStore. He feels that he has an obligation to make interesting movies.
- User also thought the amount of disk space **was** limited and he was **afraid**  that he would run out of space before completing his tasks.
- Needs more frequent interaction with experimenter to keep motivated.
- Tirnestore's lack of support for attachments (feature that the user **has**   $\bullet$ taken for granted) is taking its toll.

#### **Interview 2 (end of week 2)**

**0** User did not want to record him writing **email.** User cornrnented that Camcorder is missing a pause button.

- User comrnented that he spent most of his in the inbox and he **was**  starting to ignore the **main** window unless he has to find things.
- $\bullet$  User commented that he did not like the outbox in his name in the main display. He also he wanted to be able to see who he sent the email to.
- TimeStore forces events to be associated with a particular date but certain tasks cannot be associated with a specific date and the user did not know when the task will be finished.
- User had problems with tasks because tasks do not always require a due date and it becomes a hassle to have to figure out the due date.
- User does not like to use notes because it moves off the display **dong**  with the time line. User would rather use tasks to store information.

#### *User 2*

#### **After Initial Interview**

- User did not feel comfortable with MS Camcorder because of privacy concems.
- User feels that the Calendar should be displayed in a table rather than on a timeline.
- User feels that the colour scheme is not very interesting. He feels that in Outlook, the different background colour in different windows groups those functions together. TimeStore is a big gray thing.
- **m** He does not feel that he'll use **any** of the scheduling functions. So he thinks it won't be that useful to him.

#### **Interview 1 (end of week 1)**

- Hardware incompatibility. He has a TV window and Camcorder becomes very slow. User did not like Camcorder.<br>• User's boot drive had very limited space and is limiting the size of the
- movie he can make. In addition, it is causing corrupt movies.
- **m** User likes the speed of TimeStore. He said Exchange **was** very slow.
- User feels TimeStore is taking up too much screen **real** estate.
- User is used to seeing a list of messages and cannot adjust to seeing dots.
- **a** User prefers to see the colour code extended to the message list as well.

#### **Interview 2 (end of week 2)**

- User liked the simplicity of TimeStore but insisted that he still preferred to use Exchange since al1 **tus** previous messages are there.
- User felt TimeStore is taking up too much screen real estate.
- User is used to seeing a list of messages.
- User feels that the Calendar should **be** displayed in a table rather than on a timeline.
- He only complained about cosmetic things (like non-standard MS controis, etc)
- He did not Iike to have to scan down to the bottom to find a subject field. He much rather be able to see the subject beside the narne so that he can skip certain messages. He knew the inbox provides this feature but did not like to have to open it separately.
- TimeStore is inferior to Outlook for a number of reasons. TimeStore does not support auto-preview. He aiso does not like seeing the "time received". He much prefer to see time sent because he feels that knowing when a co-worker sent him mail (or a co-worker knowing when he sent mail) **is** more important than knowing the time received.

### *User* **3**

#### **After Initial Interview**

- Likes the fact that he does not have to **sort** email.
- He **was** able to see trends in his correspondences.
- Thinks the mailbox views are useful for tracking conversation threads with multiple senders. He just search for a keyword and **al1** people in the conversation **appears** in the view .

#### **Interview 1 (end of week 1)**

- Wanted the difference between "new" messages and unread.
- He preferred TimeStore would only download new messages.
- He subscribed to a mailing list **again.** He thinks the narnes from the mailing list are cluttering the system.
- He felt that when changing a view's properties, the messages that were already part of the view should be kept.
- TimeStore still crashed once in a while.
- He did not send mail with TimeStore because he wanted to keep all his outgoing messages on his regular email program.
- **If was** not possible to cancel mail download. in addition, TimeStore sometimes did not redraw properly.
- He needed attachments!
- TimeStore could use better address book support. He wanted to be able to ciick on "cc" and list dl people in the database.
- He thought the ability to propone sending messages would be useful.
- Likes the clean simple interface.  $\bullet$

#### **Interview 2 (end of week 2)**

- Used mailbox views to get mailing list message of interest because he did  $\bullet$ not read a majority of the incoming messages.
- $\bullet$ **Inbox was** not useful because he did not read a lot of mail.
- Likes everything is already sorted for him.
- User **can** handle mailing list now since TimeStore is able to extract messages interesting to him.
- User did not want to have to **scan** up to see the date for a dot.
- TimeStore **was** downloading duplicate messages **and** stating it as new.
- If TimeStore **has** attachments and "more bells and whistles", he will use  $\bullet$ it over his **regular** mailer.

• Able to change the width of the name list. Distinguish between new and unread messages.

#### *User* **4**

#### **After Initial Interview**

User did not have additional comments after the initial interview.

#### **Interview 1 (end of week 1)**

- User's **email** volume **was below** average because the courses that she teaches were **finished.**
- User suggested there should be a better visuai separation between the top section and the middle (message) section.
- Thought colour **was** not consistent throughout because she thought red represented unread messages while blue represented read messages.
- User **also** cornmented **TimeStore** Iacks **shortcuts** for cornrnon tasks. A suggestion **was** to allow the user open the first message of a dot by double clicking. Also keyboard shortcuts are needed.
- Liked the visualization, but preferred to see calendar and tasks merged into one.
- Some menu functions such as reply should have been available in the toolbar as buttons.

#### **Interview 2 (end of week 2)**

*This user only used TimeStore for 2 weeks due to delays in moving and setting up her PC in a more area in the compter lab. The interview* **for**  *Week 2* **was** *considered as the* **final** *interview. which are presented in*  Appendix E.

## *User* **5**

#### **After Initial Interview**

- Thought using different colours to highlight different things (like event, messages) would help.
- Thought the dots were confusing. She preferred to see the name and  $\bullet$ subject fields.
- Thought the program is confusing because it is different from Netscape.
- Liked the list of sender son **by** last narne, thinks it is **very** neat and not messy.
- Fonts were very small. Should be able to change the colour.
- She had to locate the date, then look down in order to **find** the dot. She  $\bullet$ preferred if she could just **"know"** what date the dot fell on
- Liked the changing icons. Thought program should generate sounds to  $\bullet$ **alert** the user about new mail, etc.

#### **Interview 1 (end of week 1)**

- TimeStore / Camcorder performance was too slow. (Problem due to  $\bullet$ having insufficient **RAM).** She also thought the entire procedure **was** too cumbersome. (had to remember to start Camcorder, then TimeStore although both programs appear on the desktop).
- Liked TimeStore because it could tell her immediately how **many**  messages there are.
- She liked the integration of **tasks** with her email. However, she preferred to see a table forrn calendar rather than a timeline.
- The procedure for reading a message in TimeStore **was** too cumbersome.  $\bullet$ In Netscape Navigator, she could just click on a subject and see the message imrnediately (no **double** clicking needed).

#### **Interview 2 (end of week 2)**

- User did not like to use TimeStore only because the performance is terrible on her machine. User did not record any movies because she was doing the **sarne** thing as last week. User kept using TimeStore though.
- User did not like to have to close a message window after she **has** replied to a message. She thought that window should have been closed automatically.
- User did not have any tasks to track because her university was on strike and she did not reaily have anything important to track. She also felt that it **was** not worth the effort to use TimeStore to track them.
- User thought TimeStore's placements of the various windows (main, inbox, message windows) were not **very** organized when compared to Netscape. In Netscape, everything she needs is displayed neatly in the window and nothing is hidden.
- User also complained that date field in a message window should be  $\bullet$ displayed in text (Apr. 12, 1997) rather than just number (04/12/97)
- User also missed that conversation tracking capabilities in Netscape. The last message in the conversation is just one click away.

# Appendix

# **Final Interview** Results

### 1. Did you like using TimeStore?

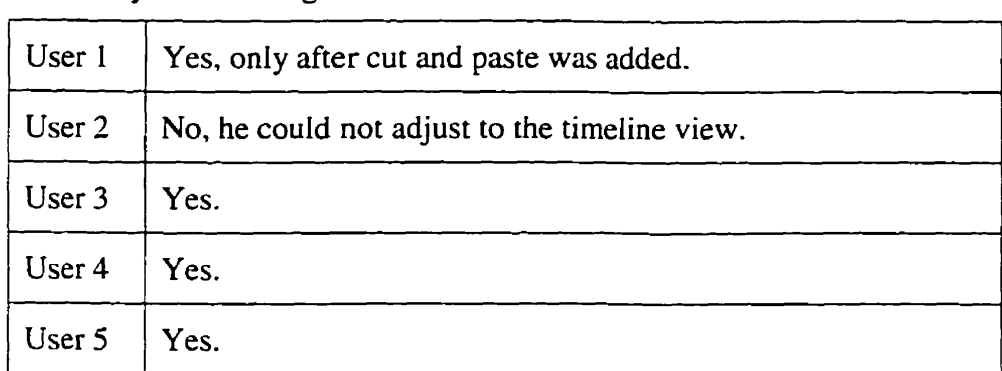

# 2. What did you like?

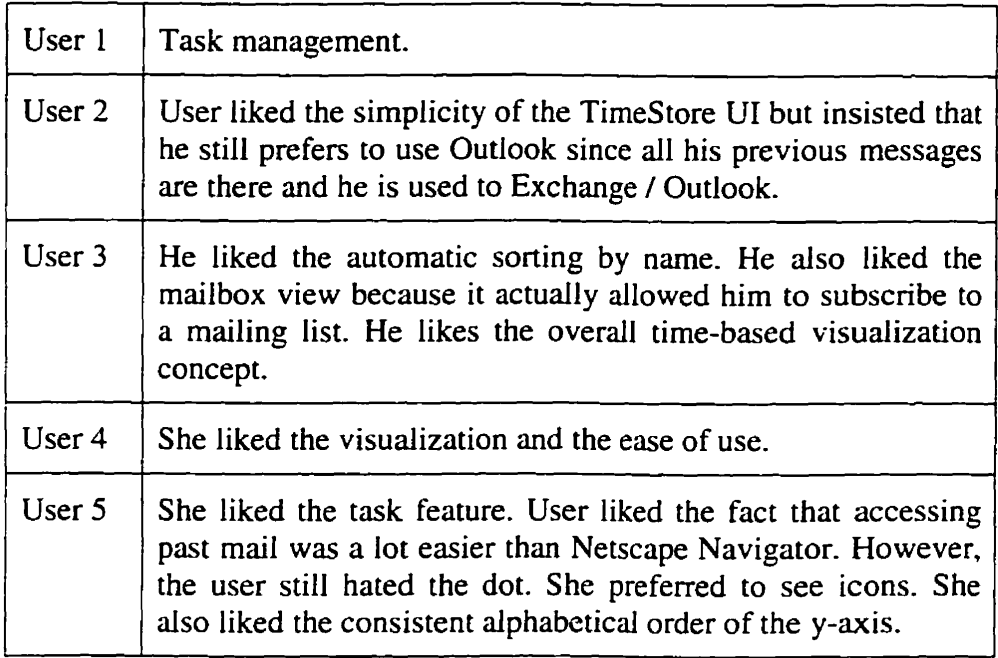

# 3. What did you dislike?

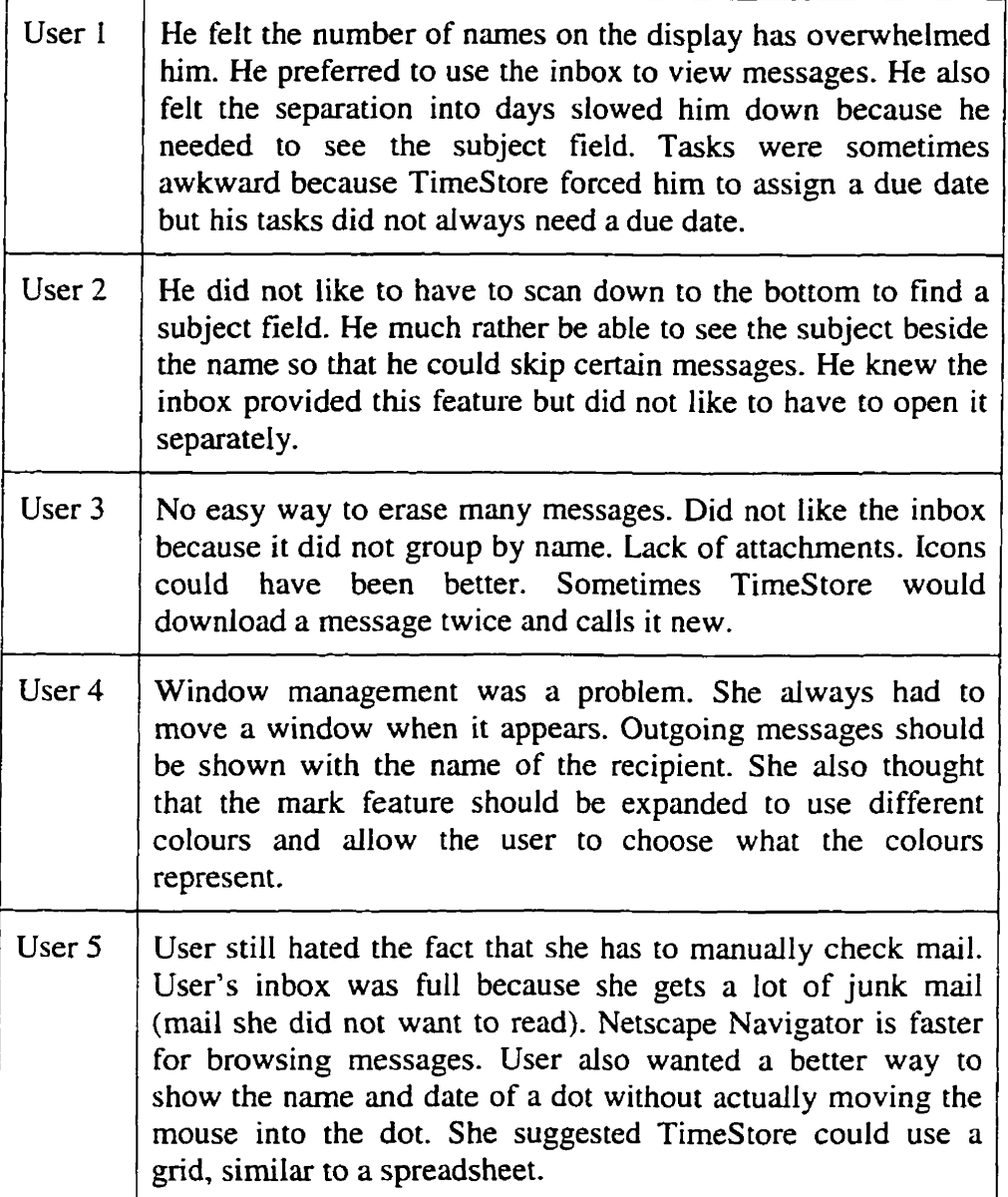

# 4. Do you like the tirne-based concept? **Was** it useful?

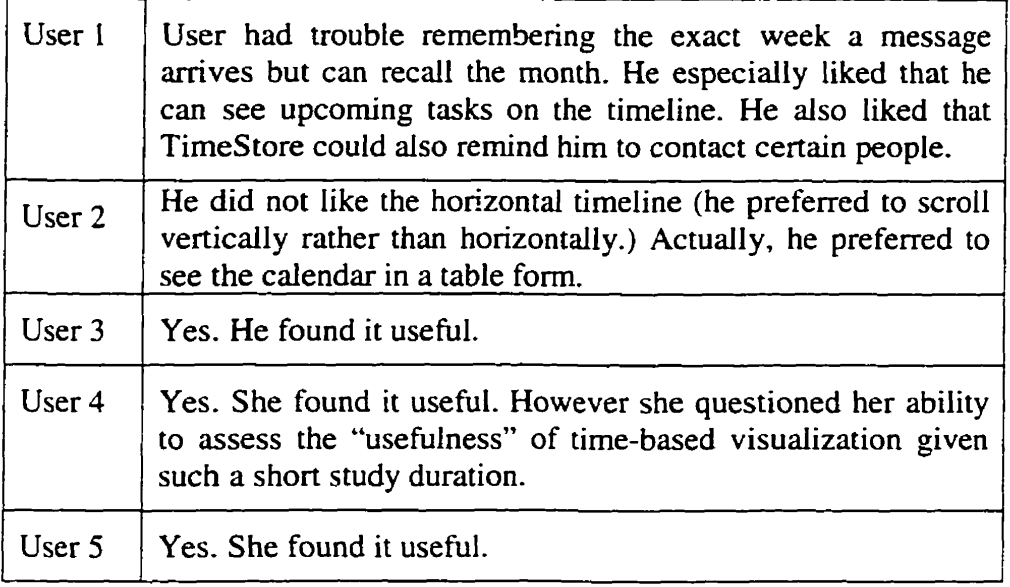

5. Did you find the calendar feature useful?

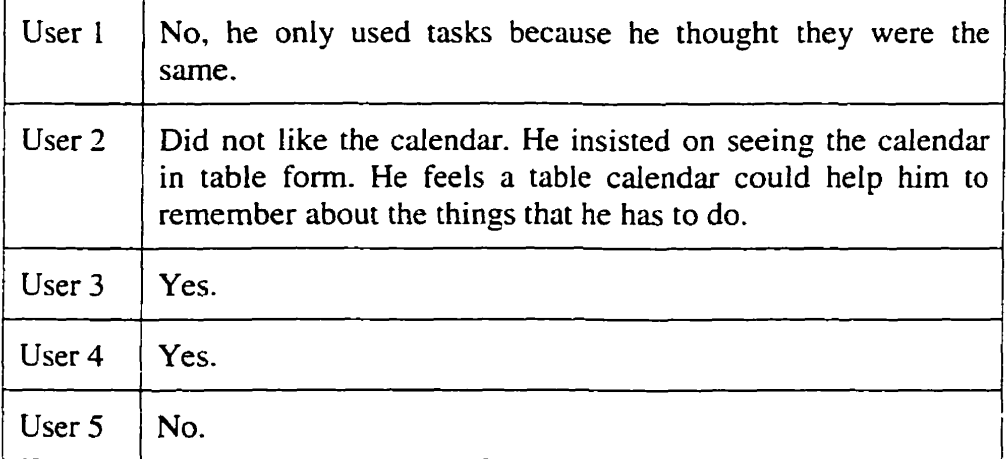

# 6. Did you **find** the task feature usehl?

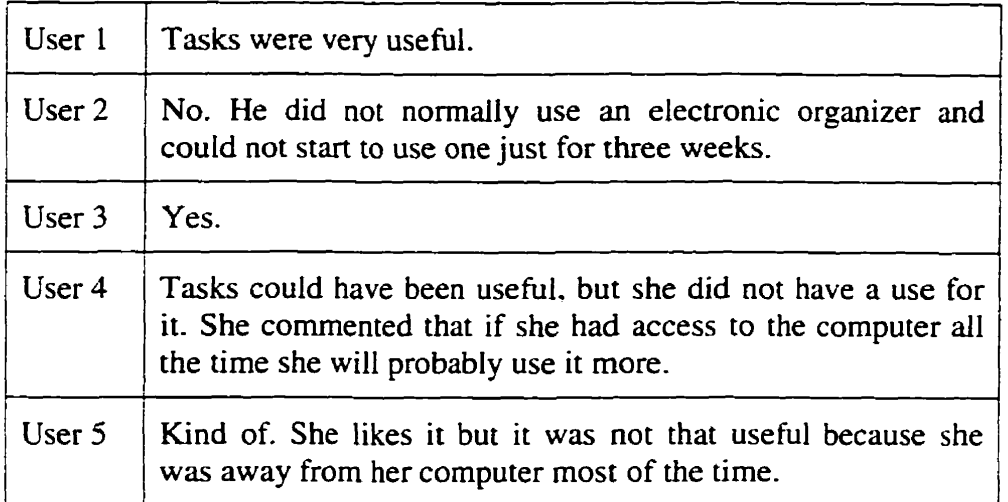

7. Did you **find** the association of messages wirh tasks useful?

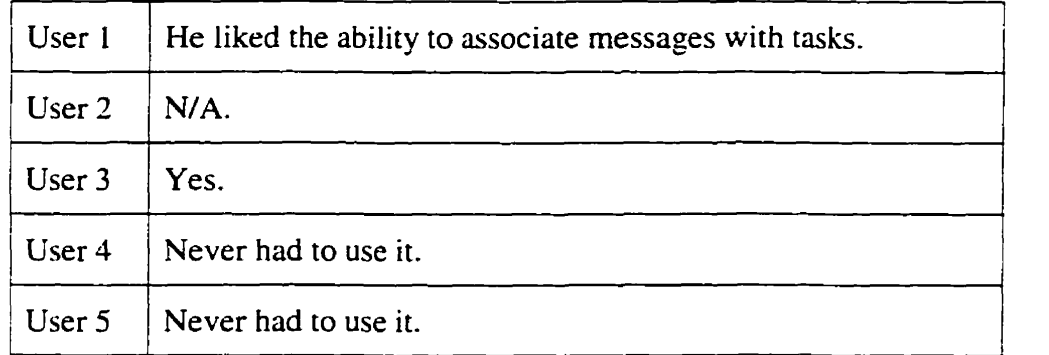

**8.** Did you find the notes feature useful?

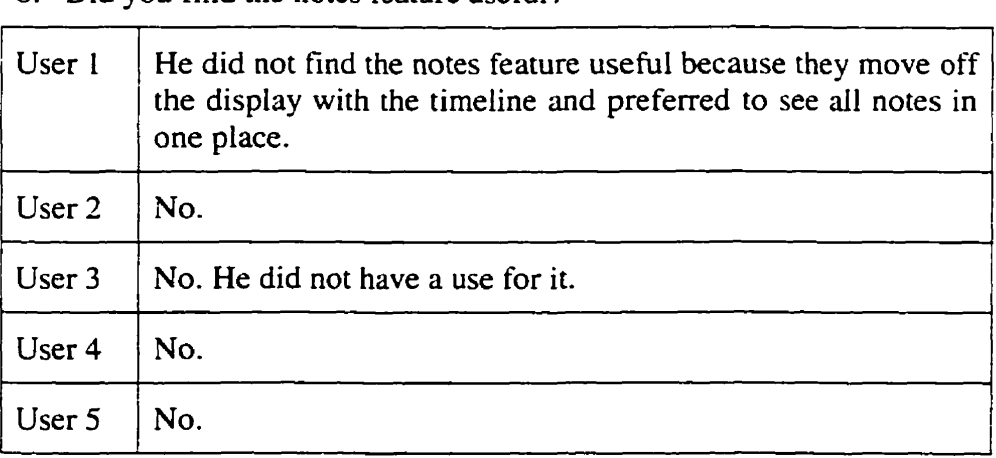

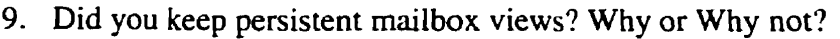

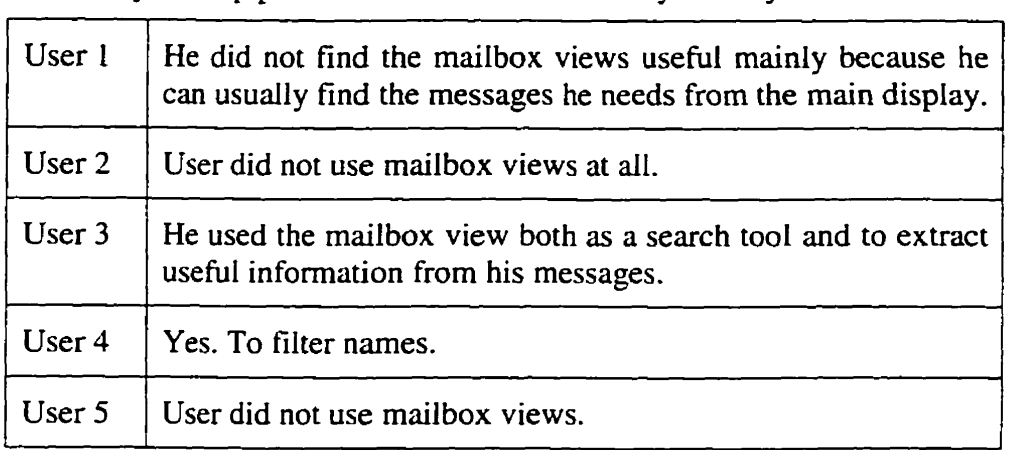

10. What would make TimeStore better?

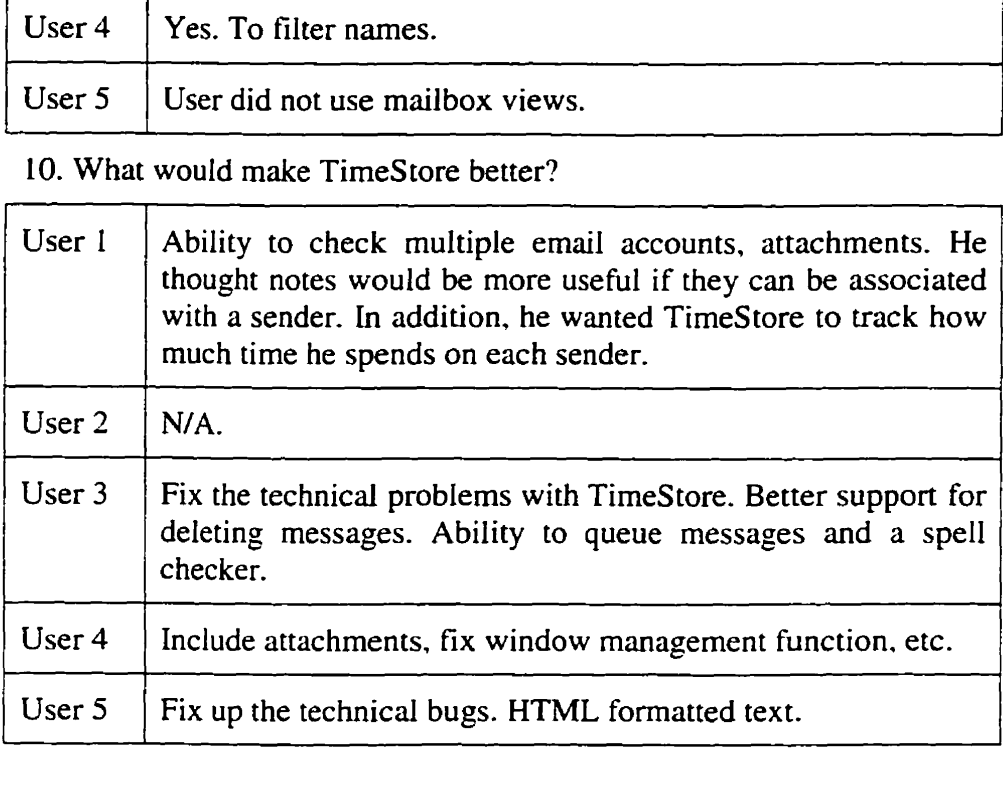

**1 1.** If TimeStore **was** built with **al1** the features that most ernail systerns have (better SMTPPOP3 support, mailing list support, MIME / **BinHex**  decoding, etc), would you keep using TimeStore?

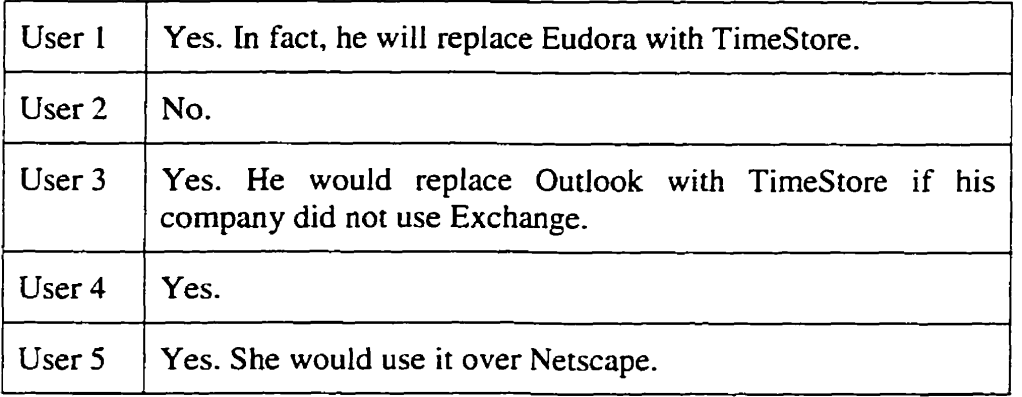

# References

- Altman, E.. **Larkin,** J. H., **and** John, B. E., "Display Navigation By An Expert Programmer: **A** Preliminary Mode1 Of Memory." Proceedings of CHI '95, **April,** 1995. Online Document, URL: http://www.acm.org/sigchi/chi95/Electronic/documnts/papers/ea\_bdy.htm
- Barreau, D. and Nardi, A., "Finding and Reminding: File Organization from the Desktop." *SIGCHI* Bulletin, July, 1995, pp. 39-43.
- Berlin, L. M., leffries, R., **O'Day,** V. L., Paepcke, A., and Wharton, **C.,**  "Where Did You Put It? Issues in the Design and Use of a Group Memory." Proceedings of INTERCHI '93, April 24-29, 1993, pp. 23-30.
- Brewet, W. F., "What is Autobiographical Memory?" In D. C. Rubin (Ed.) Autobiographical Memory, Cambridge University Press, Cambridge NY, 1988.
- Byme, M., "Using Icons to Find Documents: Simplicity is Critical." Proceedings of INTERCHI 93, April, 1993, pp. 446-503.
- Carriero, N., Fertig, S., Freeman, E., and Gelernter, D., "The "Lifestrems" Approach to Reorganizing the Information World." **Yale-CS** TR 1070, submitted to Technology Review, April, 1995.
- Conway, M. **A.,** Autobiographical Memory: An Introduction. Open University Press, Milton Keynes, 1990.
- Craik, F. **1,** M., **and** Watkins, M. l., "The role of rehearsal in short term memory." Journal of Verbal Learning and Verbal Behavior, 1973, pp. **599-607.**
- Ericcson, K. A., and Simon, H. A., Protocol Analysis Revised Edition, The MIT Press, Cambridge MA, 1993.
- Erickson, T. and Saloman. G., "Designing a Desktop Information System: Observations and Issues." *Proceedings* of CHI *'91,* 199 1, pp. 49-54.
- Fertig, S., Freeman, E., and Gelernter, D., "Finding and Reminding" Reconsidered." *SIGCHI Bulletin,* January, *1996,* pp.66-69.
- Fischer, G. and Stevens, C., "Information Access in Complex, Poorly Structured information Spaces." *Proceedings* of **CHI** '91, 199 1, pp. 63- 69
- Fitzmaurice, *G.,* Baecker, R., **and** Moore G., "How Do People Organize their Computer Desktop?" Unpublished report, University of Toronto, 1994.
- Freeman, E. and Fertig, S., "Lifestreams: Organizing You Electronic Life." *AM* Fall **Symposium: AI** *Applications in Knowledge Navigation and Retrieval,* November, 1995.
- Friedman, W. J.. "Memory for the time of past events." *Psychological Bulletin,* 1 13, *1993,* **pp.44-66.**
- Gleitman, H. *Psychology Third Edition, W. W.* Norton & Company, Inc., New York, **199** 1, pp. **259-283.**
- Kandogan, E., and Shneiderman, B., "Elastic Windows: Improved Spatial Layout and Rapid Multiple Window Operations." University of Maryland Technicai Report CS-TR-3522, September, 1995.
- Larsen, S. F., Thompson. C. P., and Hansen, T., 'Time in Autobiographical Memory." In D. C. Rubin (Ed.) *Remembering* Our *Past. Cambridge*  University Press, Cambridge NY, 1996, pp. 129- 156.
- Long, B., "TimeStore: Exploring Time-Based Filing." University of Toronto Unpublished Paper, May, 1994.
- Malone, T. "How Do People Organize Their Desks? Implications for the Design of Office Information Systems." ACM *Transactions* of *Omce Information* **Systems,** *Vol.* 1. **No.** 1, January 1983: 99- 1 12
- Microsoft Corp, Carncorder, 1997. **URL: http://www.microsoft.com/msoffice/office97/camcorder.**
- Microsoft Corp, Outlook, 1997. URL: http://www.microsoft.com/outlook.
- Nardi, B., Anderson, K., and Erickson, T., "Filing and Finding Computer Files." Apple Computer Inc. Advanced Technology Group Technicai Report 118, July, 1995.

Netscape Communications, Navigator, 1996. URL: http://home.netscape.com.

- Plaisant, C., MiIash, B., Rose, A., Widoff, S., and Shneiderman, B., "LifeLines: Visualizing Personal Histories." *Proceedings of CH1'96,*  1996, **pp.22 1-227.**
- Posner, **1..** Baecker, R., and Mitchell, A., "Evaluating REAL Users, using REAL Software, performing REAL Tasks, in REAL Contexts." To *appear in proceedings of HCI International '97* - *Conference on Human Cornputer Interaction,* 1997.
- Qualcomm Inc., Eudora Pro, 1997. URL: **http://www.eudora.com.**
- **Rundus,** D., "Maintenance rehearsai and single-level processing." *Journal of Verbal Learning and Verbal Behavior,* 1977, pp. 665-682.
- Schooler, **J. W. and Herrmann**, D. J., "There is More to Episodic Memory **than just** Episodes." In M. A. Conway, et *al* (Eds.), *Theoretical Perspectives on Autobiogrnphical Mernory,* Kluwer Academic. Dordrecht, The Netherlands, 1992, pp. 24 1-262.
- Shneiderman B., and Plaisant, C., 'The Future of Graphic User Interfaces: Persona1 Role Managers." University of Maryland Technical Report CS-TR-3285, May, 1994.
- Silver, N., '"Tirne-Based Visualizations of Electronic Mail." University of Toronto, Department of Computer Science M. Sc. **Thesis.** 1996.
- Steinberg, S. "Lifestreams." Wired. Feb, 1997.

Sun Microsystems Laboratories, Tc1 **/Tk,** 1997. URL http://www.sunlabs.com/tcl.

- Thompson, C. P., Skowronski, J. J., Larsen, S. F., and **Betz, A. C..**  Autobiographical Memory: Remembering What and Remembering When. Lawrence Erlbaum Associates, PubIishers, **Mahwah** New Jersey, 1996.
- Thompson, C. P., Skowronski, J. J., and Lee, D. **I.,** "Reconstructing the date of a persond event." **h** M. **M.** Grunberg *et al* (Ed.), *P ractical aspects of memory: Current research and issues* (Vol. 1), Academic Press, New York, 1988, pp. 24 1-246.
- Whittaker, S. and Sidner, C. "Email Overload: Exploring Personal information Management of Email." *CHI'96 Conference Proceedings,*  1996, pp. 276-283.

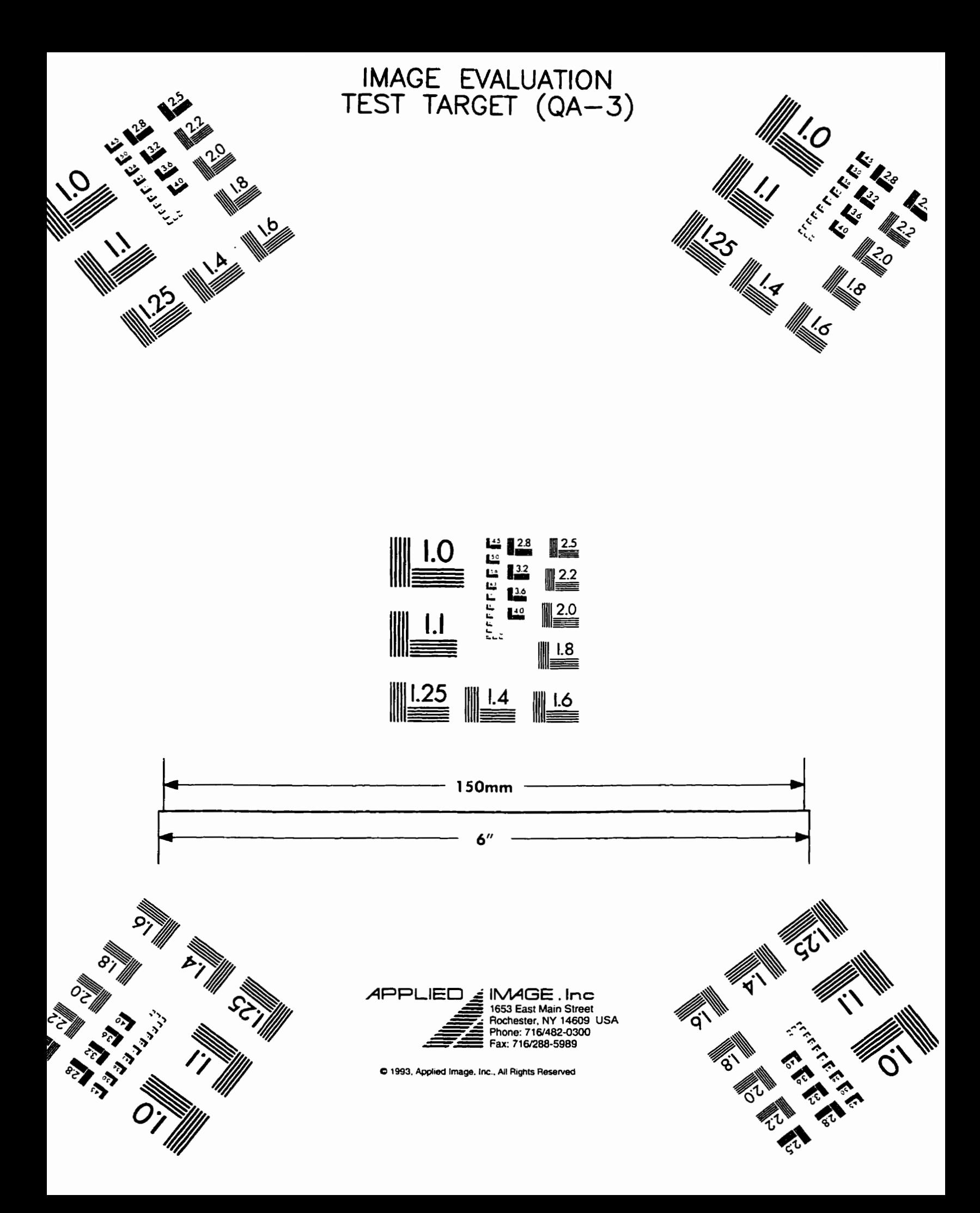